SpeedShop User's Guide

007–3311–009

#### COPYRIGHT

© 1998–2002 Silicon Graphics, Inc. All rights reserved; provided portions may be copyright in third parties, as indicated elsewhere herein. No permission is granted to copy, distribute, or create derivative works from the contents of this electronic documentation in any manner, in whole or in part, without the prior written permission of Silicon Graphics, Inc.

#### LIMITED RIGHTS LEGEND

The electronic (software) version of this document was developed at private expense; if acquired under an agreement with the USA government or any contractor thereto, it is acquired as "commercial computer software" subject to the provisions of its applicable license agreement, as specified in (a) 48 CFR 12.212 of the FAR; or, if acquired for Department of Defense units, (b) 48 CFR 227-7202 of the DoD FAR Supplement; or sections succeeding thereto. Contractor/manufacturer is Silicon Graphics, Inc., 1600 Amphitheatre Pkwy 2E, Mountain View, CA 94043-1351.

#### TRADEMARKS AND ATTRIBUTIONS

Silicon Graphics, SGI, the SGI logo, IRIX, Onyx2, and Origin are registered trademarks and OpenMP and ProDev are trademarks of Silicon Graphics, Inc.

MIPS, R4000, R4400, R5000, R14000, and R16000 are trademarks or registered trademarks of MIPS Technologies, Inc., R12000 is a trademark of MIPS Technologies, Inc., used under license by Silicon Graphics, Inc. UNIX is a registered trademark of the Open Group in the United States and other countries.

Cover design by Sarah Bolles, Sarah Bolles Design, and Dany Galgani, SGI Technical Publications.

# **New Features in this Guide**

The ssfilter command, used to convert SpeedShop MPI experiment files to Vampir format, is no longer supported.

A new command, sscompare, is documented; this command is used to create comparison reports of data from experiment files. See "Comparing Experiment Results", page 132, for information about the sscompare command.

Information about a new tracing experiment for MPI has been added to Chapter 6, "Setting Up and Running Experiments: ssrun", page 71.

# **Record of Revision**

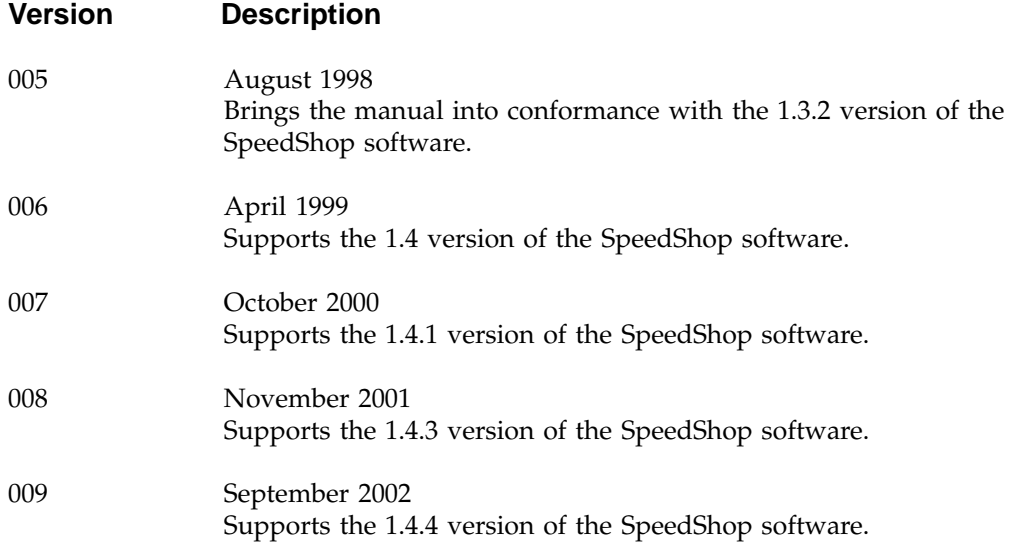

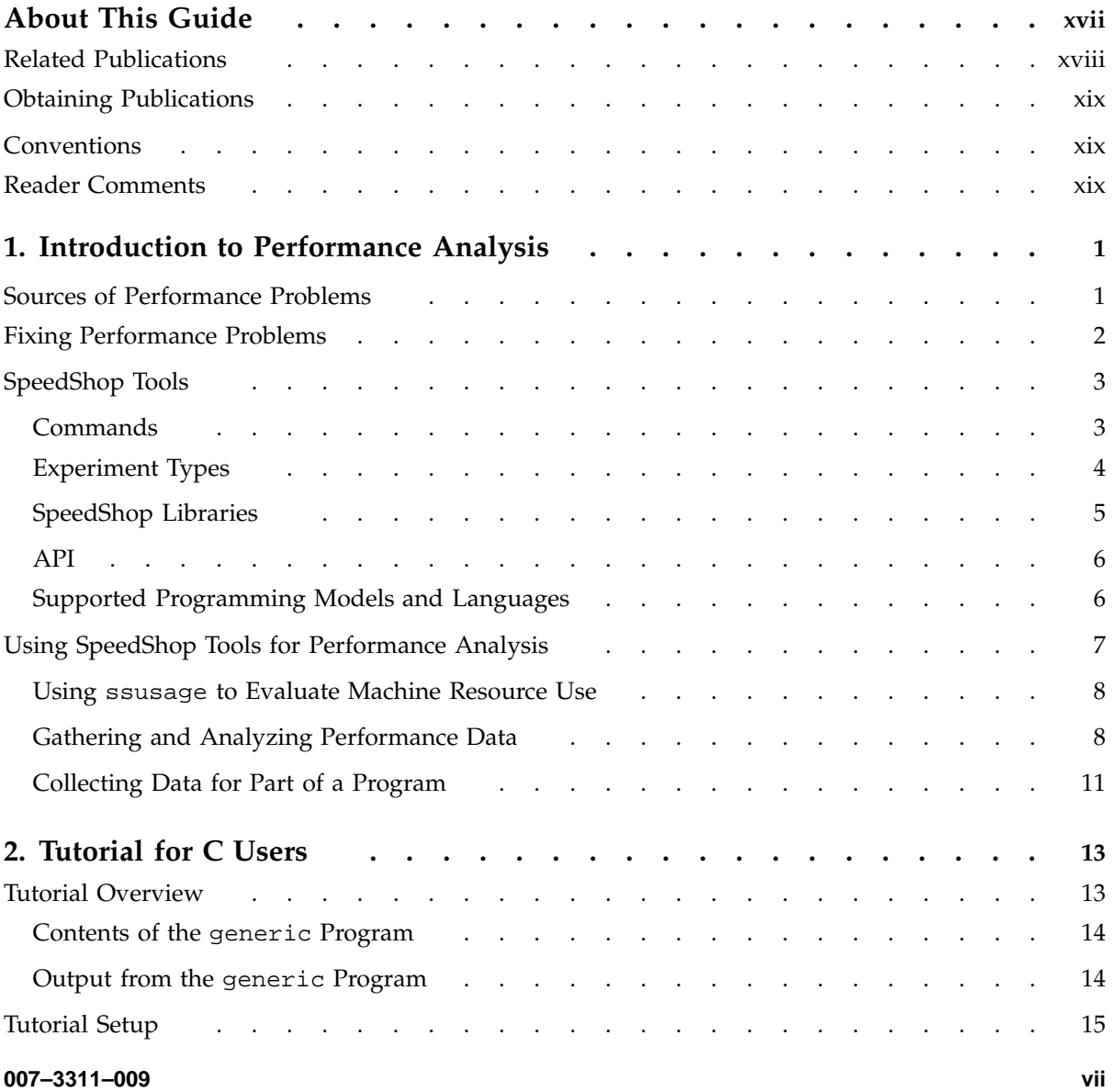

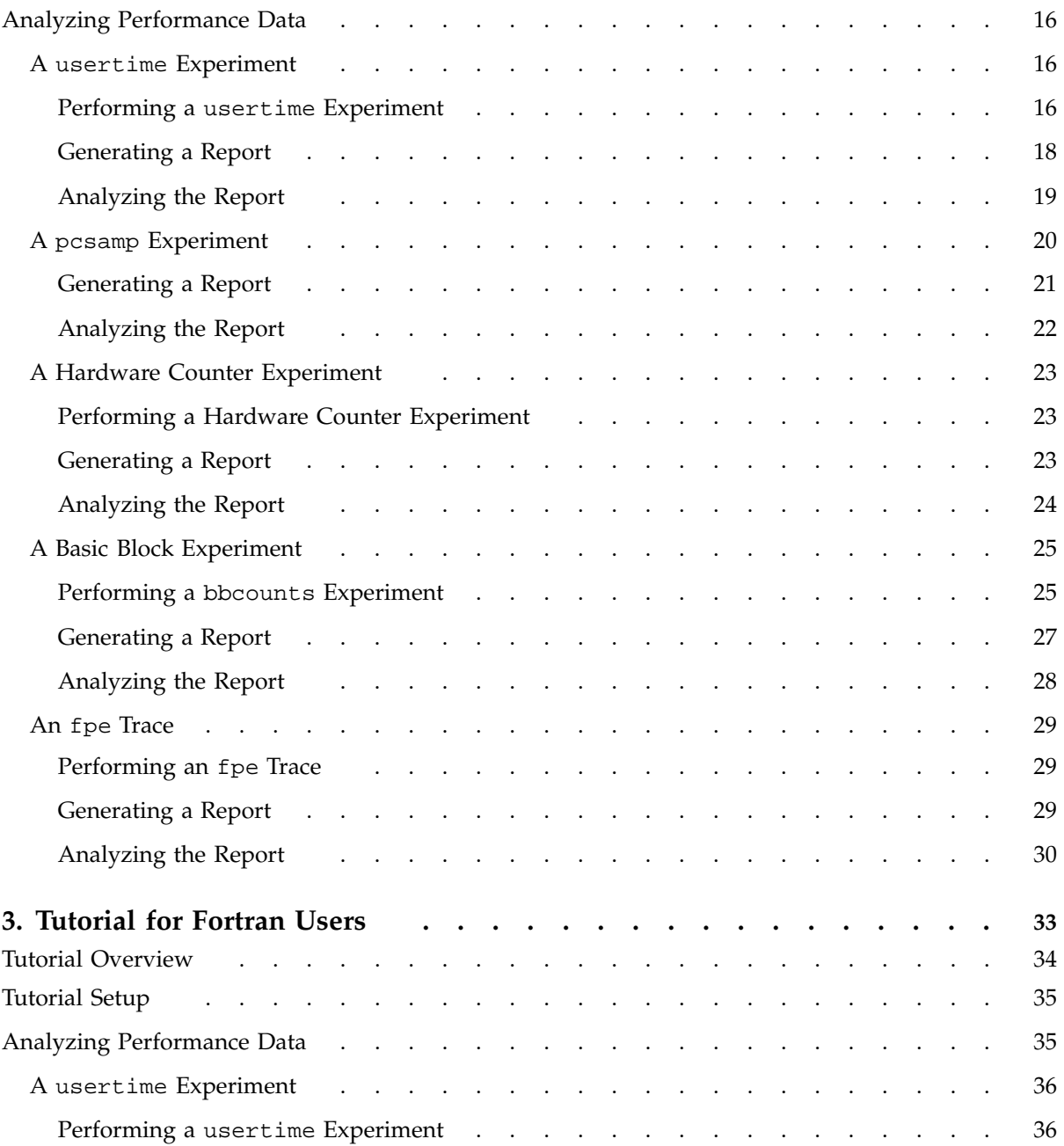

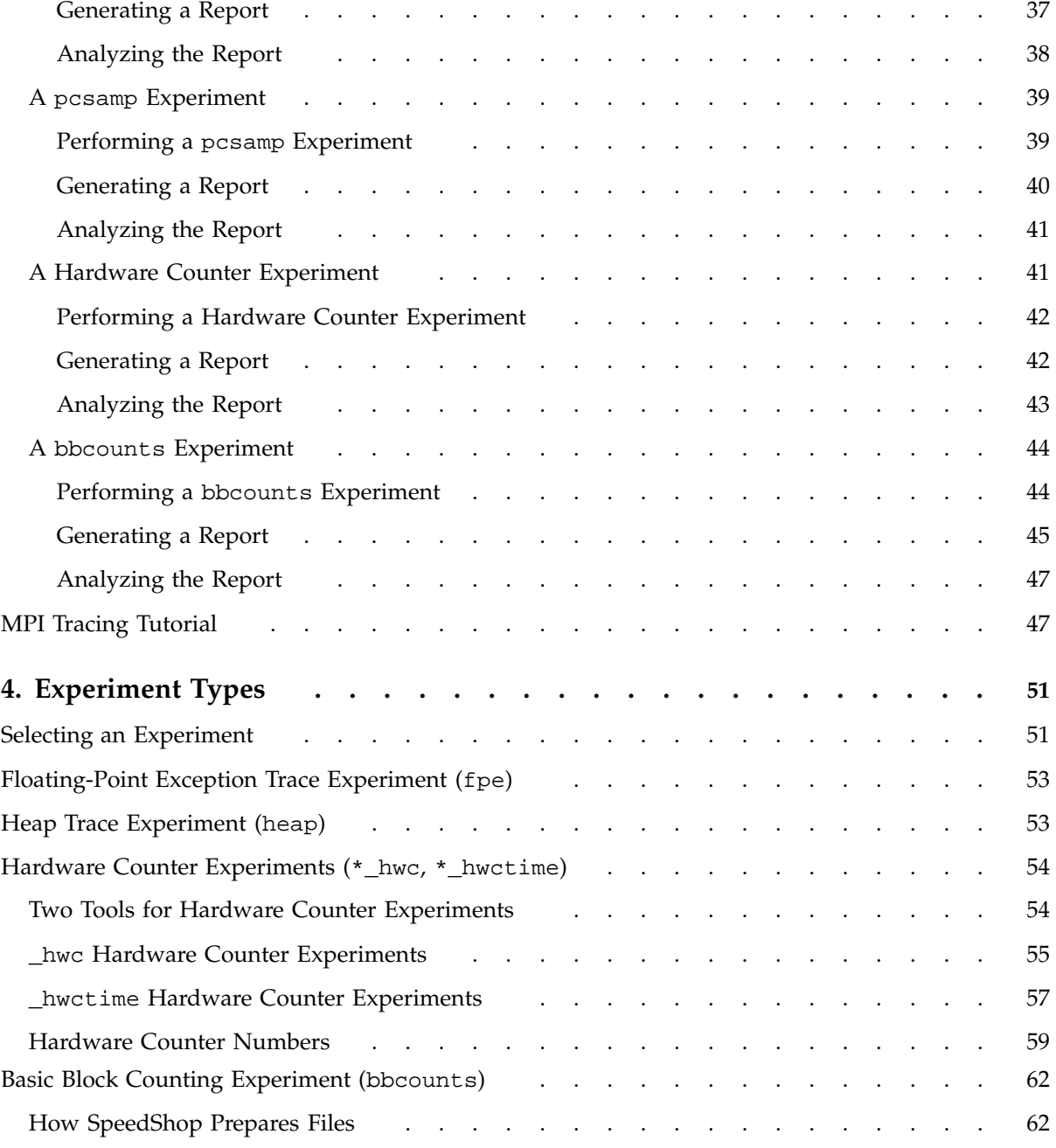

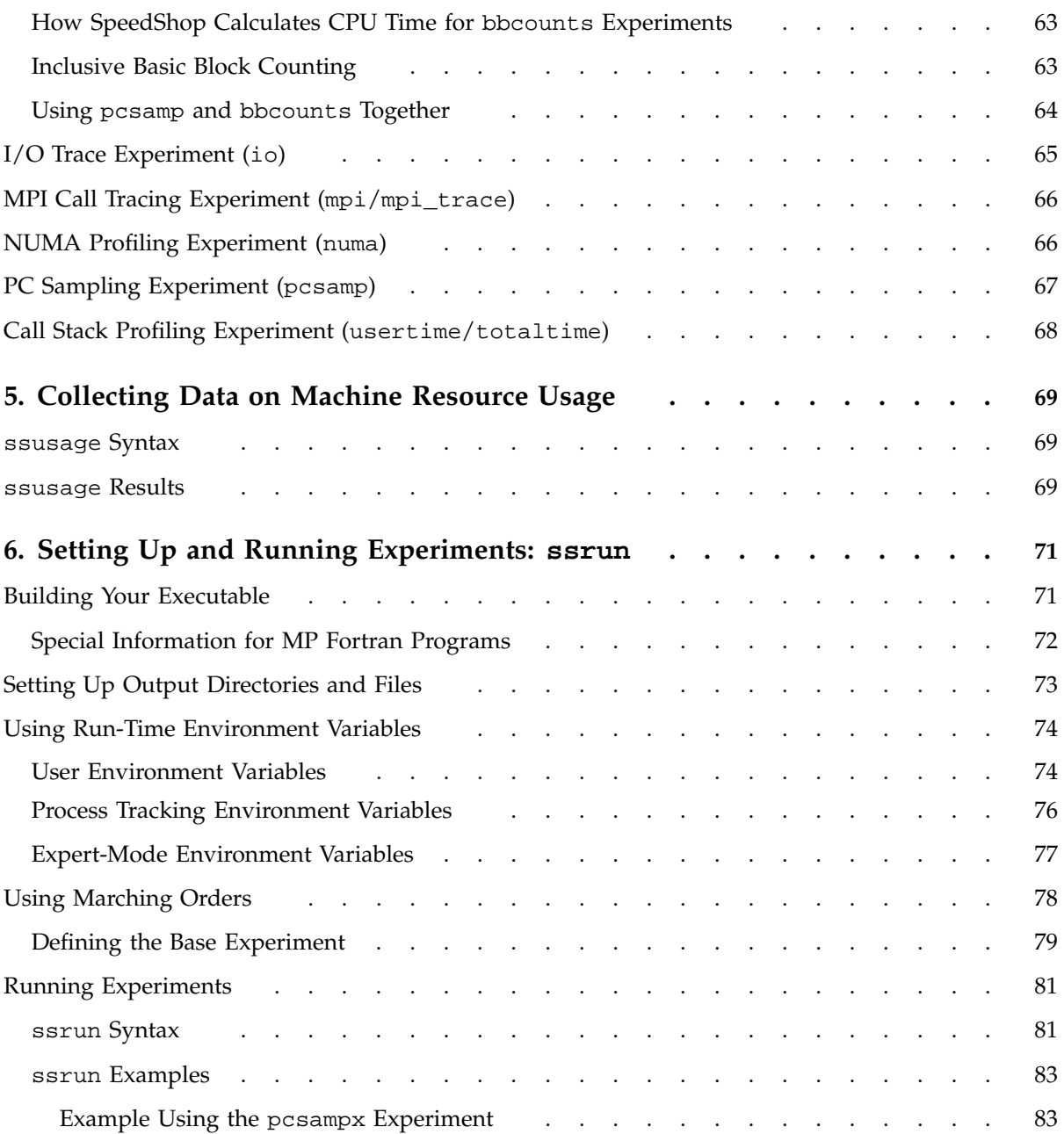

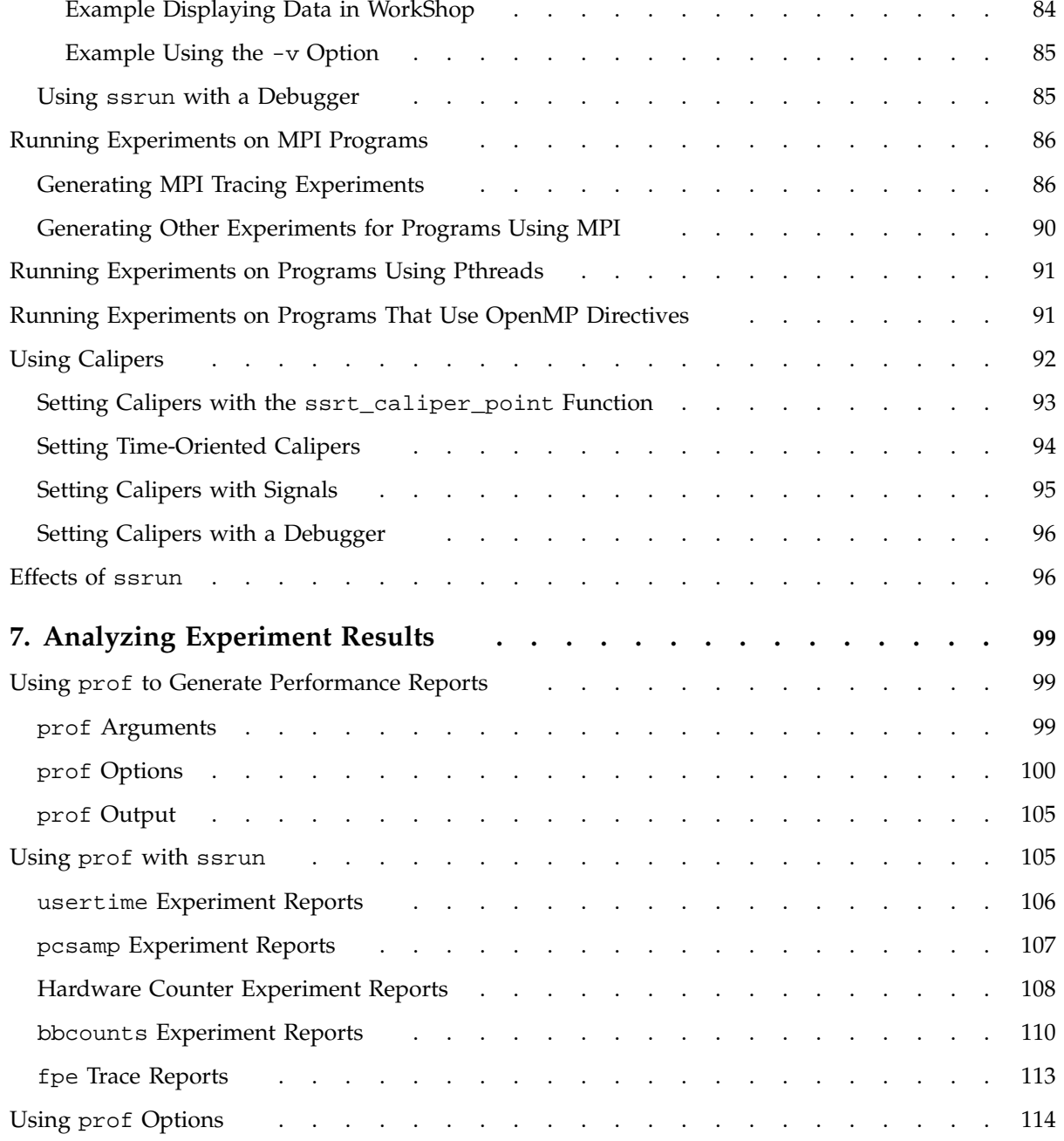

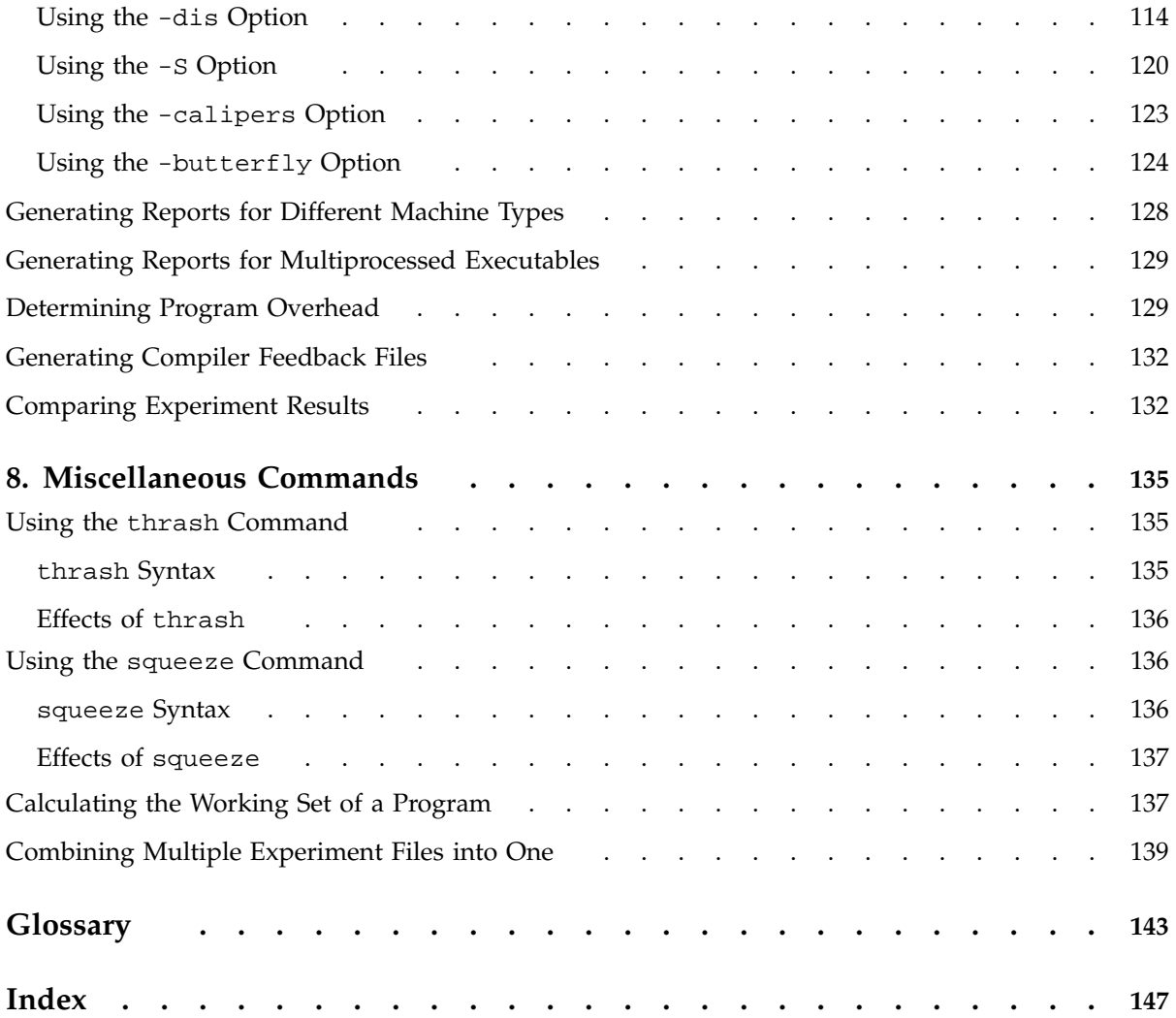

**xii 007–3311–009**

# **Figures**

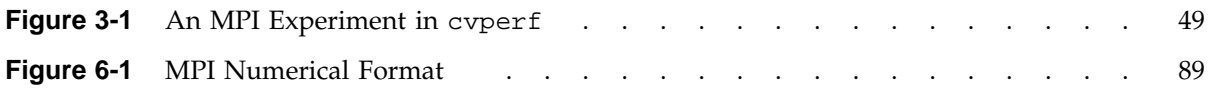

# **Tables**

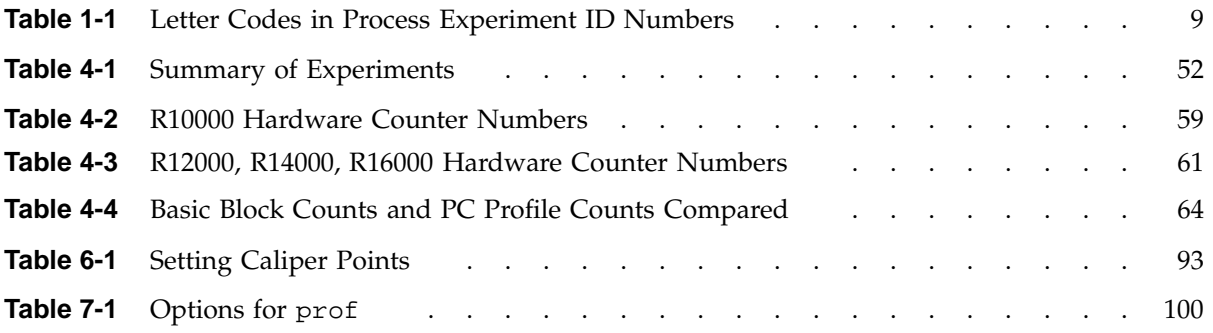

# **About This Guide**

The *SpeedShop User's Guide* describes and illustrates methods for measuring program performance using SpeedShop commands such as ssrun and prof. It also contains tutorials that generate performance statistics for C and Fortran programs.

The SpeedShop performance tools described in this manual can help you to identify specific performance problems. The techniques described in this manual are only a part of performance tuning. Other areas that you can tune, but that are outside the scope of this document, include graphics, I/O, the kernel, system parameters, memory, and real-time system calls.

This book is intended for experienced programmers and others who are interested in optimizing program performance.

The following chapters are included in this book:

- Chapter 1, "Introduction to Performance Analysis", page 1, provides a general introduction to performance analysis concepts and techniques, plus an overview of the SpeedShop tools.
- Chapter 2, "Tutorial for C Users", page 13, provides a tutorial on how to collect performance data and generate reports for a C program.
- Chapter 3, "Tutorial for Fortran Users", page 33, provides a tutorial on how to collect performance data and generate reports for Fortran programs running on single-processor machines.
- Chapter 4, "Experiment Types", page 51, describes the types of experiments that can be performed using SpeedShop tools.
- Chapter 5, "Collecting Data on Machine Resource Usage", page 69, describes how to use the ssusage(1) command to collect information about a program's machine resource usage.
- Chapter 6, "Setting Up and Running Experiments: ssrun", page 71, explains in detail how to set up and run experiments using ssrun(1), and explains how to use caliper points to generate reports for part of a program.
- Chapter 7, "Analyzing Experiment Results", page 99, explains how to generate reports from performance data using prof(1) and sscompare(1).

• Chapter 8, "Miscellaneous Commands", page 135, explains how to use the thrash(1) and squeeze(1) commands to determine the memory usage, or working set, of your application. It also includes commands to print performance data files.

## **Related Publications**

The following documents contain additional information that may be helpful:

- *Guide to SGI Compilers and Compiling Tools*
- *C Language Reference Manual*
- *MIPSpro C++ Programmer's Guide*
- *ProDev WorkShop: Debugger User's Guide*
- *ProDev WorkShop: Performance Analyzer User's Guide*
- *ProDev WorkShop: Overview*
- *ProDev WorkShop: Static Analyzer User's Guide*
- *ProDev WorkShop: ProMP User's Guide*
- *MIPSpro Fortran 77 Programmer's Guide*
- *MIPSpro Fortran 77 Language Reference Manual*
- *MIPSpro Fortran Language Reference Manual, Volume 1*
- *MIPSpro Fortran Language Reference Manual, Volume 2*
- *MIPSpro Fortran Language Reference Manual, Volume 3*
- *MIPSpro Fortran 90 Commands and Directives Reference Manual*
- *MIPSpro N32/64 Compiling and Performance and Tuning Guide*
- *Origin 2000 and Onyx2 Performance Tuning and Optimization Guide*
- *MPI Programmer's Manual*

# **Obtaining Publications**

To obtain SGI documentation, go to the SGI Technical Publications Library at http://techpubs.sgi.com.

## **Conventions**

The following conventions are used throughout this document:

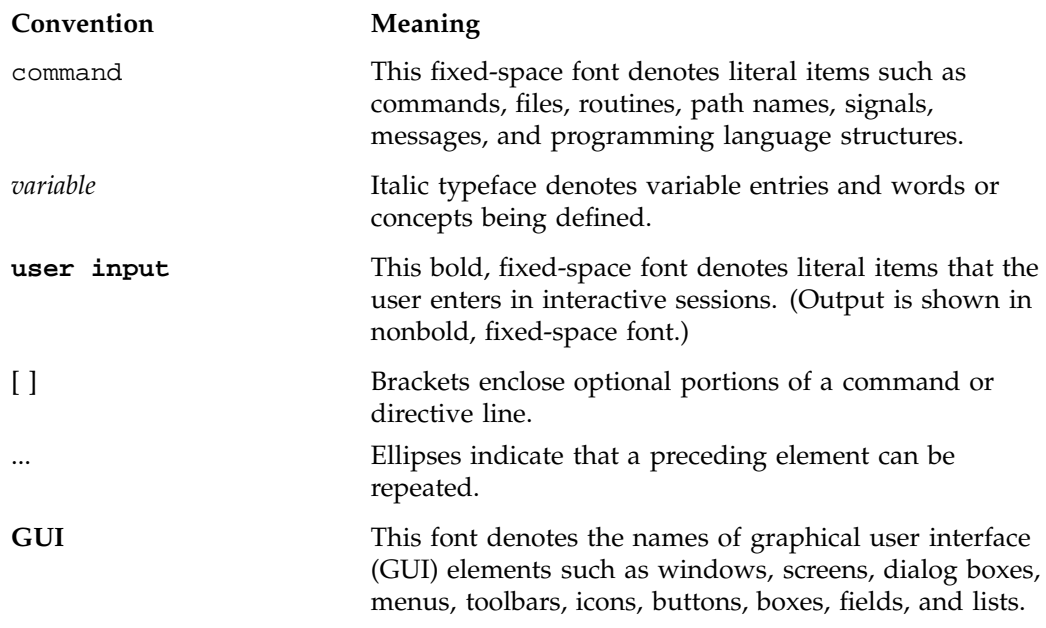

# **Reader Comments**

If you have comments about the technical accuracy, content, or organization of this document, please tell us. Be sure to include the title and document number of the manual with your comments. (Online, the document number is located in the front matter of the manual. In printed manuals, the document number is located at the bottom of each page.)

You can contact us in any of the following ways:

• Send e-mail to the following address:

techpubs@sgi.com

• Use the Feedback option on the Technical Publications Library World Wide Web page:

http://techpubs.sgi.com

- Contact your customer service representative and ask that an incident be filed in the SGI incident tracking system.
- Send mail to the following address:

Technical Publications SGI 1600 Amphitheatre Pkwy., M/S 535 Mountain View, California 94043–1351

• Send a fax to the attention of "Technical Publications" at +1 650 932 0801.

We value your comments and will respond to them promptly.

# **Introduction to Performance Analysis**

This chapter provides a brief introduction to performance analysis techniques for SGI systems and describes how to use them with SpeedShop to solve performance problems. It includes the following sections:

- "Sources of Performance Problems", page 1, provides a general overview of potential performance problems.
- "Fixing Performance Problems", page 2, shows you how to use SpeedShop to isolate and fix performance problems.
- "SpeedShop Tools", page 3, describes SpeedShop commands, experiment types, and libraries.
- "Using SpeedShop Tools for Performance Analysis", page 7, shows you how to analyze your system performance.

### **Sources of Performance Problems**

To tune a program's performance, you must first determine where machine resources are being used. At any point in a process, there is one limiting resource controlling the speed of execution. Processes can be slowed down by:

- CPU speed and availability: a *CPU-bound* process spends its time executing in the CPU and is limited by CPU speed and availability. To improve the performance of CPU-bound processes, you may need to streamline your code. This can entail modifying algorithms, reordering code to avoid interlocks, removing nonessential steps, blocking to keep data in cache and registers, or using alternative algorithms.
- I/O processing: an *I/O-bound* process has to wait for input/output (I/O) to complete. I/O may be limited by disk access speeds or memory caching. To improve the performance of I/O-bound processes, you can try one of the following techniques:
	- Improve overlap of I/O with computation
	- Optimize data usage to minimize disk access
	- Use data compression

• Memory size and availability: a program that continuously needs to swap out pages of memory is called *memory-bound*. Page thrashing is often due to accessing virtual memory on a haphazard rather than strategic basis; cache misses result. Insufficient memory bandwidth could also be the problem.

To fix a memory-bound process, you can try to improve the memory reference patterns or, if possible, decrease the memory used by the program.

- Bugs: you may find that a bug is causing the performance problem. For example, you may find that you are reading in the same file twice in different parts of the program, that floating-point exceptions are slowing down your program, that old code has not been completely removed, or that you are leaking memory (making malloc calls without the corresponding calls to free).
- Performance phases: because programs exhibit different behavior during different phases of operation, you need to identify the limiting resource during each phase. A program can be I/O-bound while it reads in data, CPU-bound while it performs computation, and I/O-bound again in its final stage while it writes out data. Once you've identified the limiting resource in a phase, you can perform an in-depth analysis to find the problem. And after you have solved that problem, you can check for other problems within the phase. Performance analysis is an iterative process.
- Cache thrashing: If an application does not access CPU caches efficiently, the application will run slower whle the CPU and operating system reload cache entries.

## **Fixing Performance Problems**

The SpeedShop tools described in this manual can help you to identify specific performance problems described later; these techniques are only a part of performance tuning. You can also tune graphics, I/O, the kernel, system parameters, memory, and real-time system calls. For a complete guide to all performance tools and the documentation about those tools, see *Guide to SGI Compilers and Compiling Tools*.

Although it may be possible to obtain short-term speed increases by relying on unsupported or undocumented quirks of the compiler, it is a bad idea to do so. Any such "features" may break in future compiler releases. The best way to produce efficient code that will remain efficient is to follow good programming practices. In particular, choose good algorithms and leave the details to the compiler.

# **SpeedShop Tools**

The SpeedShop tools allow you to run experiments and generate reports that track down the sources of performance problems. SpeedShop consists of a set of commands that can be run in a shell, an application programming interface (API) to provide some control over data collection, and a number of libraries to support the commands.

This section provides an overview of the tools by first discussing the main commands, then providing more detail on additional commands, experiment types, libraries, the SpeedShop API, and supported programs and languages.

### **Commands**

SpeedShop provides the following commands to help you analyze your programs:

- ssusage: Collects information about your program's use of machine resources. Output from ssusage can be used to determine where most resources are being spent.
- ssrun: Allows you to run experiments on a program to collect performance data. It establishes the environment to capture performance data for an executable, creates a process from the executable (or from an instrumented version of the executable) and runs it. Input to ssrun consists of an experiment type, control flags, the name of the target, and the arguments to be used in executing the target.
- prof: Analyzes the performance data you have recorded using ssrun and provides formatted reports. prof detects the type of experiment you have run and generates a report specific to the experiment type. You can also use the cvperf command to display the data through the WorkShop graphic user interface.
- sscompare: Analyzes the performance data in one or more experiment files generated by SpeedShop and produces comparison reports.

SpeedShop provides the following additional commands:

- squeeze: Allocates a region of virtual memory and locks the virtual memory down into real memory, making it unavailable to other processes.
- thrash: Allows you to allocate a block of memory, then access the allocated memory to explore system paging behavior.

### **Experiment Types**

The following are the most popular experiments using the ssrun command. (For the complete list of experiments, see the ssrun(1) man page.)

• pcsamp experiments provide information on a program's CPU usage using statistical program counter sampling.

Data is measured by periodically sampling the program counter of the target executable when it is executing in the CPU. The program counter shows the address of the currently executing instruction in the program. The data that is obtained from the samples is translated to a time that can be displayed at the function, source line, and machine instruction levels. The actual *CPU time* is calculated by multiplying the number of times a specific address is found in the PC by the amount of time between samples. (For a definition of CPU time, wall-clock time, and process virtual time, see the glossary.)

• hwc experiments display information from a variety of hardware counters using statistical sampling.

Hardware counter experiments are available on R10000, R12000, R14000, and R16000 systems that have built-in hardware counters. Data is measured by counting each time the specified hardware counter exceeds its maximum value, or overflows. You can specify the hardware counter and the overflow interval you want to use. For more information on the hardware counter experiments, see "Hardware Counter Experiments (\*\_hwc, \*\_hwctime)", page 54.

• usertime experiments display a program's CPU time by statistical call-stack profiling.

Data is measured by periodically sampling the call stack. The program's call stack data is used to attribute *exclusive* user time to the function at the bottom of each call stack (that is, the function being executed at the time of the sample), and to attribute *inclusive* user time to all the functions above the one currently being executed. Exclusive time is the execution time of a given function but not any functions that function calls, while inclusive time is the execution time both of a given function and of any functions called by that function.

- The totaltime experiment returns wall-clock time in a manner identical to that of the usertime experiment. It uses statistical callstack profiling, based on wall-clock time, with a time sample interval of 30 milliseconds.
- bbcounts experiments display an estimated time based on linear basic blocks counting.

Data is measured by counting the number of executions of each *basic block* and calculating an estimated time for each function. This involves instrumenting the program to divide the code into basic blocks, which are consecutive sequences of instructions with a single entry point, a single exit point, and no branches into or out of the sequence. Instrumentation also records a count of all dynamic (function-pointer) calls.

Because an exact count of every instruction in your program is recorded, you can also use the bbcounts experiment to determine the efficiency of your algorithm and identify any code that is not executed.

fpe experiments trace floating-point exceptions.

A floating-point exception trace collects each floating-point exception, including the exception type and the call stack, at the time of the exception.  $\text{prof}(1)$ generates a report showing inclusive and exclusive floating-point exception counts.

### **SpeedShop Libraries**

Versions of the SpeedShop libraries libss.so and libssrt.so are available to support applications built using shared libraries (called *dynamic shared objects*, or DSOs) only and the old 32-bit, new 32-bit, or 64-bit application binary interfaces (ABIs).

The following list describes the different SpeedShop libraries.

- libss.so: A shared library (DSO) that supports libssrt.so. The libss.so data normally appears in experiment results generated with prof.
- libssrt.so: A shared library (DSO) that is linked in to the program you specify when you run an experiment. All the performance data collection with the SpeedShop system is done within the target processes by exercising various pieces of functionality using libssrt. Data from libssrt.so does not normally appear in performance data reports generated with prof.
- libfpe\_ss.so: Supplements the standard libfpe.so for the purposes of collecting floating-point exception data. See the fpe\_ss(3) man page for more information.
- libmalloc\_ss.so: Inserts versions of malloc routines from libc.so.1 that allow tracing all calls to malloc, free, realloc, memalign, and valloc. See the malloc\_ss(3) man page for more information.

• libpixrt.so: A shared library (DSO) used by programs that have been instrumented for basic block counting.

### **API**

The SpeedShop application programming interface (API) allows you to use the ssrt\_caliper\_point function to set caliper points in your source code. See "Using Calipers", page 92, for information on using caliper points. For information on other API functions, see the ssapi(3) man page.

### **Supported Programming Models and Languages**

The SpeedShop tools support programs with the following characteristics:

- Shared libraries (DSOs).
- Unstripped executables.
- Executables that call fork(2), sproc(2), system(3F), or exec(2).
- Executables using supported techniques for opening, closing, and delay-loading DSOs.
- C, C++, Fortran (Fortran 77 and Fortran 90), or Ada (1.4.2 and older versions) source code.
- Power Fortran and Power C source code. prof understands the syntax and semantics of the multiprocessing run time and displays the data accordingly.
- pthreads, supported with data on a per-program basis.
- Message Passing Interface (MPI) or other message-passing paradigms. Currently supported by providing data on the behavior of each process. The behavior of the MPI library itself is monitored just like any other user-level code. See the *MPI Programmer's Manual* for details about the MPI library.
- The OpenMP collection of compiler directives, library routines, and environment variables that can be used to specify shared memory parallelism.

## **Using SpeedShop Tools for Performance Analysis**

Performance tuning typically consists of:

- 1. Examining machine resource usage
- 2. Breaking down the process into phases
- 3. Identifying the resource bottleneck within each phase
- 4. Correcting the cause of the bottleneck

Generally, you run the first experiment to break your program down into phases and run subsequent experiments to examine each phase individually. After you have solved a problem in a phase, you should re-examine machine resource usage to see if there is further opportunity for performance improvement.

The general steps for a performance analysis cycle are as follows:

- 1. Build the application.
- 2. Run experiments on the application to collect performance data.
- 3. Examine the performance data.
- 4. Generate an improved version of the program.
- 5. Compare performance of improved version of the program against the previous version. To do this, use the sscompare command to compare the new version to the previous version to verify that improvements are being made.
- 6. Repeat steps 1 through 5 as needed.

To accomplish this using SpeedShop tools, do the following:

- Use the ssusage command to capture information on your program's use of machine resources.
- Use the ssrun command to capture different types of performance data over either your entire program or parts of the program. ssrun can be used in conjunction with dbx(1) or cvd(1), the WorkShop debugger.
- Use the prof command to analyze the data and generate reports.

### **Using ssusage to Evaluate Machine Resource Use**

To determine overall resource usage by your program, run the program with ssusage. The results of this command allow you to identify high-user CPU time, high-system CPU time, high I/O time, and a high degree of paging. The ssusage(1) command has the following format:

ssusage *executable\_name executable\_args*

From the ssusage output, you can decide which experiments to run to collect data for further study. For more information on ssusage, see Chapter 5, "Collecting Data on Machine Resource Usage", page 69, or see the ssusage(1) man page.

### **Gathering and Analyzing Performance Data**

This section describes the steps involved in a performance analysis cycle when using the line-based interface to the SpeedShop tools: the ssrun and prof commands.

To perform a performance analysis, follow these general steps:

1. Build the executable.

You can usually build the executable as you would normally. See "Building Your Executable", page 71, for information on how to build the executable.

- 2. Specify caliper points if you want to analyze data for only a portion of your program.
- 3. To collect performance data, issue the ssrun command with the following parameters:
	- % **ssrun** *ssrun\_options -exp\_type executable\_name executable\_args*

The following options are available with the ssrun command:

- *ssrun\_options*: zero or more valid options. For a complete list of options, see the ssrun(1) man page.
- *exp\_type*: experiment name.
- *executable\_name*: executable name.
- *executable\_args*: arguments to the executable.

Use the information in the following list to determine which experiments to run. Each performance problem is followed by one or more experiment types:

- **High-user CPU time**: usertime, pcsamp (four variants), \_hwc/\_hwctime (hardware counter experiments), or bbcounts.
- **High-system CPU time**: if floating-point exceptions are suspected, run an fpe trace.
- **High I/O time**: bbcounts, then examine counts of I/O routines.
- **High paging rates**: bbcounts, then prof -cordfb and cord to rearrange procedures.

For each process of the executable, the experiment data is stored in a file with a name in the following form:

*executable\_name.exp\_type.id*

The experiment ID consists of one or two letters designating the process type, followed by the process ID number. An example of a name is:

generic.pixbb.m10966

See the following table for letter codes and descriptions.

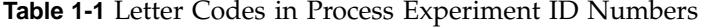

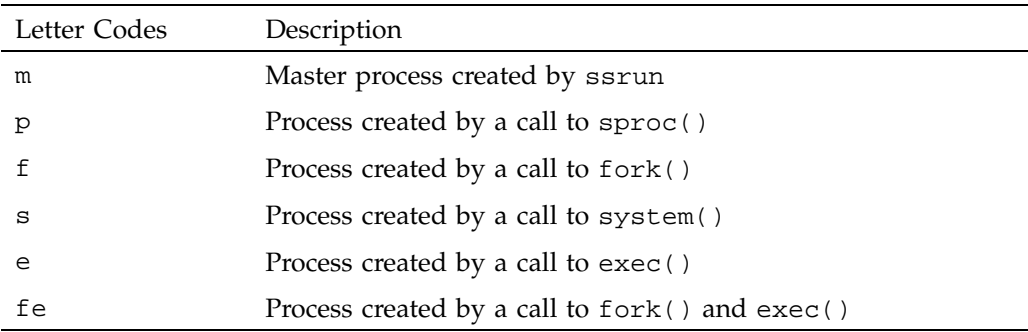

For more information on the ssrun command, see Chapter 6, "Setting Up and Running Experiments: ssrun", page 71, or see the ssrun(1) man page.

- 4. To generate a report from the experiment, issue prof with the following parameters:
	- % **prof** *options data\_file*
	- *options*: one or more valid options. For a complete list of options, see the prof(1) man page or "prof Options", page 100.
	- *data\_file*: the name of the file in which the experiment data was recorded.
- 5. The sscompare command can be used to analyze the performance data in experiment files that were generated by SpeedShop tools such as ssrun, and produce a comparison report. When comparing application performance, make sure to make a copy of the original binary code and a copy of the original experiment file. Then you can compare the original experiment results with the newer (hopefully improved) results.

The following are some useful comparisons:

- application performance before and after optimization
- multiple ranks in an MPI application
- multiple threads in an OpenMP applications
- different experiments for the same application

The comparison report produced by sscompare contains a legend and a table of performance data. Each input file and the type of performance data it contains is listed in the legend with a numeric column key. The table contains multiple columns of data; the type of data is dependent on the options used to generate the report.

sscompare can be used with the following SpeedShop experiment types:

- usertime
- pcsamp
- bbcounts

See the sscompare(1) man page or "Comparing Experiment Results", page 132, for more details.

### **Collecting Data for Part of a Program**

If you have a performance problem in only one part of your program, consider collecting performance data for just that part. You can do this by setting caliper points around the problem area when running an experiment, then using the prof -calipers option to generate a report for the problem area or using the calipers time line in the cvperf(1) window of WorkShop to view the area through a graphic user interface.

You can record caliper points using one of the following methods:

- Direct calls to the SpeedShop API.
- The caliper signal environment.
- A debugger such as the ProDev WorkShop debugger.
- Periodic caliper points with pollpoint caliper points.

For more information on using calipers, see "Using Calipers", page 92.

*Chapter 2*

# **Tutorial for C Users**

This chapter provides a tutorial that shows you how to gather and analyze performance data in a C program, using SpeedShop tools. The tutorial covers these topics:

- "Tutorial Overview", page 13, introduces the sample program and explains the different scenarios in which it will be used.
- "Tutorial Setup", page 15, steps you through the necessary setup for running the experiment.
- "Analyzing Performance Data", page 16, steps you through five different experiments, discussing first how to do the experiments, then how to interpret the results.

**Note:** Because of inherent differences between systems and because of concurrent processes that may be running on your system, your experiment will produce different results from the one in this tutorial. However, the basic structure of the results should be the same.

The C tutorial demonstrates the following experiments:

- usertime
- pcsamp
- basic block count (bbcounts)
- floating point exception (fpe)

For an example of an MPI tracing tutorial and a hardware counter experiment, see Chapter 3, "Tutorial for Fortran Users", page 33.

## **Tutorial Overview**

This tutorial uses a sample program called generic. There are three versions of the program:

• generic directory : contains files for the n32-bit ABI

**007–3311–009 13**

- generico32 directory: contains files for the (old) 32-bit ABI
- generic64 directory: contains files for the 64-bit ABI

When you work with the tutorial, choose the version of generic most appropriate for your system. A good guideline is to choose the version that corresponds to the way you expect to develop your programs.

This tutorial was written and tested using the version of generic in the generic directory.

#### **Contents of the generic Program**

The generic program was designed as a test and demonstration application. It contains code to run scenarios that each test a different area of SpeedShop. The version of generic used in this tutorial performs scenarios that:

- Build a linked list of structures
- Use a lot of user time
- Scan a directory and run the stat command on each file
- Perform file I/O
- Generate a number of floating-point exceptions
- Load and call a routine in a DSO

#### **Output from the generic Program**

Output from the program looks like the following:

```
0:00:00.000 ======== (27173) Begin script Fri 06 Feb 1998
15:03:31.
       begin script 'll.u.cvt.d.i.f.dso'
0:00:00.002 ======== (27173) start of linklist Fri 06 Feb 2002
15:03:31.
       linklist completed.
0:00:00.003 ======== (27173) start of usrtime Fri 06 Feb 2002
15:03:31.
      usertime completed.
0:00:25.572 ======== (27173) start of cvttrap Fri 06 Feb 2002
```
**14 007–3311–009**

```
15:03:57.
       cvttrap completed, y = 2.60188e+14, z = 2.60188e+14.
0:00:25.806 ======== (27173) start of dirstat Fri 06 Feb 2002
15:03:57.
       dirstat of /usr/include completed, 304 files.
0:00:26.618 ======== (27173) start of iofile -- stdio Fri 06 Feb 2002
15:03:58.
       stdio iofile on /unix completed, 7307988 chars.
0:00:26.864 ======== (27173) start of fpetraps Fri 06 Feb 2002
15:03:58.
       fpetraps completed.
0:00:26.865 ======== (27173) start of libdso Fri 06 Feb 2002
15:03:58.
dlslave_init executed
dlslave_routine executed
       slaveusertime completed, x = 5000000.000000.
       libdso: dynamic routine returned 13
       end of script 'll.u.cvt.d.i.f.dso'
0:00:27.972 ======== (27173) End script Fri 06 Feb 2002
15:03:59.
```
# **Tutorial Setup**

Copy the program to a directory where you have write permission and compile it so that you can use it in the tutorial.

- 1. Change to the /usr/demos/SpeedShop directory.
- 2. Copy the appropriate generic directory and its contents to a directory where you have write permission:
	- % **cp -r generic** *your\_dir*
- 3. Change to the directory you just created:
	- % **cd** *your\_dir***/generic**
- 4. Compile the program, by entering:
	- % **make all**

This provides an executable for the experiment.

### **Analyzing Performance Data**

This section explains how to run the following experiments on the generic program, generate the experiment's results, and interpret the results:

- usertime. As a first cut at optimization, this may be the most useful experiment. It breaks down a program into its functions and returns the CPU time used in each. See "A usertime Experiment", page 16.
- pcsamp. This experiment uses a different method to return the CPU time. See "A pcsamp Experiment", page 20.
- dsc\_hwc. This experiment counts the number of times a required data item was not in secondary data cache. If the data item is not in secondary data cache, it must be fetched from memory, which requires more time. See "A Hardware Counter Experiment", page 23.
- bbcounts. This experiment counts basic block usage and estimates a linear time. It also maps out a complete call graph. See "A Basic Block Experiment", page 25.
- fpe. This experiment counts the number of floating-point exceptions in each function. See "An fpe Trace", page 29.

You can follow the tutorial from start to finish, or you can choose the experiment you want to perform.

### **A usertime Experiment**

This section explains how to perform a usertime experiment. The usertime experiment allows you to gather data on the amount of CPU time spent in each function in your program.

**Note:** Due to statistical sampling of the call stack, not all functions may appear in the experiment output.

For more information on usertime, see "Call Stack Profiling Experiment (usertime/totaltime)", page 68.

#### **Performing a usertime Experiment**

From the command line, enter the following:
#### % **ssrun -usertime generic**

This command starts the experiment. Output from generic and from ssrun is printed to stdout, as shown in the following example. A data file is also generated. The name consists of the process name (generic), the experiment type (usertime), and the experiment ID. In this example, the file name is generic.usertime.m10981.

0:00:00.000 ======== (16957) Begin script Mon 18 Mar 2002 06:56:38. begin script 'll.u.cvt.d.i.f.dso' 0:00:00.004 ======== (16957) start of linklist Mon 18 Mar 2002 06:56:38. linklist completed. 0:00:00.005 ======== (16957) start of usrtime Mon 18 Mar 2002 06:56:38. usertime completed. 0:00:18.736 ======== (16957) start of cvttrap Mon 18 Mar 2002 06:56:57. cvttrap completed, y = 2.60188e+14, z = 2.60188e+14. 0:00:18.906 ======== (16957) start of dirstat Mon 18 Mar 2002 06:56:57. dirstat of /usr/include completed, 264 files. 0:00:18.941 ======== (16957) start of iofile -- stdio Mon 18 Mar 2002 06:56:57. stdio iofile on /unix completed, 7965088 chars. 0:00:20.426 ======== (16957) start of fpetraps Mon 18 Mar 2002 06:56:59. fpetraps completed. 0:00:20.428 ======== (16957) start of libdso Mon 18 Mar 2002 06:56:59. dlslave\_init executed dlslave\_routine executed slaveusertime completed, x = 5000000.000000. libdso: dynamic routine returned 13 end of script 'll.u.cvt.d.i.f.dso' 0:00:21.217 ======== (16957) End script Mon 18 Mar 2002 06:56:59.

### **Generating a Report**

To generate a report on the data collected, enter the following at the command line:

% **prof** *your\_output\_file\_name* **> usertime.results**

In this example, *your\_output\_file\_name* would be generic.usertime.m10981. The prof command prints results to stdout.

**Note:** Because of line width restrictions, the DSO, file name, and line number information at the end of each line is wrapped to the next line in the following sample output.

```
SpeedShop profile listing generated Mon Mar 18 07:00:30 2002
  prof generic.usertime.m16957
               generic (n32): Target program
                   usertime: Experiment name
                      ut:cu: Marching orders
               R5000 / R5000: CPU / FPU
                           1: Number of CPUs
                         180: Clock frequency (MHz.)
 Experiment notes--
  From file generic.usertime.m16957:
Caliper point 0 at target begin, PID 16957
  /speedtest/generic/generic
Caliper point 1 at exit(0)
    -------------------------------------------------------------------------
Summary of statistical callstack sampling data (usertime)--
                         664: Total Samples
                           0: Samples with incomplete traceback
                      19.920: Accumulated Time (secs.)
                        30.0: Sample interval (msecs.)
   -------------------------------------------------------------------------
Function list, in descending order by exclusive time
-------------------------------------------------------------------------
[index] excl.secs excl.% cum.% incl.secs incl.% samples procedure (dso: file, line)
    [3] 18.570 93.2% 93.2% 18.570 93.2% 619 anneal (generic: generic.c, 1570)
    [5] 0.750 3.8% 97.0% 0.750 3.8% 25 slaveusrtime (dlslave.so: dlslave.c, 22)
    [8] 0.420 2.1% 99.1% 0.420 2.1% 14 __read (libc.so.1: read.s, 20)
```
**18 007–3311–009**

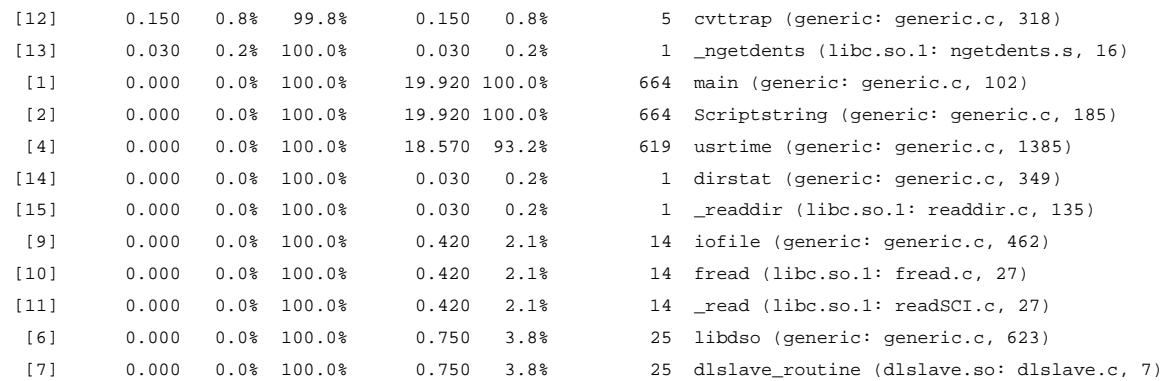

The report shows information for each function. The meanings of the column headings are described below:

- The index column assigns a reference number to each function.
- The excl.secs column shows how much time, in seconds, was spent in the function itself (exclusive time). Routines that begin with an underscore, such as \_\_start, are internal routines that you cannot change.
- The excl.  $\text{\$ column shows the percentage of a program's total time that was}$ spent in the function.
- The cum.  $\textdegree$  column shows the percentage of the complete program time that has executed in the routines listed so far.
- The incl.secs column shows how much time, in seconds, was spent in the function and descendents of the function.
- The incl.% column shows the cumulative percentage of inclusive time spent in each function and its descendents.
- The samples column shows how many samples were taken when the process was executing in the function and in all of the function's descendants.
- The procedure (dso: file, line) columns list the function name, its DSO name, its file name, and its line number. For example, the top line reports statistics for the function anneal, the DSO generic, in the file generic.c, at line 1570.

## **A pcsamp Experiment**

This section explains how to perform a pcsamp experiment. The pcsamp experiment allows you to gather information on actual CPU time for each function in your program. For more information on pcsamp, see "PC Sampling Experiment (pcsamp)", page 67.

From the command line, enter the following:

#### % **ssrun -fpcsamp generic**

This starts the experiment. The f prefix is added to pcsamp for this program because the program runs quickly and does not gather much data using the default pcsamp experiment name; adding the f prefix results in more data samples. Output from generic and from ssrun is printed to stdout, as shown in the following example.

A data file is also generated. The name consists of the process name (generic), the experiment type (fpcsamp), and the experiment ID. In this example, the file name is generic.fpcsamp.m11140.

```
0:00:00.000 ======== (16969) Begin script Mon 18 Mar 2002
07:02:19.
       begin script 'll.u.cvt.d.i.f.dso'
0:00:00.005 ======== (16969) start of linklist Mon 18 Mar 2002
07:02:19.
       linklist completed.
0:00:00.008 ======== (16969) start of usrtime Mon 18 Mar 2002
07:02:19.
       usertime completed.
0:00:18.260 ======== (16969) start of cvttrap Mon 18 Mar 2002
07:02:37.
       cvttrap completed, y = 2.60188e+14, z = 2.60188e+14.
0:00:18.430 ======== (16969) start of dirstat Mon 18 Mar 2002
07:02:37.
       dirstat of /usr/include completed, 264 files.
0:00:18.464 ======== (16969) start of iofile -- stdio Mon 18 Mar 2002
07:02:37.
       stdio iofile on /unix completed, 7965088 chars.
0:00:18.813 ======== (16969) start of fpetraps Mon 18 Mar 2002
07:02:38.
      fpetraps completed.
0:00:18.815 ======== (16969) start of libdso Mon 18 Mar 2002
07:02:38.
```

```
dlslave_init executed
dlslave_routine executed
       slaveusertime completed, x = 5000000.000000.
       libdso: dynamic routine returned 13
       end of script 'll.u.cvt.d.i.f.dso'
0:00:19.577 ======== (16969) End script Mon 18 Mar 2002
07:02:39.
```
## **Generating a Report**

To generate a report on the data collected, and to redirect the output to a file, enter the following:

% **prof** *your\_output\_file\_name* **> pcsamp.results**

Output similar to the following is generated:

```
-------------------------------------------------------------------------
SpeedShop profile listing generated Mon Mar 18 07:03:54 2002
   prof generic.fpcsamp.m16969
                 generic (n32): Target program
                      fpcsamp: Experiment name
                pc,2,1000,0:cu: Marching orders
                 R5000 / R5000: CPU / FPU
                            1: Number of CPUs
                           180: Clock frequency (MHz.)
 Experiment notes--
   From file generic.fpcsamp.m16969:
Caliper point 0 at target begin, PID 16969
   /speedtest/generic/generic
Caliper point 1 at exit(0)
-------------------------------------------------------------------------
Summary of statistical PC sampling data (fpcsamp)--
                         19329: Total samples
                        19.329: Accumulated time (secs.)
                           1.0: Time per sample (msecs.)
                             2: Sample bin width (bytes)
 -------------------------------------------------------------------------
Function list, in descending order by time
-------------------------------------------------------------------------
```
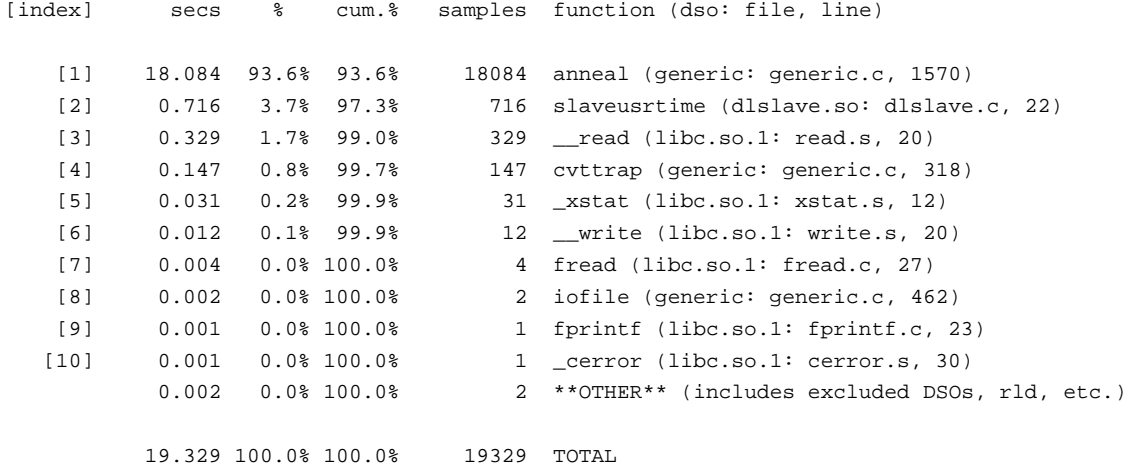

The report has the following columns:

- The [index] column assigns a reference number to each function.
- The secs column shows the amount of CPU time, in seconds, that was spent in the function.
- The  $\frac{1}{2}$  column shows the percentage of the total program time that was spent in the function.
- The cum.  $%$  column shows the percentage of the complete program time in functions that have been listed so far.
- The samples column shows how many samples were taken when the process was executing in the function.
- The function (dso: file, line) columns list the function, its DSO name, its file name, and its line number.

## **A Hardware Counter Experiment**

**Note:** This experiment can be performed only on systems that have built-in hardware counters (machines with the R10000, R12000, R14000, or R16000 class of CPU).

This section takes you through the steps to perform a hardware counter experiment. There are a number of hardware counter experiments, but this tutorial describes the steps involved in performing the dsc\_hwc experiment. This experiment captures information about secondary data cache misses. For more information on hardware counter experiments, see "Hardware Counter Experiments (\*\_hwc, \*\_hwctime)", page 54.

#### **Performing a Hardware Counter Experiment**

From the command line, enter:

% **ssrun -dsc\_hwc generic**

This starts the experiment. Output from generic and from ssrun is printed to stdout. A data file is also generated. The name consists of the process name (generic), the experiment type (dsc\_hwc), and the experiment ID. In this example, the file name is generic.dsc\_hwc.m294398.

## **Generating a Report**

To generate a report on the data collected and redirect the output to a file, enter the following:

% **prof** *your\_output\_file\_name* **>** dsc\_hwc.results

The report should look similar to the following listing:

```
-------------------------------------------------------------------------
SpeedShop profile listing generated Mon Feb 2 11:11:44 1998
   prof generic.dsc_hwc.m294398
                    generic (n32): Target program
                          dsc_hwc: Experiment name
                    hwc,26,131:cu: Marching orders
                  R10000 / R10010: CPU / FPU
                                 16: Number of CPUs
                                195: Clock frequency (MHz.)
  Experiment notes--
```

```
From file generic.dsc_hwc.m294398:
       Caliper point 0 at target begin, PID 294398
             /usr/demos/SpeedShop/linpack.demos/c/generic
       Caliper point 1 at exit(0)
        -------------------------------------------------------------------------
Summary of R10K perf. counter overflow PC sampling data (dsc_hwc)--
                         6: Total samples
      Sec cache D misses (26): Counter name (number)
                        131: Counter overflow value
                        786: Total counts
-------------------------------------------------------------------------
Function list, in descending order by counts
-------------------------------------------------------------------------
 [index] counts % cum.% samples function (dso: file, line)
    [1] 131 16.7% 16.7% 1 init2da (generic: generic.c, 1430)
    [2] 131 16.7% 33.3% 1 genLog (generic: generic.c, 1686)
    [3] 131 16.7% 50.0% 1 _write (libc.so.1: writeSCI.c, 27)
                393 50.0% 100.0% 3 **OTHER** (includes excluded DSOs, rld, etc.)
                 786 100.0% 100.0% 6 TOTAL
```
The information immediately preceding the function list displays the following:

- The Total samples is the number of times the program counter was sampled. It is sampled once for each *overflow*, or once each time the hardware counter exceeds the specified value.
- The Counter name (number) indicates the hardware counter used in the experiment. In this case, hardware counter 26 counts the number of times a value required in a calculation was not available in secondary cache. For a complete list of the hardware counters and their numbers, see Table 4-2, page 59.
- The Counter overflow value is the number at which the hardware counter overflows or exceeds its preset value. In this case, the value is 131, which is the default. The fdsc\_hwc experiment runs the same hardware counter experiment with the preset value of 29. You can change the overflow value by setting the \_SPEEDSHOP\_HWC\_COUNTER\_OVERFLOW environment variable to a value larger than 0, the \_SPEEDSHOP\_HWC\_COUNTER\_NUMBER environment variable to 26, and

running the prof\_hwc experiment instead of dsc\_hwc. See "\_hwc Hardware Counter Experiments" to learn how to choose a counter overflow value.

• The Total counts is the total number of times a value was not in secondary cache when needed. This value is determined by multiplying the total number of samples by the overflow value; extra counts that do not cause an overflow are not recorded.

The function list has the following columns:

- The index column assigns a reference number to each function.
- The counts column shows the number of times a data item was not in secondary cache when needed for a calculation during the execution of the function. As with Total counts, a function's counts value is determined by multiplying its samples value by the overflow value.
- The  $\frac{1}{2}$  column shows the percentage of the program's overflows that occurred in the function.
- The cum.  $*$  column shows the percentage of the program's overflows that occurred in the functions listed so far. A function might have a low number in its % column but a high value in its cum.% column if it executed late in the program.
- The samples column shows the number of times the program counter was sampled during execution of the function. A sample is taken for each overflow of the hardware counter.
- The function (dso: file, line) columns list the function name, the DSO, the file name, and line number of the function.

## **A Basic Block Experiment**

This section takes you through the steps to perform an bbcounts experiment. The times returned represent an idealized computation. This experiment ignores potential floating-point interlocks and memory latency time (cache misses and memory bus contention). The times returned will always be lower than the times for an actual run. For more information on the bbcounts experiment, see "Basic Block Counting Experiment (bbcounts)", page 62.

### **Performing a bbcounts Experiment**

From the command line, enter

#### % **ssrun -bbcounts generic**

This starts the experiment. First the executable, rld, and the DSOs are instrumented. This entails making copies of the libraries and executables, giving the copies an extension of .pixie.

Output from generic and from ssrun is printed to stdout. A data file is also generated. The name consists of the process name (generic), the experiment type (bbcounts), and the experiment ID. In this example, the file name is generic.bbcounts.m10966, and the following is written to stdout:

```
instrumenting /lib32/rld
       instrumenting /usr/lib32/libssrt.so
       instrumenting /usr/lib32/libss.so
       instrumenting /usr/lib32/libm.so
       instrumenting /usr/lib32/libc.so.1
       instrumenting /speedtest/generic/generic
0:00:00.001 ======== (16991) Begin script Mon 18 Mar 2002
07:05:46.
       begin script 'll.u.cvt.d.i.f.dso'
0:00:00.016 ======== (16991) start of linklist Mon 18 Mar 2002
07:05:46.
       linklist completed.
0:00:00.025 ======== (16991) start of usrtime Mon 18 Mar 2002
07:05:46.
       usertime completed.
0:00:19.943 ======== (16991) start of cvttrap Mon 18 Mar 2002
07:06:06.
       cvttrap completed, y = 2.60188e+14, z = 2.60188e+14.
0:00:20.201 ======== (16991) start of dirstat Mon 18 Mar 2002
07:06:06.
       dirstat of /usr/include completed, 264 files.
0:00:20.245 ======== (16991) start of iofile -- stdio Mon 18 Mar 2002
07:06:06.
       stdio iofile on /unix completed, 7965088 chars.
0:00:20.623 ======== (16991) start of fpetraps Mon 18 Mar 2002
07:06:07.
       fpetraps completed.
0:00:20.631 ======== (16991) start of libdso Mon 18 Mar 2002
07:06:07.
       instrumenting /speedtest/generic/./dlslave.so
```
**26 007–3311–009**

```
dlslave_init executed
dlslave_routine executed
       slaveusertime completed, x = 5000000.000000.
       libdso: dynamic routine returned 13
       end of script 'll.u.cvt.d.i.f.dso'
0:00:22.058 ======== (16991) End script Mon 18 Mar 2002
07:06:08.
```
The output statements beginning with "instrumenting declares that ssrun is instrumenting first the libraries and then the generic executable itself.

### **Generating a Report**

To generate a report on the data collected, enter the following at the command line:

% **prof** *your\_output\_file\_name* **> bbcounts.results**

This command redirects output to a file called bbcounts.results. The file contains results that look similar to the following partial listing. The number of functions and their names may also vary.

```
-------------------------------------------------------------------------
SpeedShop profile listing generated Mon Mar 18 07:07:06 2002
  prof generic.bbcounts.m16991
                 generic (n32): Target program
                    bbcounts: Experiment name
                       it:cu: Marching orders
                R5000 / R5000: CPU / FPU
                           1: Number of CPUs
                          180: Clock frequency (MHz.)
 Experiment notes--
  From file generic.bbcounts.m16991:
Caliper point 0 at target begin, PID 16991
  /speedtest/generic/generic
Caliper point 1 at exit(0)
-------------------------------------------------------------------------
Summary of ideal time data (bbcounts)--
                   2048459432: Total number of instructions executed
                   3266522347: Total computed cycles
                       18.147: Total computed execution time (secs.)
                       1.595: Average cycles / instruction
```
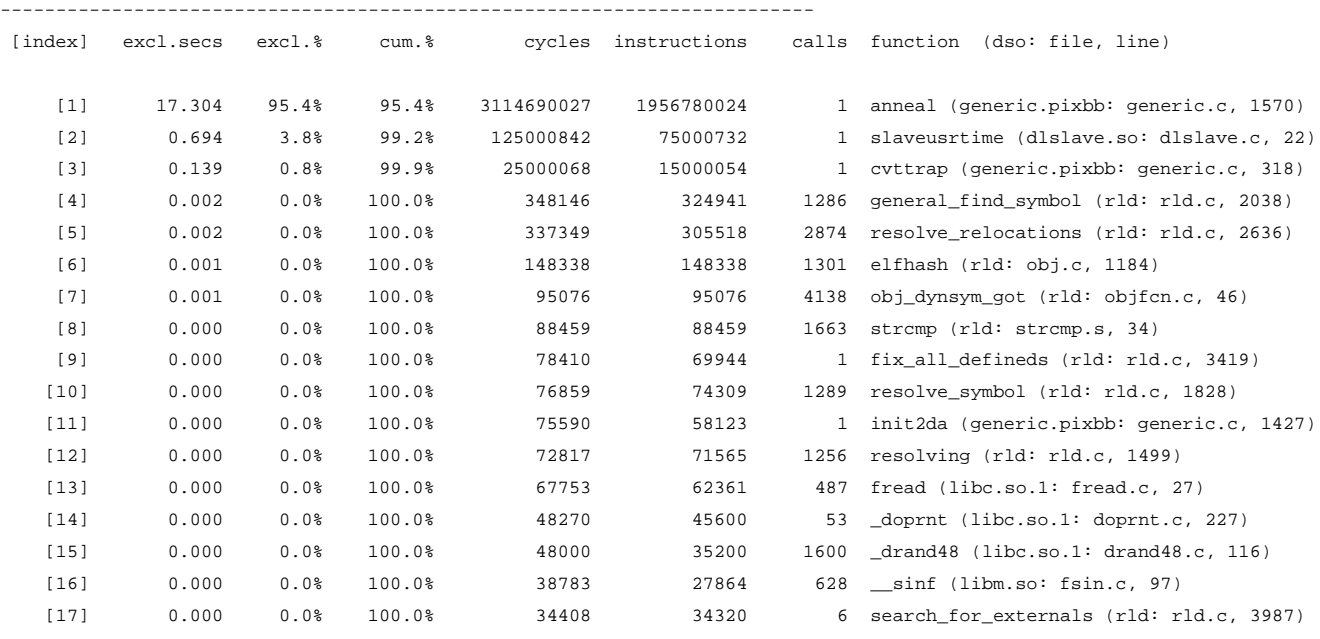

#### Function list, in descending order by exclusive ideal time

**. .**

**.**

**.**

## **Analyzing the Report**

The columns in the report provide the following information:

- The index column assigns a reference number to each function.
- The excl.secs column shows the minimum number of seconds that might be spent in the function under ideal conditions.
- The excl.% column shows how much of the program's total time was spent in the function.
- The cum.% column shows the cumulative percentage of time spent in the functions listed so far.
- The cycles column shows the total number of machine cycles used by the function.
- The instructions column shows the total number of instructions executed by a function.
- The calls column shows the total number of calls made to the function.
- The function (dso:file, line) columns list the function, its DSO name, its file name, and the line number.

## **An fpe Trace**

This section takes you through the steps to perform a floating-point exception (fpe) trace, which identifies functions in which floating-point exceptions have occurred. For more information on the fpe trace, see "Floating-Point Exception Trace Experiment (fpe)", page 53.

## **Performing an fpe Trace**

From the command line, enter:

% **ssrun -fpe generic**

Output from generic and from ssrun is printed to stdout. A data file is created with a name generated by concatenating the process name (generic), the experiment type (fpe), and the experiment ID. In this example, the file name is generic.fpe.m12213.

## **Generating a Report**

To generate a report on the data collected, enter the following at the command line:

% **prof** *your\_output\_file\_name* **> fpe.results**

The report should look similar to the following partial listing:

-------------------------------------------------------------------------

```
SpeedShop profile listing generated Mon Mar 18 07:09:16 2002
  prof generic.fpe.m17002
                generic (n32): Target program
                         fpe: Experiment name
                       fpe:cu: Marching orders
                R5000 / R5000: CPU / FPU
                            1: Number of CPUs
                          180: Clock frequency (MHz.)
```
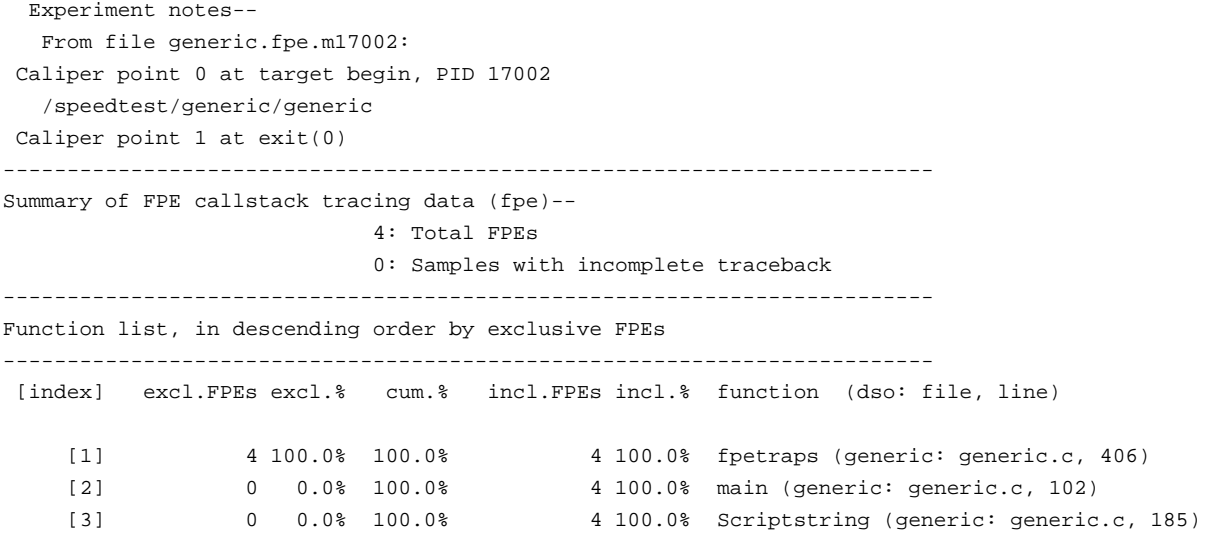

The report shows information for each function:

- The index column assigns a reference number to each function.
- The exc1. FPEs column shows how many floating-point exceptions were found in the function. .
- The exc1. % column shows the percentage of the total number of floating-point exceptions that were found in the function.
- The cum.  $%$  column shows the percentage of exclusive floating-point exceptions in the functions that have been listed so far. The list is sorted by the number of floating-point exceptions, with the most in the top line and the least in the bottom line. Because all of the exceptions are in the first function listed in this example, all entries in this column are 100%.
- The incl.FPEs column shows how many floating-point exceptions were generated by the function and the functions it called.
- The incl. % column shows the percentage of the program's total number of floating-point exceptions in this function and the functions it called. Because fpetraps is called through all of the other functions, they are all listed as 100%.
- The function (dso:file, line) columns list the routine name, its DSO name, its file name, and its line number.

# **Tutorial for Fortran Users**

This chapter provides two tutorials for using the SpeedShop tools to gather and analyze performance data in a Fortran program. There are three versions of the first program:

- The linpack directory contains files for the n32-bit ABI.
- The linpack64 directory contains files for the 64-bit ABI.
- The linpacko32 directory contains files for the o32-bit ABI.

The first tutorial covers the following topics:

- "Tutorial Overview", page 34, introduces the sample program and explains the different scenarios in which it will be used.
- "Tutorial Setup", page 35, leads you through the necessary setup for running the experiment.
- "Analyzing Performance Data", page 35, steps you through different experiments, discussing first how to do the experiments, then how to interpret the results.

The second tutorial creates a Message Passing Interface (MPI) experiment. The experiment file is generated by SpeedShop and displayed by the WorkShop performance analyzer. See "MPI Tracing Tutorial", page 47.

**Note:** Because of inherent differences between systems and also due to concurrent processes that may be running on your system, your experiment will produce different results from the one in this tutorial. However, the basic structure of the results should be the same.

The Fortran tutorial demonstrates the following experiments:

- usertime
- pcsamp
- hardware counters
- basic block count (bbcounts)
- MPI trace experiment

For an example of a floating point exception experiment (fpe), see Chapter 2, "Tutorial for C Users", page 13.

## **Tutorial Overview**

This tutorial is based on a standard benchmark program called linpackup. There are two versions of the program: the linpack directory contains files for the n32-bit ABI, and the linpacko32 directory contains files for the o32-bit ABI. Each linpack directory contains versions of the program for a single processor (linpackup) and for multiple processors (linpackd). When you work with the tutorial, choose the version of the program that is most appropriate for your system. A good guideline is to choose whichever version corresponds to the way you expect to develop your programs.

This tutorial was written and tested using the single-processor version of the program (linpackup) in the linpack directory.

The linpack program is a standard benchmark designed to measure CPU performance in solving dense linear equations. The program focuses primarily on floating-point performance.

Output from the linpackup program looks like the following:

norm. resid resid machep  $x(1)$   $x(n)$ 5.35882395E+00 7.13873405E-13 2.22044605E-16 1.00000000E+00 1.00000000E+00

times are reported for matrices of order 300 dgefa dgesl total mflops unit ratio times for array with leading dimension of 301 3.720E+00 4.000E-02 3.760E+00 4.835E+00 4.136E-01 6.714E+01 3.780E+00 3.000E-02 3.810E+00 4.772E+00 4.191E-01 6.804E+01 3.730E+00 4.000E-02 3.770E+00 4.822E+00 4.147E-01 6.732E+01 3.730E+00 4.000E-02 3.770E+00 4.822E+00 4.147E-01 6.732E+01 times for array with leading dimension of 300 3.800E+00 4.000E-02 3.840E+00 4.734E+00 4.224E-01 6.857E+01 3.810E+00 4.000E-02 3.850E+00 4.722E+00 4.235E-01 6.875E+01

. . . 3.770E+00 4.000E-02 3.810E+00 4.772E+00 4.191E-01 6.804E+01 3.782E+00 4.000E-02 3.822E+00 4.757E+00 4.205E-01 6.825E+01

## **Tutorial Setup**

Copy the program to a directory where you have write permission and compile it so that you can use it in the tutorial.

- 1. Change to the /usr/demos/SpeedShop directory.
- 2. Copy the appropriate linpack directory and its contents to a directory in which you have write permission:
	- % **cp -r** *linpack your\_dir*
- 3. Change to the directory you just created:
	- % **cd** *your\_dir/linpack*
- 4. Compile the program by entering:
	- % **make all**

This provides an executable for the experiment.

**Note:** You must APO installed in order to build these files. For sales and licensing information, contact your SGI sales representative.

## **Analyzing Performance Data**

This section lists the steps you need to perform the following experiments on the linpackup program, generate the experiment's results, and interpret the results:

- The usertime experiment. It returns the *CPU time* used by each routine in your program. See "A usertime Experiment", page 36.
- The pcsamp experiment. It returns CPU time for each routine in your program. See "A pcsamp Experiment", page 39.
- The dsc\_hwc (secondary data cache hardware counter) experiment. In a hardware counter experiment, the program counter is sampled every time a hardware

counter exceeds a specified limit. In the experiment performed in this section, the hardware counter keeps track of the number of times a data item required in a calculation was not present in secondary data cache. When a data item is not in cache, it must be retrieved from memory, which is a more time-consuming process. See "A Hardware Counter Experiment", page 41.

The bbcounts experiment. This experiment calculates the best time achievable. See "A bbcounts Experiment", page 44.

## **A usertime Experiment**

This section lists the steps you need to perform a usertime experiment. The usertime experiment allows you to gather data on the amount of CPU time spent in each routine in your program. For more information, see "Call Stack Profiling Experiment (usertime/totaltime)", page 68.

#### **Performing a usertime Experiment**

From the command line, enter the following:

```
% ssrun -v -usertime linpackup
```
This starts the experiment. The -v flag tells ssrun to print a log to stderr.

Output from linpackup and from ssrun is printed to stdout, as shown in the following example. A data file is also generated. The name consists of the process name (linpackup), the experiment type (usertime), and the experiment ID. In this example, the filename is linpackup.usertime.m12205.

```
ssrun: target PID 18819
ssrun: setenv_SPEEDSHOP_MARCHING_ORDERS ut:cu
ssrun: setenv _SPEEDSHOP_EXPERIMENT_TYPE usertime
ssrun: setenv _SPEEDSHOP_TARGET_FILE linpackup
ssrun: setenv _RLD_LIST libss.so:libssrt.so:DEFAULT
ssrun: setenv _RLDN32_LIST libss.so:libssrt.so:DEFAULT
ssrun: setenv_RLD64_LIST libss.so:libssrt.so:DEFAULT
Please send the results of this run to:
```
Jack J. Dongarra Mathematics and Computer Science Division Argonne National Laboratory Argonne, Illinois 60439

```
Telephone: 312-972-7246
ARPAnet: DONGARRA@ANL-MCS
    norm. resid resid machep x(1) x(n)5.35882395E+00 7.13873405E-13 2.22044605E-16 1.00000000E+00
1.00000000E+00
   times are reported for matrices of order 300
     dgefa dgesl total mflops unit ratio
times for array with leading dimension of 301
 3.010E+00 3.000E-02 3.040E+00 5.980E+00 3.344E-01 5.429E+01
 3.010E+00 3.000E-02 3.040E+00 5.980E+00 3.344E-01 5.429E+01
 3.010E+00 3.000E-02 3.040E+00 5.980E+00 3.344E-01 5.429E+01
 3.010E+00 3.000E-02 3.040E+00 5.980E+00 3.344E-01 5.429E+01
times for array with leading dimension of 300
 3.020E+00 3.000E-02 3.050E+00 5.961E+00 3.355E-01 5.446E+01
 3.030E+00 3.000E-02 3.060E+00 5.941E+00 3.366E-01 5.464E+01
 3.030E+00 3.000E-02 3.060E+00 5.941E+00 3.366E-01 5.464E+01
 3.024E+00 3.000E-02 3.054E+00 5.953E+00 3.360E-01 5.454E+01
```
## **Generating a Report**

To generate a report on the data collected, enter the following at the command line:

% **prof** *your\_output\_file\_name* **> usertime.results**

The prof command interprets the type of experiment you have performed and prints results to stdout. The following report shows partial prof output.

**Note:** Lines have been wrapped because of line width restrictions.

```
-------------------------------------------------------------------------
SpeedShop profile listing generated Tue Mar 19 06:52:47 2002
  prof linpackup.usertime.m18819
               linpackup (n32): Target program
                      usertime: Experiment name
                          ut:cu: Marching orders
```

```
R5000 / R5000: CPU / FPU
                       1: Number of CPUs
                      180: Clock frequency (MHz.)
 Experiment notes--
  From file linpackup.usertime.m18819:
Caliper point 0 at target begin, PID 18819
  /speedlin/linpack/linpackup
Caliper point 1 at exit(0)
-------------------------------------------------------------------------
Summary of statistical callstack sampling data (usertime)--
                      1960: Total Samples
                         0: Samples with incomplete traceback
                    58.800: Accumulated Time (secs.)
                      30.0: Sample interval (msecs.)
      -------------------------------------------------------------------------
Function list, in descending order by exclusive time
-------------------------------------------------------------------------
[index] excl.secs excl.% cum.% incl.secs incl.% samples procedure (dso: file, line)
    [4] 54.600 92.9% 92.9% 54.600 92.9% 1820 daxpy (linpackup: linpackup.f, 495)
    [5] 1.920 3.3% 96.1% 1.920 3.3% 64 matgen (linpackup: linpackup.f, 199)
    [3] 1.800 3.1% 99.2% 56.250 95.7% 1875 dgefa (linpackup: linpackup.f, 221)
    [7] 0.300 0.5% 99.7% 0.300 0.5% 10 idamax (linpackup: linpackup.f, 700)
    [8] 0.120 0.2% 99.9% 0.120 0.2% 4 dscal (linpackup: linpackup.f, 670)
    [9] 0.030 0.1% 99.9% 0.030 0.1% 1 dmxpy (linpackup: linpackup.f, 826)
   [10] 0.030 0.1% 100.0% 0.030 0.1% 1 _type_f (libftn.so: fmt.c, 761)
   [1] 0.000 0.0% 100.0% 58.800 100.0% 1960 main (libftn.so: main.c, 76)
    [2] 0.000 0.0% 100.0% 58.800 100.0% 1960 linp (linpackup: linpackup.f, 3)
    [6] 0.000 0.0% 100.0% 0.570 1.0% 19 dgesl (linpackup: linpackup.f, 324)
   [11] 0.000 0.0% 100.0% 0.030 0.1% 1 do_fioxr8v (libftn.so: fmt.c, 1603)
   [12] 0.000 0.0% 100.0% 0.030 0.1% 1 do_fio64_mp (libftn.so: fmt.c, 626)
```
The report shows information for each function.

- The index column, which enumerates the routines in the program, provides an index number for reference.
- The excl.secs column shows how much time, in seconds, was spent in the routine itself (exclusive time).
- The  $excl.\$  column shows the percentage of a program's total time that was spent in the function. For example, the daxpy routine consumed 92.9% of the program's time.
- The cum.  $\textdegree$  column shows the percentage of the complete program time that has been spent in the routines that have been listed so far.
- The incl.secs column shows how much time, in seconds, was spent in the function and descendents of the function.
- The incl.  $\text{\$ column shows the cumulative percentage of inclusive time spent in}$ each routine and its descendents.
- The samples column provides the number of samples taken from the function and all of its descendants.
- The function (dso:file, line) column lists the routine name, its DSO name, its file name, and its line number.

**Note:** Many functions shown here have only one or two hits. The data for those functions is not statistically significant. (Routines that begin with an underscore, such as \_\_start, are internal routines that you cannot change.)

## **A pcsamp Experiment**

This section lists the steps you need to perform a pcsamp experiment. The pcsamp experiment allows you to gather information on actual CPU time for each source code line, machine line, and function in your program. For more information on pcsamp, see "PC Sampling Experiment (pcsamp)", page 67.

#### **Performing a pcsamp Experiment**

From the command line, enter the following:

% **ssrun -pcsamp linpackup**

This starts the experiment.

Output from linpackup and from ssrun is printed to stdout, as shown in the following example. A data file is also generated. The name consists of the process name (linpackup), the experiment type (pcsamp), and the experiment ID. In this example, the file name is linpackup.pcsamp.m12333.

.

```
norm. resid resid machep x(1) x(n)5.35882395E+00 7.13873405E-13 2.22044605E-16 1.00000000E+00
1.00000000E+00
.
.
.
```
#### **Generating a Report**

To generate a report on the data collected, enter the following at the command line:

% **prof** *your\_output\_file\_name* **> pcsamp.results**

The prof command interprets the type of experiment you have performed and prints results to stdout. The following report shows partial prof output.

-------------------------------------------------------------------------

```
SpeedShop profile listing generated Tue Mar 19 07:02:22 2002
  prof linpackup.pcsamp.m18866
              linpackup (n32): Target program
                       pcsamp: Experiment name
              pc,2,10000,0:cu: Marching orders
                R5000 / R5000: CPU / FPU
                           1: Number of CPUs
                          180: Clock frequency (MHz.)
 Experiment notes--
  From file linpackup.pcsamp.m18866:
Caliper point 0 at target begin, PID 18866
  /speedlin/linpack/linpackup
Caliper point 1 at exit(0)
-------------------------------------------------------------------------
Summary of statistical PC sampling data (pcsamp)--
                         5669: Total samples
                       56.690: Accumulated time (secs.)
                         10.0: Time per sample (msecs.)
                            2: Sample bin width (bytes)
 -------------------------------------------------------------------------
Function list, in descending order by time
-------------------------------------------------------------------------
[index] secs % cum.% samples function (dso: file, line)
```
**40 007–3311–009**

```
[1] 53.050 93.6% 93.6% 5305 daxpy (linpackup: linpackup.f, 495)
[2] 1.860 3.3% 96.9% 186 matgen (linpackup: linpackup.f, 199)
[3] 1.430 2.5% 99.4% 143 dgefa (linpackup: linpackup.f, 221)
[4] 0.190 0.3% 99.7% 19 idamax (linpackup: linpackup.f, 700)
[5] 0.110 0.2% 99.9% 11 dscal (linpackup: linpackup.f, 670)
[6] 0.050 0.1% 100.0% 5 dmxpy (linpackup: linpackup.f, 826)
     56.690 100.0% 100.0% 5669 TOTAL
```
The report has the following columns:

- The index column assigns a reference number to each function.
- The secs column shows the amount of CPU time spent in the routine.
- The ( $\epsilon$ ) column shows the percentage of the total program time that was spent in the function.
- The cum.  $\textdegree$  column shows the percentage of the complete program time that has been spent by the routines listed so far.
- The samples column shows how many samples were taken when the process was executing in the function.
- The function (dso:file, line) columns list the routine name, its DSO name, its file name, and its line number.

## **A Hardware Counter Experiment**

**Note:** This experiment can be performed only on systems that have built-in hardware counters (the R10000, R12000, R14000, and R16000 classes of machines).

Hardware counters keep track of a variety of hardware information. For a complete list of hardware counter experiments, see the ssrun(1) man page.

This section lists the steps you need to perform a hardware counter experiment. The tutorial describes the steps involved in performing the dsc\_hwc experiment. This experiment allows you to capture information about secondary data cache misses. For more information on hardware counter experiments, see "Hardware Counter Experiments (\*\_hwc, \*\_hwctime)", page 54.

#### **Performing a Hardware Counter Experiment**

From the command line, enter the following:

% **ssrun -dsc\_hwc linpackup**

This starts the experiment. Output from linpackup and from ssrun will be printed to stdout. A data file is also generated. The name consists of the process name (linpackup), the experiment type (dsc\_hwc), and the experiment ID. In this example, the filename is linpackup.dsc\_hwc.m438011.

#### **Generating a Report**

To generate a report on the data collected, enter the following at the command line:

% **prof** *your\_output\_file\_name* **> dsc\_hwc.results**

Output similar to the following is generated:

```
-------------------------------------------------------------------------
SpeedShop profile listing generated Mon Feb 2 13:56:59 1998
  prof linpackup.dsc_hwc.m438011
               linpackup (n32): Target program
                      dsc_hwc: Experiment name
                hwc,26,131:cu: Marching orders
               R10000 / R10010: CPU / FPU
                           16: Number of CPUs
                          195: Clock frequency (MHz.)
 Experiment notes--
         From file linpackup.dsc_hwc.m438011:
       Caliper point 0 at target begin, PID 438011
        /usr/demos/SpeedShop/linpack.demos/fortran/linpackup
       Caliper point 1 at exit(0)
 -------------------------------------------------------------------------
Summary of R10K perf. counter overflow PC sampling data (dsc_hwc)--
                         2929: Total samples
      Sec cache D misses (26): Counter name (number)
                          131: Counter overflow value
                       383699: Total counts
 -------------------------------------------------------------------------
```

```
Function list, in descending order by counts
-------------------------------------------------------------------------
[index] counts % cum.% samples function (dso: file, line)
    [1] 309029 80.5% 80.5% 2359 daxpy (linpackup: linpackup.f, 495)
    [2] 46636 12.2% 92.7% 356 dgefa (linpackup: linpackup.f, 221)
    [3] 25938 6.8% 99.5% 198 matgen (linpackup: linpackup.f, 199)
    [4] 1310 0.3% 99.8% 10 idamax (linpackup: linpackup.f, 700)
    [5] 131 0.0% 99.8% 1 _FWF (libfortran.so: wf90.c, 47)
    [6] 131 0.0% 99.9% 1 memset (libc.so.1: bzero.s, 98)
            524 0.1% 100.0% 4 **OTHER** (includes excluded DSOs, rld, etc.)
             383699 100.0% 100.0% 2929 TOTAL
```
The information immediately above the function list displays the following:

- The Total samples is the number of times the program counter was sampled. It is sampled once for each *overflow*, or each time the hardware counter exceeds the specified value.
- The Counter name (number) indicates the hardware counter used in the experiment. In this case, hardware counter 26 counts the number of times a value required in a calculation was not available in secondary cache. For a complete list of the hardware counters and their numbers, see Table 4-2, page 59.
- The Counter overflow value is the number at which the hardware counter overflows, or exceeds its preset value. In this case, the value is 131, which is the default. You can change the overflow value by setting the \_SPEEDSHOP\_HWC\_COUNTER\_OVERFLOW environment variable to a value larger than 0, the \_SPEEDSHOP\_HWC\_COUNTER\_NUMBER environment variable to 26, and running the prof\_hwc experiment rather than dsc\_hwc.

See "\_hwctime Hardware Counter Experiments", page 57 to learn how to choose a counter overflow value.

The Total counts is the total number of times a value was not in secondary cache when needed. This value is determined by multiplying the total number of samples by the overflow value; extra counts that do not cause an overflow are not recorded.

The function list has the following columns:

- The index column assigns a reference number to each function.
- The counts column shows the number of times a data item was not in secondary cache when needed for a calculation during the execution of the routine. As with Total counts (described earlier), a routine's counts value is determined by multiplying its samples value (described later) by the overflow value.
- The  $\frac{1}{8}$  column shows the percentage of the program's overflows that occurred in the routine.
- The cum.  $\textdegree$  column shows the percentage of the program's overflows that occurred in the routines listed so far. For example, although the matgen routine had only 6.8% of the program's overflows, by the time it is encountered in the routine list, 99.5% of the program's total overflows have been recorded.
- The samples column shows the number of times the program counter was sampled during execution of the routine. A sample is taken for each overflow of the hardware counter.
- The function  $(dso:file, line)$  columns show the name, the DSO, the file name, and line number of the routine.

## **A bbcounts Experiment**

This section provides the steps you need to perform a bbcounts or *basic block counts* experiment. This experiment counts basic block usage and estimates a linear time. It also maps a complete call graph. See "Basic Block Counting Experiment (bbcounts)", page 62.

#### **Performing a bbcounts Experiment**

From the command line, enter the following:

#### % **ssrun -bbcounts linpackup**

This starts the experiment. This entails making copies of the libraries and executables, giving them an extension of .pixie.

Output from linpackup and from ssrun is printed to stdout, as shown in the following example. A data file is also generated. The name consists of the process name (linpackup), the experiment type (bbcounts), and the experiment ID. In this example, the file name is linpackup.bbcounts.m77549.

```
instrumenting /lib32/rld
instrumenting /usr/lib32/libssrt.so
instrumenting /usr/lib32/libss.so
instrumenting /usr/lib32/libmp.so
instrumenting /usr/lib32/libftn.so
instrumenting /usr/lib32/libm.so
instrumenting /usr/lib32/libc.so.1
```
#### **Generating a Report**

To generate a report on the data collected, enter the following at the command line:

% **prof** *your\_output\_file\_name* **> bbcounts.results**

The prof command redirects output to a file called bbcounts.results. The file should contain results that look something like the following.

-------------------------------------------------------------------------

```
SpeedShop profile listing generated Tue Mar 19 07:05:08 2002
  prof linpackup.bbcounts.m18879
               linpackup (n32): Target program
                      bbcounts: Experiment name
                        it:cu: Marching orders
                 R5000 / R5000: CPU / FPU
                             1: Number of CPUs
                           180: Clock frequency (MHz.)
 Experiment notes--
  From file linpackup.bbcounts.m18879:
Caliper point 0 at target begin, PID 18879
  /speedlin/linpack/linpackup
Caliper point 1 at exit(0)
    -------------------------------------------------------------------------
Summary of ideal time data (bbcounts)--
                    4947867081: Total number of instructions executed
                    6648387101: Total computed cycles
                        36.935: Total computed execution time (secs.)
                        1.344: Average cycles / instruction
    -------------------------------------------------------------------------
```
#### 3: Tutorial for Fortran Users

## Function list, in descending order by exclusive ideal time ------------------------------------------------------------------------- [index] excl.secs excl.% cum.% cycles instructions calls function (dso: file, line) [1] 34.620 93.7% 93.7% 6231556465 4669997342 772633 daxpy (linpackup.pixbb: linpackup.f, 495) [2] 1.325 3.6% 97.3% 238494366 155792196 18 matgen (linpackup.pixbb: linpackup.f, 199) [3] 0.689 1.9% 99.2% 123962402 80774803 17 dgefa (linpackup.pixbb: linpackup.f, 221) [4] 0.138 0.4% 99.6% 24871119 18629195 5083 dscal (linpackup.pixbb: linpackup.f, 670) [5] 0.113 0.3% 99.9% 20362634 15660094 5083 idamax (linpackup.pixbb: linpackup.f, 700) [6] 0.029 0.1% 99.9% 5226705 3695170 1 dmxpy (linpackup.pixbb: linpackup.f, 826) [7] 0.007 0.0% 100.0% 1204552 761974 17 dgesl (linpackup.pixbb: linpackup.f, 324) [8] 0.004 0.0% 100.0% 710271 659913 2166 general\_find\_symbol (rld: rld.c, 2038) [9] 0.003 0.0% 100.0% 490666 447076 4700 resolve\_relocations (rld: rld.c, 2636) [10] 0.001 0.0% 100.0% 239219 239219 2180 elfhash (rld: obj.c, 1184) [11] 0.001 0.0% 100.0% 163768 163768 7126 obj\_dynsym\_got (rld: objfcn.c, 46) [12] 0.001 0.0% 100.0% 157763 157763 3095 strcmp (rld: strcmp.s, 34) [13] 0.001 0.0% 100.0% 129442 125136 2168 resolve\_symbol (rld: rld.c, 1828) [14] 0.001 0.0% 100.0% 124086 121952 2139 resolving (rld: rld.c, 1499) [15] 0.001 0.0% 100.0% 114658 102484 2 fix\_all\_defineds (rld: rld.c, 3419) [16] 0.000 0.0% 100.0% 64956 64615 7 search\_for\_externals (rld: rld.c, 3987) [17] 0.000 0.0% 100.0% 61565 59304 1116 \_\_flsbuf (libc.so.1: \_flsbuf.c, 25) [18] 0.000 0.0% 100.0% 55557 42737 4274 obj\_set\_dynsym\_got (rld: objfcn.c, 82) [19] 0.000 0.0% 100.0% 42595 42594 867 x\_putc (libftn.so: wsfe.c, 177) [20] 0.000 0.0% 100.0% 42261 37264 1 linp (linpackup.pixbb: linpackup.f, 3) [21] 0.000 0.0% 100.0% 24161 21845 28 x\_wEND (libftn.so: wsfe.c, 225) [22] 0.000 0.0% 100.0% 17014 17000 8 memset (libc.so.1: bzero.s, 98) [23] 0.000 0.0% 100.0% 14671 13537 71 do\_fio64\_mp (libftn.so: fmt.c, 626) [24] 0.000 0.0% 100.0% 14575 11501 53 wrt\_E (libftn.so: wrtfmt.c, 353) . . . [331] 0.000 0.0% 100.0% 1 1 1 1 \_istart (linpackup.pixbb: crt1tinit.s, 14)

**46 007–3311–009**

The report has the following columns:

- The index column assigns a reference number to each function.
- The excl.secs column shows the minimum number of seconds that might be spent in the routine under ideal conditions.
- The exc1.  $\text{\&}$  column represents how much of the program's total time was spent in the routine.
- The cum. % column shows the cumulative percentage of time spent in the routines listed so far.
- The cycles column shows the total number of machine cycles used by the routine.
- The instructions column shows the total number of instructions executed by a routine.
- The calls column shows the total number of calls to the routine. For example, there was just one call to the dmxpy routine.
- The function (dso:file, line) column lists the name, the DSO name, the file name, and the line number for the routine.

## **MPI Tracing Tutorial**

The mpi experiment traces and times calls to MPI routines; the results are viewable with prof. The mpi\_trace experiment produces the same results but the results are viewable only in cvperf.

The following steps generate tracing data for an MPI program. Before running this tutorial, you must first obtain a copy of the matmul.f file. You can perform a web search to find a downloadable copy, or go to any of the following URLS to obtain a copy of the file:

http://scv.bu.edu/SCV/Tutorials/F90/intrinsics/MATMUL.html http://www.dartmouth.edu/~rc/classes/intro\_mpi/matmult.html

Save the copy in the /usr/demos/SpeedShop directory.

1. First, set the MPI\_RLD\_HACK\_OFF environment variable to prevent SpeedShop confusion over the organization of the DSOs.

```
% setenv MPI_RLD_HACK_OFF 1
```
2. Compile the matmul.f source file and include the MPI library:

```
% f90 -o matmul matmul.f -lmpi
```
3. Now run the ssrun command as part of the mpirun(1) command on the executable file to generate experiment files:

% **mpirun -np 4 ssrun -mpi\_trace matmul**

The result will be a series of experiment files, one for each process (the identifier begins with an f) and one for the master process (the identifier begins with an m):

matmul.mpi.f9587021 matmul.mpi.f9905720 matmul.mpi.f9930637 matmul.mpi.f9930718 matmul.mpi.m9951566

4. Finally, display an experiment file with the WorkShop  $c$ vper $f(1)$  command. You can use prof to display an mpi experiment and you can use cvperf to view an mpi\_trace experiment.

```
% cvperf matmul.mpi.f9587021
```
To display the output, select either **MPI Stats View (Graphs)** or **MPI Stats View (Numerical)** from the **Views** menu. See Figure 3-1, page 49, for an illustration of the **MPI Stats View (Graphs)**.

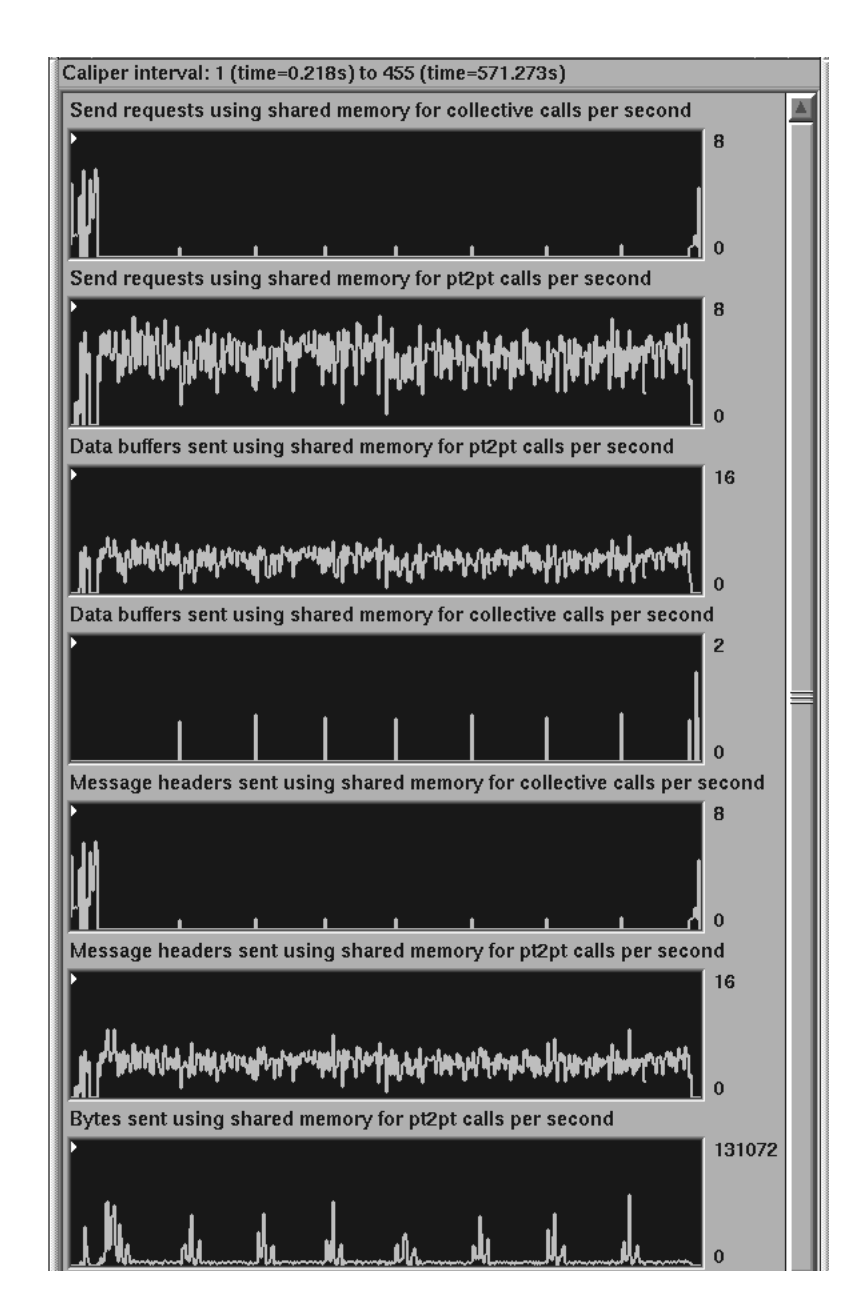

**Figure 3-1** An MPI Experiment in cvperf

# **Experiment Types**

This chapter provides detailed information on each experiment type available within SpeedShop. It contains the following sections:

- "Selecting an Experiment", page 51.
- "Floating-Point Exception Trace Experiment (fpe)", page 53.
- "Heap Trace Experiment (heap)", page 53.
- "Hardware Counter Experiments (\*\_hwc, \*\_hwctime)", page 54.
- "Basic Block Counting Experiment (bbcounts)", page 62.
- "I/O Trace Experiment (io)", page 65.
- "NUMA Profiling Experiment (numa)", page 66
- "PC Sampling Experiment (pcsamp)", page 67.
- "Call Stack Profiling Experiment (usertime/totaltime)", page 68.

For information on how to run the experiments described in this chapter, see Chapter 6, "Setting Up and Running Experiments: ssrun", page 71.

## **Selecting an Experiment**

Table 4-1 shows the possible experiments you can perform using the SpeedShop tools and the reasons why you might want to choose a specific experiment. The Clues column shows when you might use an experiment. The Data Collected column indicates performance data collected by the experiment. For detailed information on the experiments, see the relevant section in the remainder of this chapter.

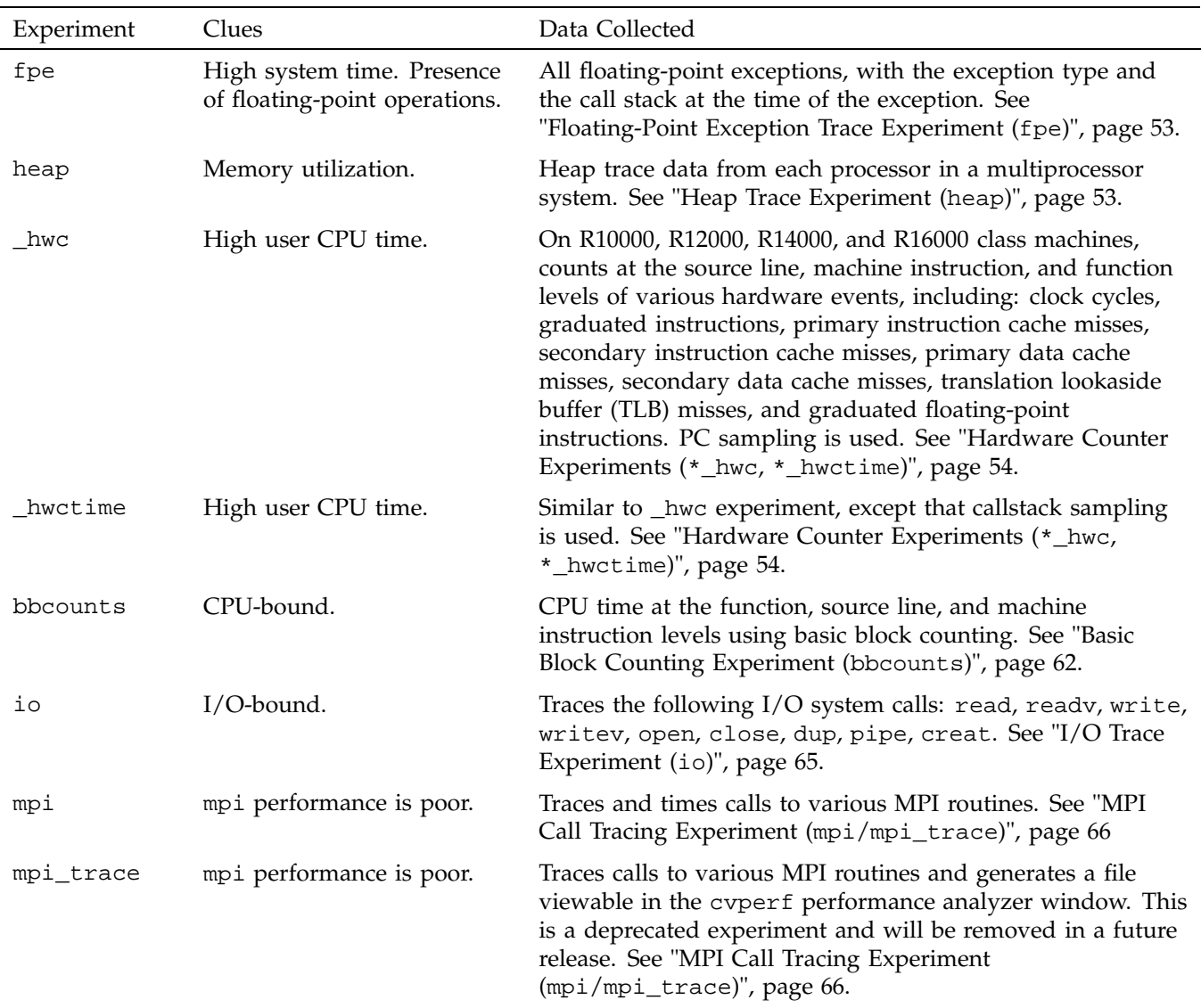

## **Table 4-1** Summary of Experiments

**52 007–3311–009**
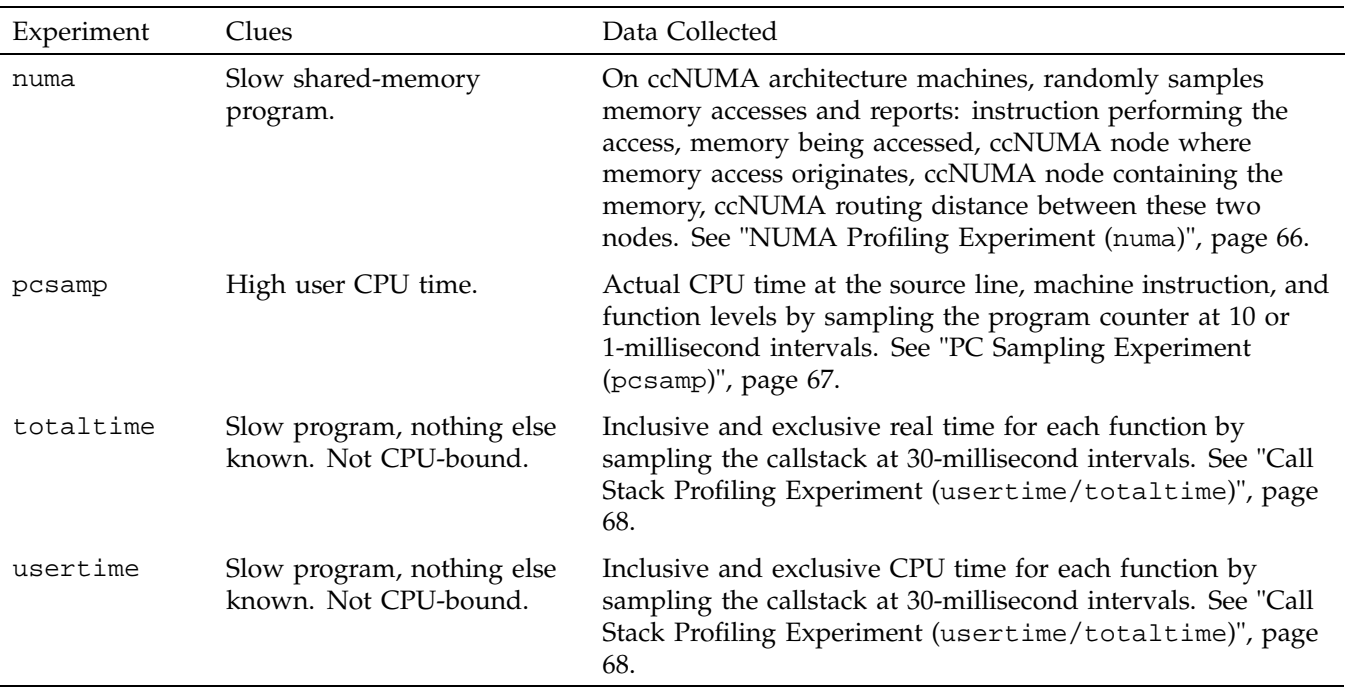

# **Floating-Point Exception Trace Experiment (fpe)**

A floating-point exception trace collects each floating-point exception with the exception type and the call stack at the time of the exception. Floating-point exception tracing experiments should incur a slowdown in execution of the program of no more than 15%. These measurements are exact, not statistical.

The prof command generates a report that shows inclusive and exclusive floating-point exception counts.

# **Heap Trace Experiment (heap)**

If you are running a heap trace experiment (heap) on a multiprocessor application, you will get an experiment file for each process and an additional experiment file for the master process. Each process experiment file can either contain a sample of the data from the whole application or its own data only, as follows:

- By default, the experiment file for each process will contain data from all processes.
- If you set the \_SSMALLOC\_NO\_BUFFERING environment variable before executing ssrun, the experiment file for each process will contain only its own heap trace data.

## **Hardware Counter Experiments (\*\_hwc, \*\_hwctime)**

In the SpeedShop hardware counter experiments, overflows of a particular hardware counter are recorded. Each hardware counter is configured to count from zero to a number designated as the *overflow value*. When the counter reaches the overflow value, the system resets it to zero and increments the number of overflows at the present program instruction address. Each experiment provides two possible overflow values; the values are prime numbers, so any profiles that seem the same for both overflow values should be statistically valid.

The experiments described in this section are available for systems that have hardware counters (R10000, R12000, R14000, and R16000 class machines). Hardware counters allow you to count various types of events, such as cache misses and counts of issued and graduated instructions.

A hardware counter works as follows: for each event, the appropriate hardware counter is incremented on the processor clock cycle. For example, when a floating-point instruction is graduated in a cycle, the graduated floating-point instruction counter is incremented by 1.

These experiments are detailed by nature. They return information gathered at the hardware level. You probably want to run a higher level experiment first. Once you have narrowed the scope, you can use hardware counter experiments to pinpoint the area to be tuned.

## **Two Tools for Hardware Counter Experiments**

There are two tools that allow you to access hardware counter data:

• perfex(1) is a command-line interface that provides program-level event information. For more information on perfex, see the perfex(1) man page. For more information on hardware counters, see the  $r10k$ <sub>counters</sub>(1) man page.

• SpeedShop allows you to perform the hardware counter experiments described in the next sections ("\_hwc Hardware Counter Experiments" and "\_hwctime Hardware Counter Experiments", page 57).

#### **\_hwc Hardware Counter Experiments**

The \_hwc hardware counter experiments show where the overflows are being triggered in the program: at the function, source-line, or individual instruction level. When you run prof on the data collected during the experiment, the overflow counts are multiplied by the overflow value to compute the total number of events. These numbers are statistical, meaning they are not precise. The generated reports show exclusive hardware counts: that is, information about where the program counter was. They do not show the callstack to get there

Hardware counter overflow profiling experiments should incur a slowdown of execution of the program of no more than 5%. Count data is kept as 32-bit integers only.

By preceding the experiment name with an  $f$  (for example,  $cy_{\text{1}}$  hwc becomes fcy\_hwc), you reduce the value of an overflow to approximately one-fifth of the original value. By preceding the experiment name with an s, you increase the value of an overflow over the original value.

The following list describes the hardware counter experiments:

- $[f|s]gi_hwc$  experiment: this experiment counts overflows of the graduated instruction counter. The graduated instruction counter is incremented by the number of instructions that were graduated on the previous cycle. The experiment uses statistical PC sampling based on an overflow interval of 32,771. If the optional f prefix is used, the overflow interval is 6,553. If the s prefix is used, the overflow interval is 3,999,971.
- $[f|s]$ cy\_hwc experiment: this experiment counts overflows of the cycle counter. The cycle counter is incremented on each clock cycle. The experiment uses statistical PC sampling based on an overflow interval of 16,411. If the optional f prefix is used, the overflow interval is 3,779. If the optional s prefix is used, the overflow interval is 1,999,993.
- $[f|s]$  i.e. have experiment: this experiment counts overflows of the primary instruction cache miss counter. The counter is incremented one cycle after an instruction fetch request is entered into the miss handling table. The experiment uses statistical PC sampling based on an overflow interval of 2,053. If the optional

f prefix is used, the overflow interval is 419. If the optional s prefix is used, the overflow interval is 524,309.

- $[f|s]$  is c\_hwc experiment: this experiment counts overflows of the secondary instruction cache miss counter. The secondary instruction cache miss counter is incremented after the last 16-byte block of a 64-byte primary instruction cache line is written into the instruction cache. The experiment uses statistical PC sampling based on an overflow interval of 131. If the optional f prefix is used, the overflow interval is 29. If the optional s prefix is used, the overflow interval is 65,537.
- $[f|s]$ dc\_hwc experiment: this experiment counts overflows of the primary data cache miss counter. The primary data cache miss counter is incremented on the cycle after a primary cache data refill is begun. The experiment uses statistical PC sampling based on an overflow interval of 2,053. If the optional f prefix is used, the overflow interval is 419. If the optional fs prefix is used, the overflow interval is 524,309.
- $[f|s]$ dsc\_hwc experiment: this experiment counts overflows of the secondary data cache miss counter. The secondary data cache miss counter is incremented on the cycle after the second 16-byte block of a primary data cache line is written into the data cache. The experiment uses statistical PC sampling, based on an overflow interval of 131. If the optional f prefix is used, the overflow interval is 29. If the optional s prefix is used, the overflow interval is 65,537.
- $[f|s]$ tlb\_hwc experiment: this experiment counts overflows of the translation lookaside buffer (TLB) counter. The TLB counter is incremented on the cycle after the TLB miss handler is invoked. The experiment uses statistical PC sampling based on an overflow interval of 257. If the optional f prefix is used, the overflow interval is 53. If the optional s prefix is used, the overflow interval is 19,997.
- $[f|s]$ gfp\_hwc experiment: this experiment counts overflows of the graduated floating-point instruction counter. The graduated floating-point instruction counter is incremented by the number of floating-point instructions that graduated on the previous cycle. If the optional f prefix is used, the overflow interval is 6,553. If the optional s prefix is used, the overflow interval is 3,999,971.
- $|f|$ s  $|f|$ sc\_hwc experiment: this experiment uses statistical PC sampling based on overflows of the failed store conditionals counter. If the optional f prefix is used, the overflow interval is 401. If the optional s prefix is used, the overflow interval is 19,997.
- prof\_hwc experiment: for any hardware counter not otherwise covered in "\_hwc Hardware Counter Experiments", or to choose different overflow intervals for

those hardware counters, the prof\_hwc experiment allows you to set a hardware counter to use in the experiment and to set a counter overflow interval using the following environment variables:

- SPEEDSHOP HWC COUNTER NUMBER: the value of this variable can be between 0 and 31. Hardware counters are described in the *MIPS R10000 User's Guide* and on the r10k\_counters(1) man page. The hardware counter numbers are provided in the tables in "Hardware Counter Numbers", page 59.
- \_SPEEDSHOP\_HWC\_COUNTER\_OVERFLOW: The value of this variable can be any number greater than 0. Some numbers may produce data that is not statistically random, but rather reflects a correlation between the overflow interval and a cyclic behavior in the application. You may want to do two or more runs with different overflow values.

The default counter is the primary instruction-cache miss counter; the default overflow interval is 2,053.

The experiment uses statistical PC sampling based on the overflow of the specified counter, at the specified interval. Note that these environment variables cannot be used for other hardware counter experiments. They are examined only when the prof\_hwc or prof\_hwctime experiment is specified.

#### **\_hwctime Hardware Counter Experiments**

The following sections describe \_hwctime hardware counter experiments, which run on R10000, R12000, R14000 and R16000 machines only. The \_hwctime hardware counter experiments also show where the overflows are being triggered in the program. These experiments are similar to the \_hwc experiments, but record the callstack information rather than showing where the program counter was when the overflow occurred.

See the perfex(1) and r10k\_counters(5) man pages for other methods of returning hardware-level information.

The following list describes these experiments:

• gi\_hwctime experiment: hwct,17,1000003,0,SIGPROF:cu. Profiles the cycle counter using the statistical call stack sampling, based on overflows of the graduated-instruction counter, at an overflow interval of 1000003.

- cy\_hwctime experiment: hwct,0,10000019,0,SIGPROF:cu. Profiles the cycle counter using statistical call-stack sampling based on overflows of the cycle counter, at an overflow interval of 10000019.
- ic\_hwctime experiment: hwct,9,8009,0,SIGPROF:cu. Profiles the cycle counter using statistical call-stack sampling, based on overflows of the primary instruction-cache-miss counter, at an overflow interval of 8009.
- isc hwctime experiment: hwct,10,2003,0,SIGPROF:cu. Profiles the cycle counter using statistical call-stack sampling, based on overflows of the secondary instruction-cache-miss counter, at an overflow interval of 2003.
- dc\_hwctime experiment: hwct,25,8009,0,SIGPROF:cu. Profiles the cycle counter using statistical call-stack sampling, based on overflows of the primary data-cache-miss counter, at an overflow interval of 8009.
- dsc\_hwctime experiment: hwct,26,2003,0,SIGPROF:cu. Profiles the cycle counter using statistical call-stack sampling, based on overflows of the secondary data-cache-miss counter, at an overflow interval of 2003.
- tlb\_hwctime experiment: hwct,23,2521,0,SIGPROF:cu. Profiles the cycle counter using statistical call-stack sampling, based on overflows of the TLB miss counter, at an overflow interval of 2521.
- gfp\_hwctime experiment: hwct,21,10007,0,SIGPROF:cu. Profiles the cycle counter using statistical call-stack sampling, based on overflows of the graduated floating-point instruction counter, at an overflow interval of 10007.
- fsc hwctime experiment: hwct,  $5,5003,0$ , SIGPROF:cu. Profiles the cycle counter using statistical call-stack sampling, based on overflows of the failed store conditionals counter, at an overflow interval of 5003.
- prof\_hwctime experiment: For any hardware counter not otherwise covered in "\_hwc Hardware Counter Experiments", or to choose different sampling counter/overflow interval for any hardware counter time experiment, the prof\_hwctime experiment is available. Here, profiling is done for the counter specified by the environment variable

\_SPEEDSHOP\_HWC\_COUNTER\_PROF\_NUMBER using statistical call-stack sampling, based on overflows of the counter specified by the environment variable \_SPEEDSHOP\_HWC\_COUNTER\_NUMBER, at an interval given by the environment variable \_SPEEDSHOP\_HWC\_COUNTER\_OVERFLOW.

**Note:** These environment variables cannot be used to override the counter numbers or interval for other defined experiments. They are examined only when the prof\_hwctime or prof\_hwc experiment is specified.

The default overflow and profiling counter is the cycle counter; the default overflow interval is 10000019.

## **Hardware Counter Numbers**

The possible numeric values for the \_SPEEDSHOP\_HWC\_COUNTER\_NUMBER and \_SPEEDSHOP\_HWC\_COUNTER\_PROF\_NUMBER variables are shown in the following tables. Table 4-2, page 59, gives the hardware counter numbers for systems with R10000 processors, and Table 4-3, page 61, gives them for systems with R12000/R14000/R16000 processors. For the R10000 processors, if two counter numbers need to specified, one counter number must be chosen from a group including numbers 0–15 and the other counter number must be chosen from a group including numbers 16–31 due to hardware restrictions. See the r10k\_counters(5) man page for further details.

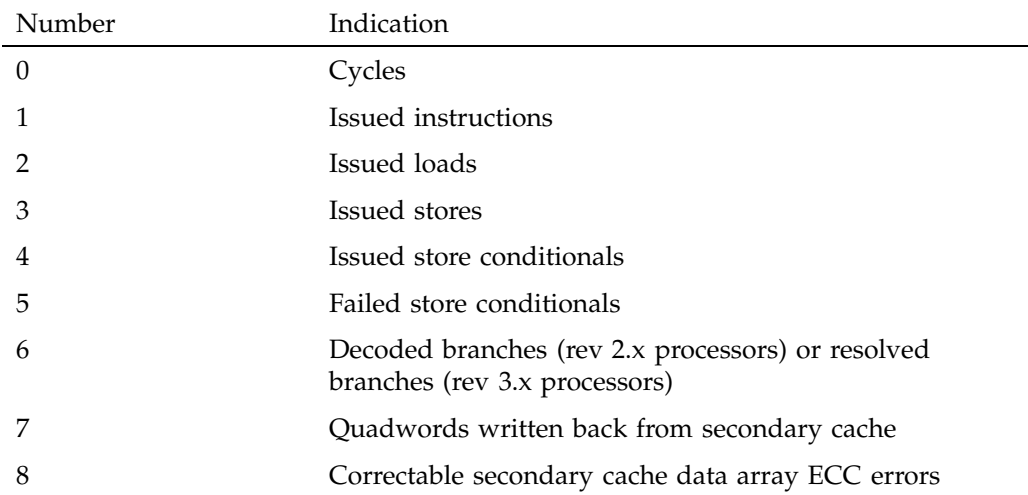

**Table 4-2** R10000 Hardware Counter Numbers

## 4: Experiment Types

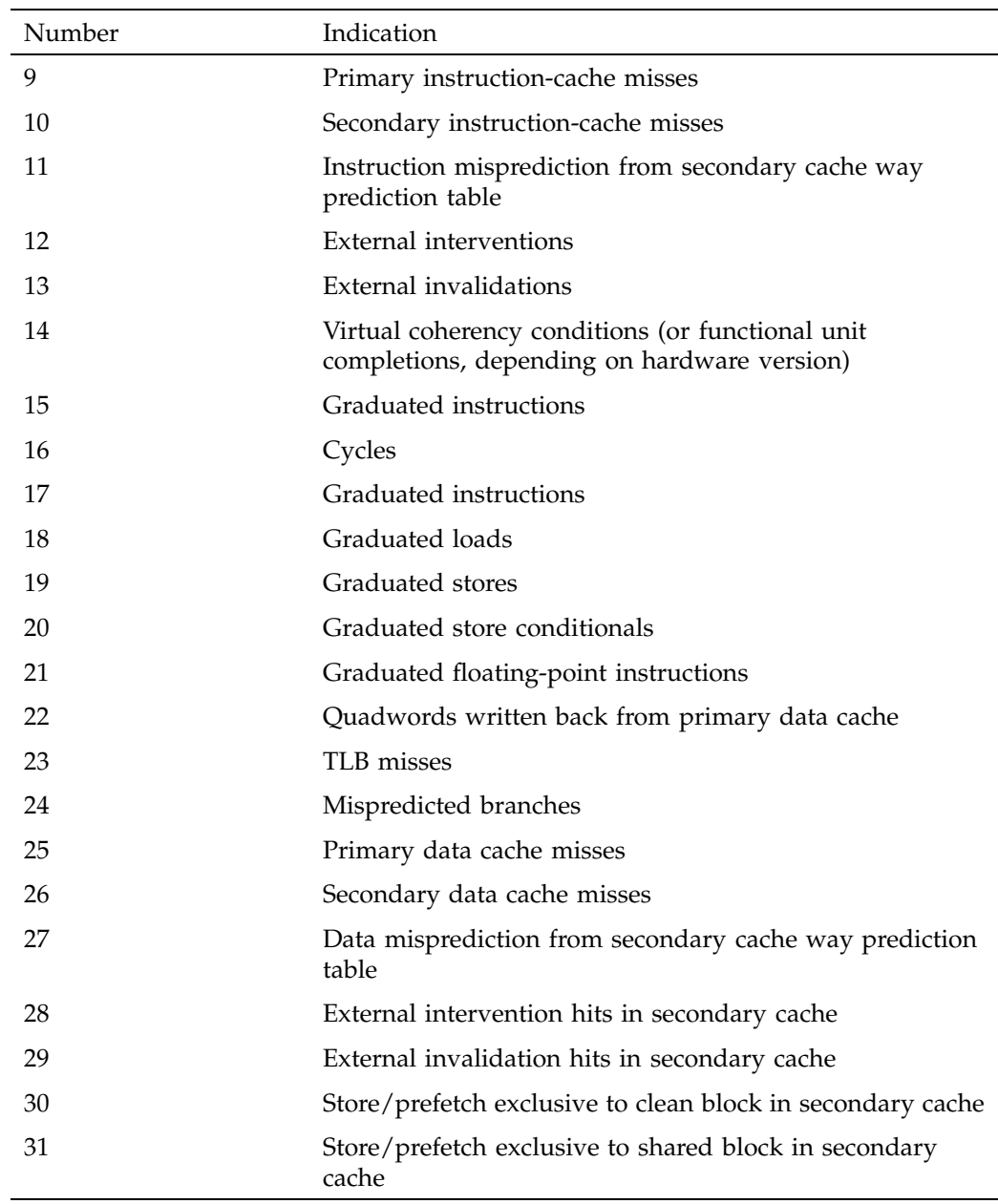

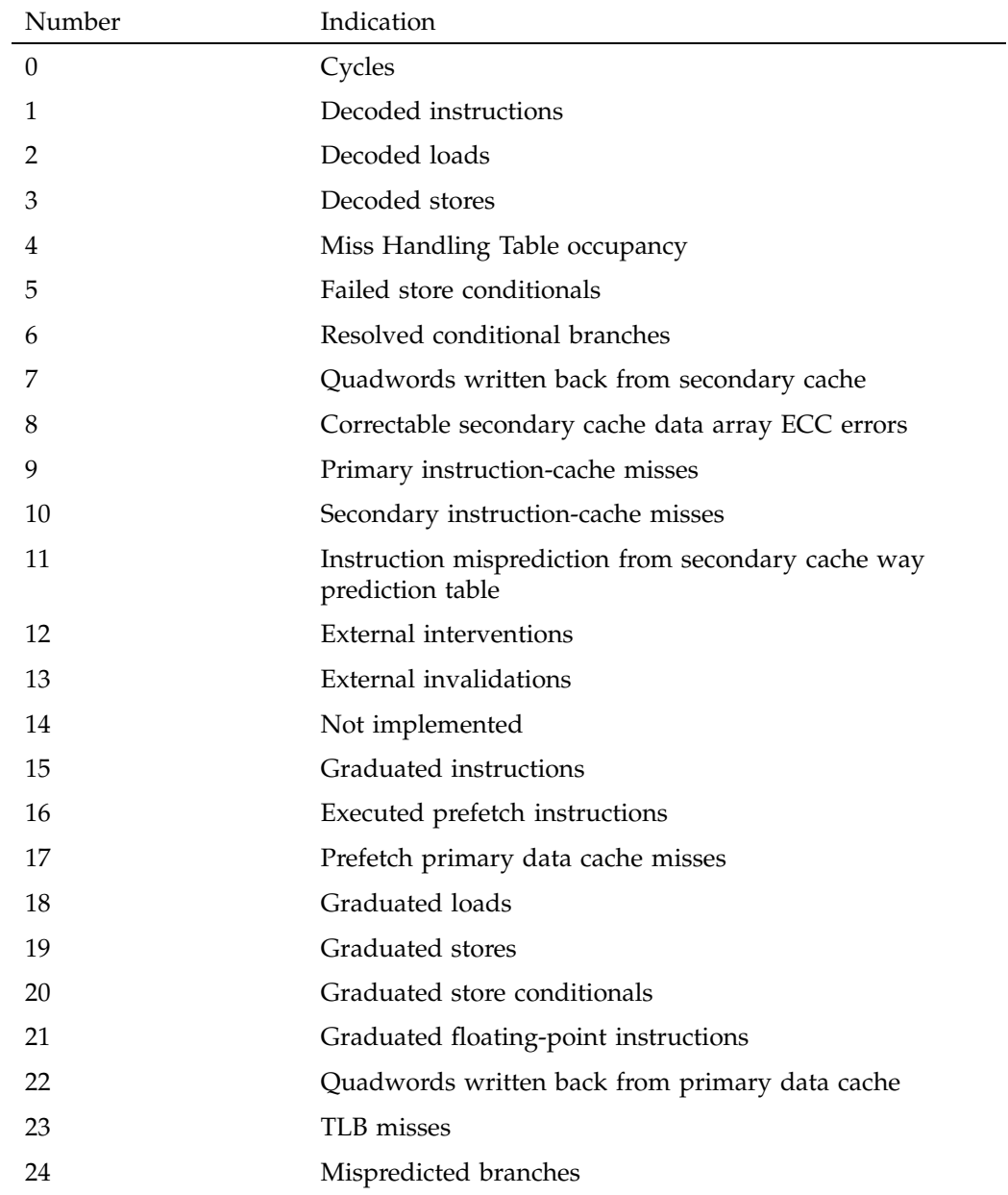

# **Table 4-3** R12000, R14000, R16000 Hardware Counter Numbers

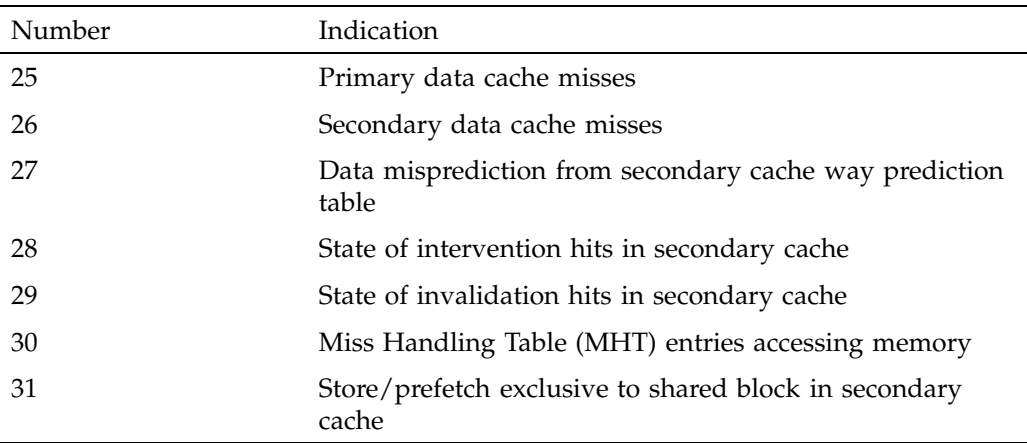

# **Basic Block Counting Experiment (bbcounts)**

The bbcounts experiment displays an estimated time based on linear basic block counting.

Data is measured by counting the number of executions of each basic block and calculating an estimated time for each function. This involves instrumenting the program to divide the code into basic blocks, which are consecutive sequences of instructions with a single entry point, a single exit point, and no branches into or out of the sequence. Instrumentation also records a count of all dynamic (function-pointer) calls.

Because an exact count of every instruction in your program is recorded, you can also use the bbcounts experiment to determine the efficiency of your algorithm and identify any code that is not executed.

## **How SpeedShop Prepares Files**

To permit block counting, SpeedShop does the following:

- Divides the code into basic blocks, which are sets of instructions with a single entry point, a single exit point, and no branches into or out of the set.
- Inserts counter code at the beginning of each basic block to increment a counter each time that basic block is executed.

The target executable, rld, and all the DSOs are instrumented. Instrumented files with an extension . pix\*, where \* depends on the ABI, are written to the current working directory or to the directory specified by the \_SPEEDSHOP\_OUTPUT\_DIRECTORY environment variable, if set.

After instrumentation, ssrun executes the instrumented program. Data is generated as long as the process exits normally or receives a fatal signal that the program does not handle.

#### **How SpeedShop Calculates CPU Time for bbcounts Experiments**

The prof command uses a machine model to convert the block execution counts into an estimated, exclusive CPU time at the function, source line, or machine instruction levels. By default, the machine model corresponds to the machine on which the target was run; the user can specify a different machine model (CPU processor model and clock speed) for the analysis.

Note that the execution time of an instrumented program is three to six times longer than an uninstrumented one. This timing change may alter the behavior of a program that deals with a graphical user interface (GUI) or depends on events such as SIGALRM that are based on an external clock. Also, during analysis the instrumented executable might appear to be CPU-bound, whereas the original executable was I/O-bound.

Basic block counts are translated to an estimated CPU time displayed at the function, source line, and assembly instruction levels.

## **Inclusive Basic Block Counting**

The basic block counting explained in the previous section allows you to measure ideal time spent in each procedure, but it does not propagate the time up to the caller of that procedure. For example, basic block counting may tell you that procedure  $sin(x)$  took the most time, but significant performance improvement can only be obtained by optimizing the callers of  $sin(x)$ . Inclusive basic block counting solves this problem.

Inclusive basic block counting calculates cycles just like regular basic block counting and then propagates it in proportion to its callers. The cycles of procedures obtained using regular basic block counting (called exclusive cycles) are divided up among its callers in proportion to the number of times they called this procedure. For example, if  $sin(x)$  takes 1000 cycles, and its callers, procedures  $foo()$  and  $bar()$ , call

 $sin(x)$  25 and 75 times respectively, 250 cycles are attributed to foo() and 750 to bar(). By propagating cycles this way, \_\_start() usually ends up with all the cycles counted in the program. (It is possible to write code that makes determining the complete call graph impossible, in which case you may end up with parts of the call graph disconnected.)

The assumption can be very misleading. If foo calls matmult 99 times for 2-by-2 matrices, while bar calls it once for 100-by-100 matrices, the inclusive time report will attribute 99% of matmult ()'s time to  $foo()$ , but actually almost all the time could derive from the one call from bar().

To generate a report that shows *inclusive time*, specify the -gprof option to the prof command.

### **Using pcsamp and bbcounts Together**

The bbcounts experiment can be used together with the pcsamp experiment to compare actual and ideal times spent in the CPU. A major discrepancy between pcsamp CPU time and bbcounts CPU time indicates one or more of the following situations:

- Cache misses and floating-point interlocks in a single process application
- Secondary cache invalidations in an application with multiple processes that is run on a multiprocessor

A comparison between basic block counts (bbcounts experiment) and PC profile counts (pcsamp experiment) is shown in Table 4-4.

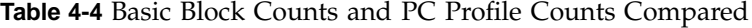

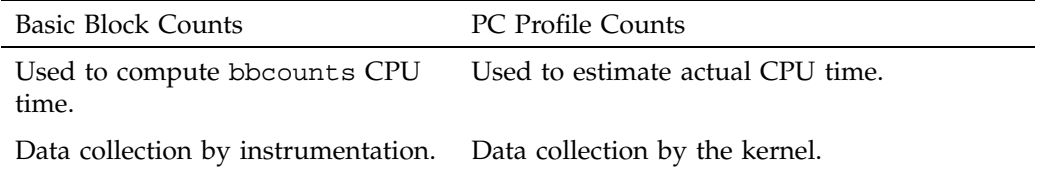

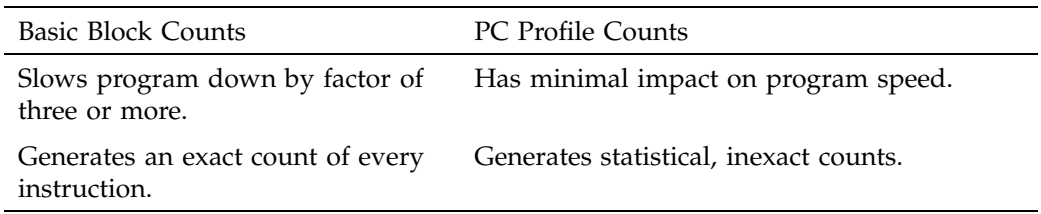

# **I/O Trace Experiment (io)**

The I/O trace experiment shows you the level of I/O activity in your program by tracing various I/O system calls, for example read(2) and write(2).

The prof output of an I/O trace experiment yields the following information:

- The number of I/O system calls executed.
- The number of calls with an incomplete traceback.
- The [index] column assigns a reference number to each function.
- The number of I/O-related system calls from each function in the program.
- The percentage of I/O-related system calls from each function in the program.
- The percentage of I/O-related system calls encountered so far in the list of functions.
- The number of I/O-related system calls made by a given function and by all the functions ultimately called by that given function. For example, the main function will probably include all of the program's I/O calls with complete tracebacks.
- The percentage of I/O-related system calls made by a given function and by all the functions ultimately called by that given function.
- The DSO, file name, and line number for each function.

The following ssrun command creates an I/O trace experiment file from the executable file generic:

% **ssrun -io generic**

# **MPI Call Tracing Experiment (mpi/mpi\_trace)**

The mpi trace experiment traces calls to various MPI routines and generates a file that is viewable in prof. For a list of the routines that are traced, see the ssrun man page.

The mpi\_trace experiment traces calls to various MPI routines and generates a file that is viewable in the cvperf Performance Analyzer window. For a list of the routines that are traced, see the ssrun man page (this experiment will be removed in a future release).

For more details about MPI experiments, see "Running Experiments on MPI Programs", page 86.

# **NUMA Profiling Experiment (numa)**

The NUMA profiler operates on a statistical basis by periodically interrupting the running application. During each interrupt the application's memory accesses are examined. Interrupts are triggered periodically by waiting for a particular number of CPU hardware performance counter events to occur. For example, the default setting is to interrupt the running application after approximately 100 secondary data cache misses have occurred.

During each interrupt, the profiler begins at the interrupted program counter location and finds the nearest memory access for which it can accurately calculate a target address. This address is then used to determine the ccNUMA node that contains the memory being accessed. The profiler also determines which ccNUMA node is executing the interrupted application thread.

Each time a sample is taken, the following information is stored in the experiments data file:

- ID of the thread performing the memory access
- Program counter for the instruction performing the memory access
- Memory address being accessed
- ccNUMA node executing the memory access
- ccNUMA node containing the memory being accessed
- ccNUMA routing distance (in "hops") between these two ccNUMA nodes

This sampling process is repeated continuously until the application terminates.

The generated data can then be used to locate those lines of application code that generate the largest number of remote memory accesses ('remote' refers to the situation in which a node is performing an access to memory that does not lie on that node). By using facilities already present in IRIX (namely CPU sets and memory locality domains) the application engineer can attempt to minimize these remote accesses.

Applications running on a ccNUMA system do not see the same memory latency for every memory access - even after accounting for all cache effects. Accessing memory located on the same node as that on which you run your code is faster than accessing memory on other nodes. By reducing the number of remote memory accesses the application's performance is enhanced.

# **PC Sampling Experiment (pcsamp)**

The pcsamp experiment estimates the actual *CPU time* for each source code line, machine code line, and function in your program. The prof listing of this experiment shows exclusive PC sampling time. This experiment is a lightweight, high-speed operation that makes use of the operating system.

CPU time is calculated by multiplying the number of times an instruction or function appears in the PC by the interval specified for the experiment (either 1 or 10 milliseconds).

To collect the data, the operating system regularly stops the process, increments a counter corresponding to the current value of the PC, and resumes the process. The default sample interval is 10 milliseconds. If you specify the optional f prefix to the experiment, a sample interval of 1 millisecond is used. (See "A pcsamp Experiment", page 20, for an example.)

By default, the experiment uses 16-bit counters. If the optional  $x$  suffix is used, a 32-bit counter size will be used. Using a 32-bit bin provides more accurate information, but requires additional memory and disk space. See "Example Using the pcsampx Experiment", page 83, for an example.

- 16-bit bins allow a maximum of 65,536 counts.
- 32-bit bins allow over 4 billion counts.

PC sampling runs should slow the execution time of the program down no more than 5 percent. The measurements are statistical in nature, meaning they exhibit variance inversely proportional to the running time.

# **Call Stack Profiling Experiment (usertime/totaltime)**

The usertime and the totaltime experiments are useful experiments to start your performance analysis. The usertime experiment returns CPU time for each function while your program runs and the totaltime experiment returns real time for each function.

These expeirments use statistical call stack profiling to measure inclusive and exclusive user time. They take a sample every 30 milliseconds. Data is measured by periodically sampling the callstack. The program's callstack data is used to do the following:

- Attribute exclusive user time to the function at the bottom of each callstack (that is, the function being executed at the time of the sample).
- Attribute inclusive user time to all the functions above the one currently being executed (those involved in the chain of calls that led to the function at the bottom of the callstack executing).

The time spent in a procedure is determined by multiplying the number of times an instruction for that procedure appears in the stack by the sampling time interval between call stack samples. Call stacks are gathered when the program is running; hence, the time computed represents user time, not time spent when the program is waiting for a CPU. User time shows both the time the program itself is executing and the time the operating system is performing services for the program, such as I/O.

The usertime experiment should incur a program execution slowdown of no more than 15%. Data from a usertime experiment is statistical in nature and shows some variance from run to run.

**Note:** For this experiment, o32 executables must explicitly link with -lexc.

# **Collecting Data on Machine Resource Usage**

This chapter describes how to collect machine resource usage data using the SpeedShop ssusage(1) command. Finding out the machine resources that your program uses can help you identify performance bottlenecks and determine which performance experiments you need to run. You can use the list in "Gathering and Analyzing Performance Data", page 8, to identify which experiments to run, based on the results of running ssusage on your program.

## **ssusage Syntax**

The ssusage command has no options of its own. It takes the following form:

ssusage *executable\_name* [*executable\_args*]

- *executable\_name*: name of the executable for which you want to collect machine resource usage data.
- *executable\_args*: arguments to your executable, if any

## **ssusage Results**

...

The ssusage command prints output to stderr. For example, the ssusage generic command provides output similar to the following:

22.03 real, 18.18 user, 0.21 sys, 7 majf, 120 minf, 0 sw, 241 rb, 0 wb, 135 vcx, 648 icx, 976 mxrss

The last two lines of the output constitute the machine resource usage information that ssusage provides. Following is a description of each field from the report:

- real: the real, or wall-clock, time in which the executable ran, in seconds.
- user: user CPU time, excluding the time the operating system was performing services for the executable, in seconds.

**007–3311–009 69**

- sys: system CPU time, during which the system was performing services for the executable, in seconds.
- majf: major page faults that cause physical I/O.
- minf: minor page faults that require mapping only.
- sw: process swaps.
- rb/wb: physical blocks read or written. These are attributed to the process that first requests a block, but they do not necessarily directly correlate with the process's own I/O operations.
- vcx: voluntary context switches; those caused by the process's own actions.
- icx: involuntary context switches; those caused by the scheduler.
- mxrss: maximum resident set size of the program, including any shared pages, in kilobytes.

If the program terminates abnormally, a message is printed before the usage line.

# **Setting Up and Running Experiments: ssrun**

This chapter provides information on how to set up and run performance analysis experiments using the ssrun command; it has the following sections:

- "Building Your Executable", page 71
- "Setting Up Output Directories and Files", page 73
- "Using Run-Time Environment Variables", page 74
- "Using Marching Orders", page 78
- "Running Experiments", page 81
- "Running Experiments on MPI Programs", page 86
- "Running Experiments on Programs Using Pthreads", page 91
- "Running Experiments on Programs That Use OpenMP Directives", page 91
- "Using Calipers", page 92
- "Effects of ssrun", page 96

## **Building Your Executable**

The ssrun command is designed to be used with normally built executables and default environment settings. However, there are some cases where you need to change the way you build your executable or set certain environment variables.

This section explains when to change the way you build your executable program. For information on setting environment variables, see "Using Run-Time Environment Variables", page 74.

• If you have used the ssrt\_caliper\_point(3) function provided in the SpeedShop libraries, you have to explicitly link in the SpeedShop libraries file, libss.so. For more information on setting caliper points, see "Using Calipers", page 92.

- If you are planning to build your executable using the  $-0.32$  option to the cc command, and you want to run the usertime experiment, you must add -lexc to the link line. For more information on  $cc$  -o32, see the  $cc(1)$  man page.
- If you have built a stripped executable, you need to rebuild a non-stripped version to use with SpeedShop. For example, if you are using ld to link your C program, do not use the -s option. Using the -s option strips debugging information from the program object and makes the program unusable for performance analysis.
- If you have used compiler optimization level  $3$  (-03) and you are performing experiments that report function-level information, inlining can result in extremely misleading profiles. The time spent in the inlined procedure will show up in the profile as time spent in the procedure into which it was inlined. It is generally better to use compiler optimization level  $2 (-02)$  or less when gathering an execution profile.

## **Special Information for MP Fortran Programs**

If you are compiling MP Fortran programs, you may encounter anomalies in the displayed data:

• For all  $f(90(1), f77(1),$  and  $f(0)$  for the numerial formulations, parallel loops within the program are represented as subroutines with names relating to the source routine in which they are embedded. The naming conventions for these subroutines are different for 32-bit and 64-bit compilations.

For example, in the linpack example program, most of the time is spent in the routine DAXPY, which can be parallelized. The name differences are as follows:

- In an n32 or 64-bit MP version, the routine has the name DAXPY, but most of that work is done in the MP routine named DAXPY.PREGION1.
- In an o32-bit version, the DAXPY routine is named daxpy<sub>,</sub> and the MP routine is \_daxpy\_519\_aaab\_.
- If you perform a bbcounts experiment, the source annotations for 32-bit and 64-bit compilations with the -g option differ and are not correct in most cases.
	- In 64-bit source annotations, the exclusive time is correctly shown for each line, but the inclusive time for the first line of the loop (do statement) includes the time spent in the loop body. This same time appears on the lines comprising the loop's body, in effect representing a double-counting.
- In 32-bit source annotations, the exclusive time is incorrectly shown for the line comprising the loop's body. The line-level data for the loop-body routine (\_daxpy\_519\_aaab\_) does not refer to proper lines. If the program was compiled with the -mp\_keep flag, the line-level data should refer to the temporary files that are saved from the compilation. But the temporary files do not contain that information, so no source or disassembly data can be shown. The disassembly data for the main routine does not show the times for the loop body.
- If the 32-bit program was compiled without the -mp\_keep flag, the line-level data for the loop-body routine is incorrect.

Most lines refer to line 0 of the file and the rest to other lines at seemingly random places in the file. Consequently, false annotations will appear on some lines. Disassembly correctly shows the instructions and their data, but the line numbers are wrong. This reflects essentially the same double-counting problem as seen in 64-bit compilations, but the extra counts go to other places in the file, rather than to the first line of the loop.

# **Setting Up Output Directories and Files**

When you run an experiment, performance data files are written to the current working directory by default. They are named using the following convention:

#### *executable\_name.exp\_type.id*

The *id* consists of one or two letters (designating the process type) and the process ID number. The following list describes the letter codes:

- m: master process created by ssrun.
- p: process created by a call to sproc().
- $f:$  process created by a call to  $f \circ r k()$ .
- s: process created by a call to system().
- e: process created by a call to exec()
- fe: process created by a call to  $fork()$  and  $exec()$
- Rn: rank number of the MPI process that generated the experiment file.
- Tn: OpenMP thread that generated the experiment file.

The following are examples of data file names:

stat.bbcounts.m10966 engines.pcsamp.m14493

In a single-process application, ssrun generates a single performance data file. In a multiprocess application, ssrun generates a performance data file for each process.

You can change the default file name or directory for performance data files using environment variables.

# **Using Run-Time Environment Variables**

Several environment variables have been defined for use specifically with SpeedShop to provide additional information to SpeedShop commands or SpeedShop library routines at run time. This section provides information about available environment variables, grouped by functionality:

- "User Environment Variables", page 74
- "Process Tracking Environment Variables", page 76
- "Expert-Mode Environment Variables", page 77

## **User Environment Variables**

The following list describes a number of environment variables that are normally used to control the operation of SpeedShop.

- \_SPEEDSHOP\_CALIPER\_POINT\_SIG *sig\_num*: causes the specified signal number to be used for recording a caliper point in the experiment.
- \_SPEEDSHOP\_HWC\_COUNTER\_NUMBER *num*: specifies the counter to be used for prof\_hwc experiments. Counters are numbered between 0 and 31, and are described in the *MIPS R10000 User's Guide*.
- \_SPEEDSHOP\_HWC\_COUNTER\_PROF\_NUMBER *num*: specifies the counter that will be profiled for prof\_hwctime experiments.
- \_SPEEDSHOP\_HWC\_COUNTER\_OVERFLOW *num*: specifies the overflow value for the counter to be used in prof\_hwc experiments. The value for *num* must be 0 < *num* <= 2147483647. Some choices may produce data that is not statistically

random but reflects a correlation between the overflow interval and a cyclic behavior in the application. Users may want to do two or more runs with different overflow values.

- SPEEDSHOP\_INSTR\_ARGS: defines additional instrumentation arguments.
- \_SPEEDSHOP\_OUTPUT\_DIRECTORY *dir*: causes the output data files to be placed in the specified directory rather than the current working directory.
- \_SPEEDSHOP\_OUTPUT\_FILENAME *filename*: causes the output file to be saved under the specified name. If \_SPEEDSHOP\_OUTPUT\_FILENAME is set to myfile, the experiment file is named myfile.*suffix* (for example, myfile.m12345). If \_SPEEDSHOP\_OUTPUT\_DIRECTORY is also specified, the directory is prepended to the file name you specify.
- \_SPEEDSHOP\_OUTPUT\_NOCOMPRESS: Disables the compression of performance data.
- \_SPEEDSHOP\_POLLPOINT\_CALIPER\_POINT *timer\_type*, *timer\_interval*: used to add caliper points at regular time intervals into your experiment file (during program execution). Caliper points set with this variable are recorded in the performance data file generated by ssrun.
- SPEEDSHOP\_REUSE\_FILE\_DESCRIPTORS: opens and closes the file descriptors for the output files every time performance data is to be written.
- SPEEDSHOP\_RLD: defines the full path name to rld, and enables rld profiling (for pcsamp and  $_{\text{hwc}}$  experiments only). If the path name does not lead to  $r1d$ , SpeedShop determines the correct path name automatically. For example, if you set \_SPEEDSHOP\_RLD to 1, SpeedShop will locate rld.
- \_SPEEDSHOP\_SBRK\_BUFFER\_ADDR *address*: defines the preferred starting address to be used for the internal malloc arena. This option has to be used with extreme care since it might result in memory region overlap.
- \_SPEEDSHOP\_SBRK\_BUFFER\_LENGTH: defines the segment grow size for the internal malloc arena used. This arena is completely separate from the user's arena, and it usually grows in default segments of the size 0x100000.
- \_SPEEDSHOP\_VERBOSE or \_SPEEDSHOP\_VERBOSE *non\_empty\_string*: causes a log of each program's operation to be written to stderr. If this variable is set to an empty string, only major events are logged; if it is set to a non-empty string, more detailed events are logged.
- \_SPEEDSHOP\_SILENT: suppresses all SpeedShop output other than fatal error messages. If both \_SPEEDSHOP\_VERBOSE and \_SPEEDSHOP\_SILENT are set, \_SPEEDSHOP\_VERBOSE is ignored.
- \_SSMALLOC\_NO\_BUFFERING: if this environment variable is set, the experiment file for each process will contain only its own heap trace data. Otherwise, the experiment file for each process will contain data from all processes.

To set an environment variable that requires no arguments (for example, \_SPEEDSHOP\_SILENT), use the following:

```
% setenv _SPEEDSHOP_SILENT
```
To set an environment variable that requires a number between 0 and 31 (for example, \_SPEEDSHOP\_HWC\_COUNTER\_NUMBER), use the following:

```
% setenv _SPEEDSHOP_HWC_COUNTER_NUMBER 15
```
## **Process Tracking Environment Variables**

A number of environment variables may be used for controlling the treatment of processes spawned from the original target, as shown in the following list:

- \_SPEEDSHOP\_TRACE\_FORK [True|False]: if True, specifies that processes spawned by calls to  $f \circ r k$  () will be monitored if they do not call  $e \times e \in C$ . If they do call exec() and \_SPEEDSHOP\_TRACE\_FORK\_TO\_EXEC is not set to True, the data covering the time between the fork() and exec() will be discarded. It is True by default.
- \_SPEEDSHOP\_TRACE\_FORK\_TO\_EXEC [True|False]: if True, specifies that a process spawned by calls to fork() will be monitored, even if they also call exec(). It is False by default.
- \_SPEEDSHOP\_TRACE\_EXEC [True|False]: if True, specifies that a process spawned by calls to any of the various flavors of exec() will be monitored. It is True by default.
- \_SPEEDSHOP\_TRACE\_SPROC [True|False]: if True, specifies that a process spawned by calls to sproc() will be monitored. It is True by default.
- \_SPEEDSHOP\_TRACE\_SYSTEM [True|False]: if True, specifies that system() calls will be monitored. It is False by default.

• \_SPEEDSHOP\_TRACE\_MPI\_RANKS [True|False]: if True, specifies that performance data should only be collected for the MPI ranks. It is False by default.

## **Expert-Mode Environment Variables**

A number of variables may be used for debugging and finer control of the operation of SpeedShop, as shown in the following list:

- \_SPEEDSHOP\_SAMPLING\_MODE or \_SPEEDSHOP\_SAMPLING\_MODE *num*: used for PC sampling and hardware counter profiling. If set to 1, generates data for the base executable only. If not set or set to a value other than 1, data is generated for the executable and all the DSOs it uses.
- \_SPEEDSHOP\_INIT\_DEFERRED\_SIG *sig\_num*: if specified, initialization of the experiment is not performed when the target process starts. Initialization is delayed until the specified signal is sent to the process. A handler for the given signal is installed when the process starts. It is the user's responsibility to ensure that it is not overridden by the target code.
- \_SPEEDSHOP\_SHUTDOWN\_SIG *sig\_num*: if specified, termination of the experiment is not performed when the target process exits. Termination happens when the specified signal is sent to the process. A handler for the given signal is installed when the process starts, and it is the user's responsibility to ensure that it is not overridden by the target code.
- \_SPEEDSHOP\_EXPERIMENT\_TYPE *exp\_type*: passes the experiment type to the run–time DSO. The ssrun command's *-exp\_type* option, which usually specifies the experiment type, overrides this variable. Values for exp\_type can be found in Table 4-1, page 52.
- \_SPEEDSHOP\_EXTRA\_MARCHING\_ORDERS *mo\_syntax*: This environment variable may be used to add marching orders to a predefined experiment. See the "Using Marching Orders" section in this Chapter for more information.
- \_SPEEDSHOP\_MARCHING\_ORDERS *mo\_syntax*: passes the marching orders of the experiment to the run–time DSO. The ssrun command's -mo, marching orders, option overrides this environment variable. If this variable is specified, it overrides \_SPEEDSHOP\_EXPERIMENT\_TYPE, as well as the ssrun command's *-exp\_type* option. The *mo\_syntax* is discussed in "Using Marching Orders", page 78.
- \_SPEEDSHOP\_SBRK\_BUFFER\_LENGTH *size*: defines the maximum size of the internal malloc (memory allocation) area used. This area is completely separate from the user's area and has a default size of 0x100000.
- \_SPEEDSHOP\_FILE\_BUFFER\_LENGTH *size*: defines the size of the buffer used for writing the experiment files. The default length is 8 KB. The buffer is used only for writing small records to the file; large records are written directly to avoid the buffering overhead.
- \_SPEEDSHOP\_DEBUG\_NO\_SIG\_TRAPS: disables the normal setting of signal handlers for all fatal and exit signals.
- SPEEDSHOP DEBUG NO STACK UNWIND: suppresses the stack unwind, as in usertime experiments and at caliper samples, for all experiments. The option is used as a workaround for various unwind bugs in libexc.

# **Using Marching Orders**

Using marching orders is another method of specifying what experiment type you want to run. One of the benefits of using marching orders is that it lets you customize experiments. Any specification of explicit marching orders overrides the environment variable \_SPEEDSHOP\_EXPERIMENT\_TYPE or the *-exp\_type* option on the ssrun command, since these experiment type specifications are translated into possible orders by the command.

Each experiment type corresponds to a marching orders specification. You can use marching orders in either of the following ways:

• The \_SPEEDSHOP\_MARCHING\_ORDERS environment variable. The following example selects the usertime experiment:

```
% setenv _SPEEDSHOP_MARCHING_ORDERS ut:cu
```
• The -mo option on the ssrun command line. The following example selects the pcsamp experiment:

```
% ssrun -mo pc,2,10000,0:cu a.out
```
• Adding marching orders to a predefined experiment by using the \_SPEEDSHOP\_EXTRA\_MARCHING\_ORDERS environment variable. The following example generates a useful resource usage graph when viewed with the cvperf(1) command:

```
% setenv _SPEEDSHOP_EXTRA_MARCHING_ORDERS hb
% ssrun -pcsamp a.out
```
If the marching orders on the command line differ from those specified with the environment variable, the command-line version takes precedence.

The number and meaning of the arguments for each marching order depend on the specific marching order. The following specifies PC sampling, using 16-bit bins, sampling every 10 microseconds, and sampling both the executable and all of its DSOs:

pc,2,10000,0

The following specifies call stack sampling every 10 microseconds, based on process virtual time plus system time spent on behalf of the process:

ut,10000,2

#### **Defining the Base Experiment**

The experiment specifier, with which a marching order begins, takes one of the following values:

- ut: a time experiment that returns real time, virtual time, or user time. The default arguments are 30000,2. The argument should be specified in multiples of 10,000. The first argument is the interval between call stack samples in microseconds. The second argument is the timer type used to measure the intervals; the supported values are 0, 1, and 2, with the same meanings as for the second argument of hb (described later). The argument value -1 is not valid for ut.
- pc: a 16-bit or 32-bit PC sampling (pcsamp) experiment. The default arguments are 2,10000,0. The first argument is the size of the sample count bins in bytes. The supported values are 2 (16 bits) and 4 (32 bits). The second argument is the sampling rate in microseconds. Supported values are 10,000 (10-millisecond sample interval) and 1000 (1-millisecond sample interval). The third argument is the sampling mode:
	- 0: selects the user executable and all its dynamic shared objects
	- 1: selects only the user executable (without any dynamic shared objects)
- it: a 32-bit bbcounts experiment. Only 4-byte (32-bit) counters are supported. No additional arguments are needed.
- mf: a memory allocation and deallocation experiment that traces calls to malloc, realloc, free, memalign, and valloc routines. There are no arguments to this marching order. The arguments to these routines and bad calls are recorded. Bad

**007–3311–009 79**

calls include malloc calls of 0 bytes, freeing invalid memory blocks, reallocating invalid memory pointers, and calling memalign with invalid arguments. (For descriptions of these routines, see the malloc(3) man page.)

- fpe: a floating-point exceptions (fpe) experiment. There are no arguments. The call stack is sampled whenever a floating-point exception occurs.
- io: an I/O trace experiment. There are no arguments. The start time and end time for each of the following I/O system calls are recorded: creat(2), open(2),  $read(2)$ ,  $pred(2)$ ,  $write(2)$ ,  $write(2)$ ,  $close(2)$ ,  $pipe(2)$ ,  $dup(2)$ ,  $lseek(2)$ ,  $readv(2)$ , and  $writev(2)$ .
- mpit: MPI experiment. There are no arguments. The beginning time, ending time, return value, and arguments are recorded. For a list of the routines traced, see "Generating MPI Tracing Experiments", page 86.

**Note:** The output from this experiment can only be displayed by using the cvperf(1) user interface; it cannot be displayed through prof.

- hwct: a hardware counter call stack profiling experiment (\_hwctime). The default arguments are xx, xxx, 0, SIGPROF. The first argument is the hardware counter number of the counter to be profiled. The second argument is the overflow interval for the counter (a prime number should be specified). The third argument is the hardware counter number of the counter whose overflow will trigger the sampling.
- hwc: a hardware counter PC profiling experiment (-hwc). The default arguments are *xx*, *xxx*. The first argument is the hardware counter number. The second argument is the overflow interval for the counter.
- hb: heart beat data collection. System-wide, per-process, and MPI resource usage data is collected at regular time intervals. If the program creates multiple processes, data is collected for each process. If the process is using the MPI library, MPI library statistics are also recorded.

The default arguments are 1000000,2. The first argument is the interval in microseconds between samples. The second argument is the time type to use, as follows:

- 0: real (wall-clock) time.
- 1: virtual time. The timer runs while the user program is executing.
- 2: user time. The timer runs while the user program is executing or the system is processing system calls made by the program.
- cu: caliper point usage data collection. It usually appears at the end of a marching order, and there are no arguments. Usage data is recorded at caliper points. As with the hb marching order, system-wide, per-process, and MPI resource usage data is or can be collected at these points. But, the hb marching order collects data based on time, and the cu marching order is based on caliper points that you can set anywhere in your source code. For more information on setting caliper points, see "Using Calipers", page 92.
- mpi: traces calls to MPI functions and collects data (such as the time taken by the call, which thread made the call, etc.)
- nm: used to profile an application's memory access patterns on ccNUMA architectures. The profiler periodically interrupts the running application, and during each interrupt, the application's memory accesses are examined.

## **Running Experiments**

This section describes how to use ssrun to perform experiments.

## **ssrun Syntax**

The ssrun command takes the following form:

ssrun *ssrun\_options exp\_type executable\_name executable\_args*

The arguments are as follows:

- *ssrun\_options*: zero or more of the options described in the following list. These options control the data collection and the treatment of descendent processes or programs, and they specify how the data is to be externalized.
- *exp\_type* | *exp exp\_type*: the experiment type. Experiments are described in detail in Chapter 4, "Experiment Types", page 51.
- *executable\_name*: the name of the program on which you want to run an experiment.

• *executable\_args*: arguments to your program, if any.

The ssrun command generates a performance data file that is named as described in "Setting Up Output Directories and Files", page 73.

The following list describes the options to the ssrun command:

- -hang: specifies that the process should be left waiting just before executing its first instruction. This allows you to attach the process to a debugger.
- -mo *marching\_orders*: allows you to specify marching orders. If this option is used, the environment variable \_SPEEDSHOP\_MARCHING\_ORDERS is not examined. If both *-exp\_type* and -mo are specified, the -mo option will override the value given by *-exp\_type*.
- -name argv0-*value*: specifies that the executable, or its appropriately instrumented version, should be run with argv[0] set to argv0-*value*. Normally, both instrumented and uninstrumented executables are run with argv[0] set to the original *executable\_name* name. argv0-*value* is also used in the *executable\_name* portion of the name of the performance data file.
- -port *hostname portno*: specifies that the process is to be left waiting, and notifications of status are to be sent to the socket on the host named by hostname and the port specified by *portno*. When the process is ready, a message of the form "running *pid host*" will be sent to inform the requester of the PID of the executing process and the host, which may be remote. A debugger can then attach to it and take control of its execution.
- -quiet: suppresses all output other than error messages. If -quiet is specified, the \_SPEEDSHOP\_SILENT environment variable is also set for the duration of the ssrun command.
- -ranks *mip-ranks*: specifies that performance data should only be collected for the MPI ranks in the comma-separated list of *mpi-ranks*.
- -v: prints a log of the operation of ssrun to stderr. The same behavior occurs if the environment variable \_SPEEDSHOP\_VERBOSE is set to a null string.
- -V: prints a detailed log of the operation of ssrun to stderr. The same behavior occurs if the environment variable \_SPEEDSHOP\_VERBOSE is set to a nonzero-length string. This option can be used to see how to set the various environment variables, and how to invoke instrumentation when necessary.
- -workshop: specifies special instrumentation so that the experiment files can be read by WorkShop's cvperf analyzer.

• -x *display-id window-id*: specifies that the process is to be left waiting and that the window of the WorkShop debugger requesting the creation (as specified by the *display-id* and *window-id* arguments on the command line) be informed of the PID of the target process. A debugger can then attach to it and take control of its execution.

### **ssrun Examples**

This section provides examples of using ssrun with options and experiment types. For additional examples, see Chapter 2, "Tutorial for C Users", page 13, or Chapter 3, "Tutorial for Fortran Users", page 33.

#### **Example Using the pcsampx Experiment**

The pcsampx experiment collects data to estimate the actual CPU time for each source code line, machine instruction, and function in your program. The optional  $x$ suffix causes a 32-bit bin size to be used, allowing a larger number of counts to be recorded. For a more detailed description of the pcsamp experiment, see "PC Sampling Experiment (pcsamp)", page 67.

The following example performs a pcsampx experiment on the generic executable:

#### % **ssrun -pcsampx generic**

To see the performance data that has been generated, run prof on the performance data file, generic.pcsampx.m12185, as shown in the following example:

#### % **prof generic.pcsampx.m12185**

The report is printed to stdout. (This layout of this report has been altered slightly to accommodate presentation needs.) For more information on prof and the reports generated by prof, see Chapter 7, "Analyzing Experiment Results", page 99.

```
-------------------------------------------------------------------------
SpeedShop profile listing generated Mon Feb 2 15:08:14 1998
   prof generic.pcsampx.m12185
                 generic (n32): Target program
                       pcsampx: Experiment name
               pc,4,10000,0:cu: Marching orders
                 R4400 / R4000: CPU / FPU
                             1: Number of CPUs
                           175: Clock frequency (MHz.)
```

```
Experiment notes--
        From file generic.pcsampx.m12185:
       Caliper point 0 at target begin, PID 12185
                     /usr/demos/SpeedShop/linpack.demos/c/generic
       Caliper point 1 at exit(0)
-------------------------------------------------------------------------
Summary of statistical PC sampling data (pcsampx)--
                       2729: Total samples
                     27.290: Accumulated time (secs.)
                       10.0: Time per sample (msecs.)
                          4: Sample bin width (bytes)
-------------------------------------------------------------------------
Function list, in descending order by time
-------------------------------------------------------------------------
 [index] secs % cum.% samples function (dso: file, line)
    [1] 25.470 93.3% 93.3% 2547 anneal (generic: generic.c,
1573)
    [2] 1.100 4.0% 97.4% 110 slaveusrtime (dlslave.so: dlslave.c, 22)
    [3] 0.310 1.1% 98.5% 31 __read (libc.so.1: read.s, 20)
    [4] 0.240 0.9% 99.4% 24 cvttrap (generic: generic.c, 317)
    [5] 0.150 0.5% 99.9% 15 _xstat (libc.so.1: xstat.s,
12)
    [6] 0.010 0.0% 100.0% 1 __write (libc.so.1: write.s, 20)
    [7] 0.010 0.0% 100.0% 1 _morecore (libc.so.1: malloc.c, 632)
           27.290 100.0% 100.0% 2729 TOTAL
```
#### **Example Displaying Data in WorkShop**

To use the WorkShop graphic user interface to display the information gathered by ssrun, include the -workshop option on the ssrun command line, as shown in the following example:

#### % **ssrun -workshop -pcsampx generic**

The result is a file viewable through the cvperf WorkShop command:

% **cvperf generic.pcsampx.m44800**

#### **Example Using the -v Option**

To get information about how a SpeedShop experiment is set up and performed, you can supply the -v option to ssrun.

The following example performs another pcsampx experiment on the generic executable:

% **ssrun -v -pcsampx generic**

The ssrun command writes the following output to stderr. It displays information as the command line is parsed and shows the environment variables that ssrun sets.

```
fraser 75% ssrun -v -pcsampx generic
ssrun: target PID 12345
ssrun: setenv _SPEEDSHOP_MARCHING_ORDERS pc,4,10000,0:cu
ssrun: setenv _SPEEDSHOP_EXPERIMENT_TYPE pcsampx
ssrun: setenv _SPEEDSHOP_TARGET_FILE generic
ssrun: setenv _RLD_LIST libss.so:libssrt.so:DEFAULT
...
```
The \_RLD32\_LIST environment variable is used with programs compiled with the -n32 compiler option. The \_RLD64\_LIST environment variable is used with programs compiled with the -64 compiler option. If neither is set, the value of  $_RLD_LIST$  is the default. See the  $rld(1)$  man page for more information.

#### **Using ssrun with a Debugger**

To use the ssrun command in conjunction with a debugger such as dbx or the WorkShop debugger, you need to call ssrun with the -hang option and the name of your program.

Follow these steps to run the floating-point exceptions trace experiment on generic, and then run generic in a debugger.

1. Call ssrun as follows:

```
% ssrun -hang -fpe generic
```
The ssrun command parses the command line, sets up the environment for the experiment, calls the target process using exec, and halts the target process on exiting from the call to exec.

- 2. Note the process ID returned by ssrun.
- 3. In another window, start your debugging session as follows:
	- % **cvd -pid** *process\_id\_number*
- 4. Attach the process to the debugger.
- 5. Run the process from the debugger.

You can also invoke ssrun from within a debugger. In this case, ssrun leaves the target halted on exiting the call to exec and informs the debugger of that fact.

You can also use a debugger to set calipers for the purpose of recording performance data for a part of your program. See "Using Calipers", page 92, for more information on setting calipers.

# **Running Experiments on MPI Programs**

The Message Passing Interface (MPI) is a library specification for message passing, proposed as a standard by a committee of vendors, implementors, and users. It allows processes to communicate by passing data messages to other processes, even those running on distant computers.

SpeedShop offers two types of experiments for MPI programs; see "Generating MPI Tracing Experiments" which follows for more information.

- MPI tracing experiments: traces the use of MPI send, receive, and synchronization routines and a few other routines.
- Other SpeedShop experiments: generates other SpeedShop experiments, such as usertime and pcsamp.

See the *MPI Programmer's Manual* for details about MPI use.

#### **Generating MPI Tracing Experiments**

Two different MPI experiments are available to help you trace calls to MPI routines. The main difference in the two is how the results can be viewed:

• **MPI\_trace experiments** tell you how many times, and at what locations within the application, various routines from the MPI library are called. This is run by using

the -mpi\_trace option to ssrun and it produces a file that is viewable in the Performance Analyzer (cvperf(1)) window.

• **MPI experiments** trace calls to MPI functions and collect data such as the time used by the call, which thread and MPI rank made the call, and so on. This type of experiment is generated using the -mpi option to ssrun. The generated data can then be analyzed using  $\text{prof}(1)$ .

The ranks option to ssrun specifies that performance data should only be collected for the MPI ranks in the comma-separated list used with ranks. See the ssrun(1) man page for a list of the functions traced by each option and for more information about the ranks option.

The following example demonstrates the mpi\_trace option. You can use either of the following versions of the ssrun command on an executable named a.out:

```
% mpirun -np 4 ssrun -mpi_trace a.out
% mpirun -np 4 ssrun -mo mpit:cu a.out
```
If you are running the application on four processors, you will see five output files: one for each processor and one for the master process. The identifier portions of the file names will start either with m for the master process or f (forked) for a process running on one of the processors. If the first version of the ssrun command, illustrated above, is used with an executable named myprog, file names similar to the following will be assigned to the output:

myprog.mpi.m12345 myprog.mpi.f12346 myprog.mpi.R0.f12346 myprog.mpi.R1.f12347 myprog.mpi.R2.f12348 myprog.mpi.R3.f12349

The R*x* identifier does not correspond to a processor number but it does correspond to the MPI rank of the process for which the file was generated.

Depending on which option is used, output from the ssrun command can be viewed in the **WorkShop Performance Analyzer** window or by using the prof(1) command. You can bring up the Performance Analyzer with the cyperf(1) command. You can view the information in either graphical or numerical format. Graphs that do not contain data are not displayed. For an example of a portion of a numerical display, see Figure 6-1, page 89.

**Note:** The MPI tracing experiment does not track down communicators, and it does not trace all collective operations.
|                                          | Caliper interval: 1 (time=0.218s) to 455 (time=571.273s) |  |  |  |
|------------------------------------------|----------------------------------------------------------|--|--|--|
| Retries allocating mpi headers:          |                                                          |  |  |  |
| per proc for collective calls            | $\bf{0}$                                                 |  |  |  |
| per host for collective calls            | $\bf{0}$                                                 |  |  |  |
| per proc for pt2pt calls                 | $\bf{0}$                                                 |  |  |  |
| per host for pt2pt calls                 | $\bf{0}$                                                 |  |  |  |
| Retries allocating mpi buffers:          |                                                          |  |  |  |
| per proc for collective calls            | $\bf{0}$                                                 |  |  |  |
| per host for collective calls            | $\bf{0}$                                                 |  |  |  |
| per proc for pt2pt calls                 | $\bf{0}$                                                 |  |  |  |
| per host for pt2pt calls                 | $\bf{0}$                                                 |  |  |  |
| Send requests using:                     |                                                          |  |  |  |
| shared memory for collective calls       | 97                                                       |  |  |  |
| shared memory for pt2pt calls<br>2742    |                                                          |  |  |  |
| hippi bypass for collective calls        | 0                                                        |  |  |  |
| hippi bypass for pt2pt calls             | $\bf{0}$                                                 |  |  |  |
| tep/ip for collective calls              | $\bf{0}$                                                 |  |  |  |
| tep/ip for pt2pt calls                   | $\bf{0}$                                                 |  |  |  |
| Data buffers sent using:                 |                                                          |  |  |  |
| shared memory for pt2pt calls<br>2695    |                                                          |  |  |  |
| shared memory for collective calls       | 11                                                       |  |  |  |
| hippi bypass for pt2pt calls             | $\bf{0}$                                                 |  |  |  |
| hippi bypass for collective calls        | $\bf{0}$                                                 |  |  |  |
| tep/ip for pt2pt calls                   | $\bf{0}$                                                 |  |  |  |
| tep/ip for collective calls              | $\bf{0}$                                                 |  |  |  |
| Message headers sent using:              |                                                          |  |  |  |
| shared memory for collective calls       | 97                                                       |  |  |  |
| shared memory for pt2pt calls<br>2804    |                                                          |  |  |  |
| hippi bypass for collective calls        | $\mathbf 0$                                              |  |  |  |
| hippi bypass for pt2pt calls             | $\bf{0}$                                                 |  |  |  |
| tep/ip for collective calls              | $\bf{0}$                                                 |  |  |  |
| tep/ip for pt2pt calls                   | 0                                                        |  |  |  |
| Bytes sent using:                        |                                                          |  |  |  |
| shared memory for pt2pt calls<br>4779840 |                                                          |  |  |  |
| shared memory for collective calls 16056 |                                                          |  |  |  |
| hippi bypass for pt2pt calls             | $\bf{0}$                                                 |  |  |  |
| hippi bypass for collective calls        | $\bf{0}$                                                 |  |  |  |
| teplip for pt2pt calls                   | $\bf{0}$                                                 |  |  |  |
| tep/ip for collective calls              | $\bf{0}$                                                 |  |  |  |

**Figure 6-1** MPI Numerical Format

**007–3311–009 89**

For a description of the use of the prof command, see "Running Experiments", page 81, for examples of the use of ssrun and prof.

### **Generating Other Experiments for Programs Using MPI**

If your program uses MPI, you must set up SpeedShop experiments that will be displayed in prof a little differently. There are two ways to accomplish this. The first method takes two steps:

1. Set up a shell script that contains the call to ssrun and the experiment you want to run.

For example, if you have an executable called testit and you want to run the pcsampx experiment with a script named exp\_script, the process might look like the following:

#!/bin/sh ssrun -pcsampx testit

2. Call mpirun with the script name using one of the following commands:

```
% mpirun -np 6 exp_script
% mpirun host1 2, host2 2 exp_script
```
The second method is to use one of the following:

```
% mpirun -np 6 ssrun -pcsampx testit
% mpirun host1 2, host2 2 ssrun -pcsampx testit
```
The master experiment file created on each MPI host might not contain performance data from the application (depending on the MPI version) but from a master program that spawns the members of an application group. You can choose to exclude that file from performance analysis.

When using ssrun -bbcounts or ssrun -purify, you should take care that the code for each separate host executes out of a different physical directory, not out of the same directory mounted by the network file system (NFS). During process creation, instrumentation is performed, and since different hosts may have different versions of the same named library (libc.so.1, for example), conflicts may occur. You may also need to use the -d option with mpirun to specify the directory on each host.

# **Running Experiments on Programs Using Pthreads**

Pthreads is the multithreading model defined by the POSIX operating system standard (IEEE1003.1c-1995). This standard contains a set of interfaces and semantics for creating and managing threads within the POSIX operating system definition. The basic SGI threads implementation consists of a library and a header file.

Applications using pthreads are specifically identified by SpeedShop. Performance data collection is done on a per-program basis, rather than on a per-pthread basis. Under IRIX 6.2, 6.3, and 6.4, SpeedShop creates as many experiment files as the number of sproc(2) system calls used by the pthreads library to create and manage the pthreads. In addition, cm\_usage data is not supported, and SIGTERM is reserved to be used to terminate the application normally. You should analyze all the experiment files together via prof to get a valid profile for the code. Under IRIX 6.5, SpeedShop creates only one experiment file. For usertime and fpe experiments, however, you can specify the -pthreads option with prof to get the specified pthread's performance reports.

# **Running Experiments on Programs That Use OpenMP Directives**

The OpenMP Fortran API and the OpenMP C/C++ API specify a collection of compiler directives, library functions, and environment variables that can be used to specify shared memory parallelism in Fortran, C, or C++ programs. The -mp compiler option causes OpenMP directives to be used in creating an executable that may be run using one or more processors.

Performance data collection is done on a per-processor basis. If an executable named test1 is run under the ssrun command using *n* processors for a usertime experiment, then files similar to the following are created for the performance data:

test1.usertime.m109327 test1.usertime.T0.p109331 test1.usertime.T1.p109345 test1.usertime.T2.p109353

The T*x* identifier is the number of the OpenMP thread that generated the file. The number of processors may be specified internally in the program using a call to an OpenMP subroutine variable or function omp\_set\_num\_threads, or externally via the environment variable OMP\_NUM\_THREADS. The experiment output may be examined via prof using the file for each process, or ssaggregate may be used to

create an aggregated file from all of the experiment files. Then the results for the entire experiment could be analyzed at once.

# **Using Calipers**

In some cases, you may want to generate performance data reports for only a part of your program. You can do this by selecting caliper points to identify the area of your program or the time interval during execution for which you want to see performance data. When you run prof, you can specify a region for which to generate a report by supplying the -calipers option and the appropriate caliper numbers. For more information on prof -calipers, see "Using the -calipers Option", page 123.

Table 6-1, page 93, shows the different ways you can set caliper points.

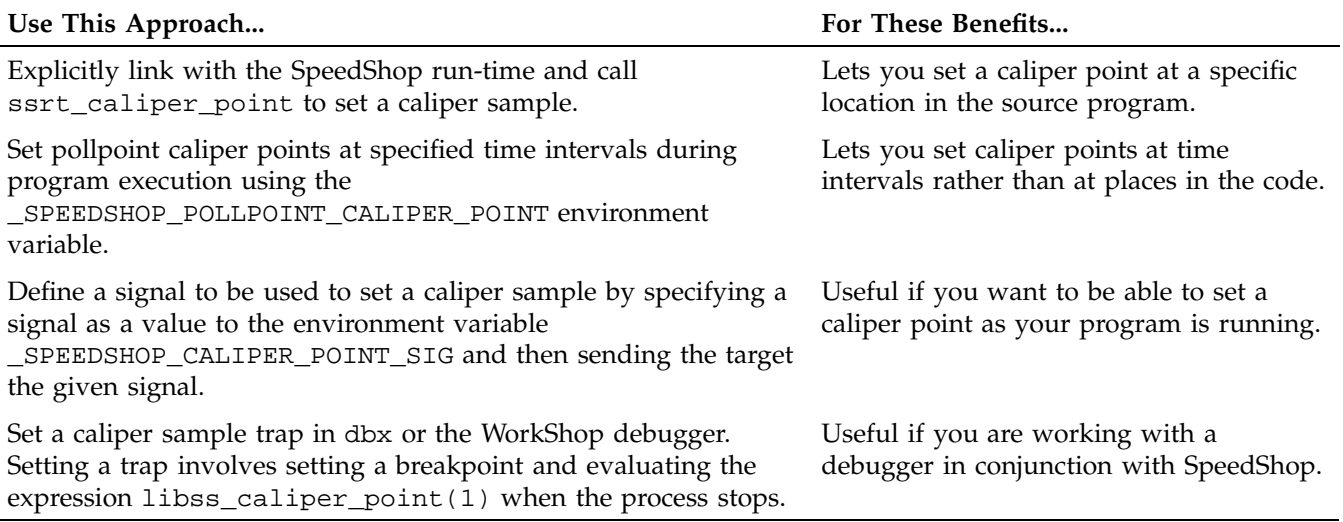

### **Table 6-1** Setting Caliper Points

An implicit caliper point is always present at the start of execution of the process. A final caliper point is set when the process calls \_exit. The implicit caliper point at the beginning of the program is numbered 0, the first caliper point recorded is numbered 1, and any additional caliper points are numbered sequentially.

In addition, caliper points are automatically set under the following circumstances to ensure that at least one valid set of data is recorded:

- When a fatal signal is received, such as SIGQUIT, SIGILL, SIGTRAP, SIGABRT, SIGEMT, SIGFPE, SIGBUS, SIGSEGV, SIGSYS, SIGXCPU, or SIGXFSZ. Note that this list does not and cannot include SIGKILL.
- When the program calls an exec function, such as execve() or execvp().
- When an exit signal is received, such as SIGHUP, SIGINT, SIGPIPE, SIGALRM, SIGTERM, SIGUSR1, SIGUSR2, SIGPOLL, SIGIO, SIGRTMIN, or SIGRTMAX.

# **Setting Calipers with the ssrt\_caliper\_point Function**

To set caliper points using the ssrt\_caliper\_point(3) function, follow these steps:

1. Insert calls to ssrt\_caliper\_point in your source code. Call the function with the argument 1 (meaning, True) and a string to help identify the caliper point in the experiment file later on.

Example for C:

```
...
ssrt_caliper_point(1,"bgn_calc");
...
```
Example for Fortran:

... INTEGER SSRT\_CALIPER\_POINT ... i = SSRT\_CALIPER\_POINT (1, 'bgn\_calc') ...

You can insert one or more calls at any point in your code.

- 2. Link the SpeedShop library libss.so into your application. Place the -lss option at the end of your compile or link command so that the library is the last to be referenced.
- 3. Run your program with ssrun and the desired experiment type. For example, if you want to run the bbcounts experiment on generic:

```
% ssrun -bbcounts generic
```
The caliper points you have set in the source file are recorded in the performance data file that is generated by ssrun.

#### **Setting Time-Oriented Calipers**

To add caliper points at a regular time interval into your experiment file, set the \_SPEEDSHOP\_POLLPOINT\_CALIPER\_POINT environment variable before you generate an experiment. It takes the following form:

\_SPEEDSHOP\_POLLPOINT\_CALIPER\_POINT *timer\_type*,*timer\_interval*

The arguments are as follows:

• *timer\_type*: can have one of the following values:

- 0: Real time. This is the total time a program spent while executing. It includes both time spent when a program is swapped out waiting for a CPU and the time the operating system is in control, performing some task for the program such as I/O or executing a system call.
- 1: process virtual time. This is the time spent when the program is actually running. This does not include either the time spent when a program is swapped out waiting for a CPU or the time the operating system is in control, performing some task for the program such as I/O or executing another system call.
- 2: CPU time. This is process virtual time plus the time the system is running on behalf of the process. The system time could include performing I/O or executing other system calls.
- *timer\_interval*: the integer interval, in seconds, at which a new caliper will be set.

The caliper points you have set with the \_SPEEDSHOP\_POLLPOINT\_CALIPER\_POINT environment variable are recorded in the performance data file that is generated by ssrun. For the usertime experiment, *timer\_type* must be 2.

### **Setting Calipers with Signals**

To set calipers with signals, follow these steps:

1. Set the \_SPEEDSHOP\_CALIPER\_POINT\_SIG variable to the signal number you want to use.

Choose a signal that does not terminate the program. The signal should also not be caught by the target program; doing so would interfere with its triggering a caliper point.

The following signals are good choices because they do not have system-defined semantics already associated with them:

SIGUSR1 16 /\* user defined signal 1 \*/ SIGUSR2 17 /\* user defined signal 2 \*/

- 2. Execute your program with ssrun.
- 3. In another window, enter a command such as ps or top to determine the process ID of ssrun. This is also the process ID of the program you are working on.
- 4. In this window, send the signal you used in step 1 to the process using the kill command:
	- % **kill -***sig\_num pid*

Caliper point data is recorded at the point in the program where the signal sent by the kill command interrupts the executing ssrun process.

### **Setting Calipers with a Debugger**

From either dbx or the WorkShop debugger, you can set a caliper point anywhere it is possible to set a breakpoint: at a function entry or exit, a line number, an execution address, a watchpoint, or a pollpoint (timer-based). You can also attach conditions and or cycle counts.

Use the following procedure:

- 1. Set a breakpoint in your program where you want a caliper point.
- 2. When the process stops, evaluate the expression ssrt\_caliper\_point(3). The evaluation of the expression always returns zero, but a side effect of the evaluation is the recording of the appropriate data.
- 3. Resume execution of the process.

# **Effects of ssrun**

When you call ssrun, the system performs the following operations for all experiments:

• Sets various environment variables like \_SPEEDSHOP\_MARCHING\_ORDERS and \_SPEEDSHOP\_EXPERIMENT\_TYPE.

For more information on these environment variables, see "Using Run-Time Environment Variables", page 74.

- Inserts the SpeedShop libraries libss.so and libssrt.so as part of your executable using the environment variable \_RLD\_LIST.
- Invokes the file *executable\_name* by calling exec().

• The SpeedShop run-time library writes the appropriate experiment data to the output file.

This chapter provides information on how to view and analyze experiment results by using the prof(1) report generator. This chapter has the following sections:

- "Using prof to Generate Performance Reports", page 99
- "Using prof with ssrun", page 105
- "Using prof Options", page 114
- "Generating Reports for Different Machine Types", page 128
- "Generating Reports for Multiprocessed Executables", page 129
- "Determining Program Overhead", page 129
- "Generating Compiler Feedback Files", page 132
- "Comparing Experiment Results", page 132

# **Using prof to Generate Performance Reports**

Performance data is examined using prof, a text-based report generator that prints to stdout.

Use either of the following syntaxes to generate a report from performance data gathered during experiments recorded by ssrun(1):

prof [*options*][*speedshop\_data\_file*]...

or

prof [*options*] *executable\_name* [*speedshop\_data\_file*]...

### **prof Arguments**

The arguments for prof when used with data files from ssrun are as follows:

**007–3311–009 99**

- *options*: zero or more of the options described in Table 7-1, page 100.
- *executable\_name*: the name of the executable file (including its path) created by the compiler. This argument is needed if prof is unable to locate the executable relative to the location of the data files being analyzed because the data or the executable were moved after the files were created.
- *speedshop\_data\_file*: one or more names of performance data files generated by ssrun. The file names may differ only in the ID portion of their names. The *exp\_type* portion of the names must be identical.

# **prof Options**

The following table lists prof options that are current for this release. For more information and for a list of any newly added options since this printing, see the prof(1) man page.

#### **Table 7-1** Options for prof

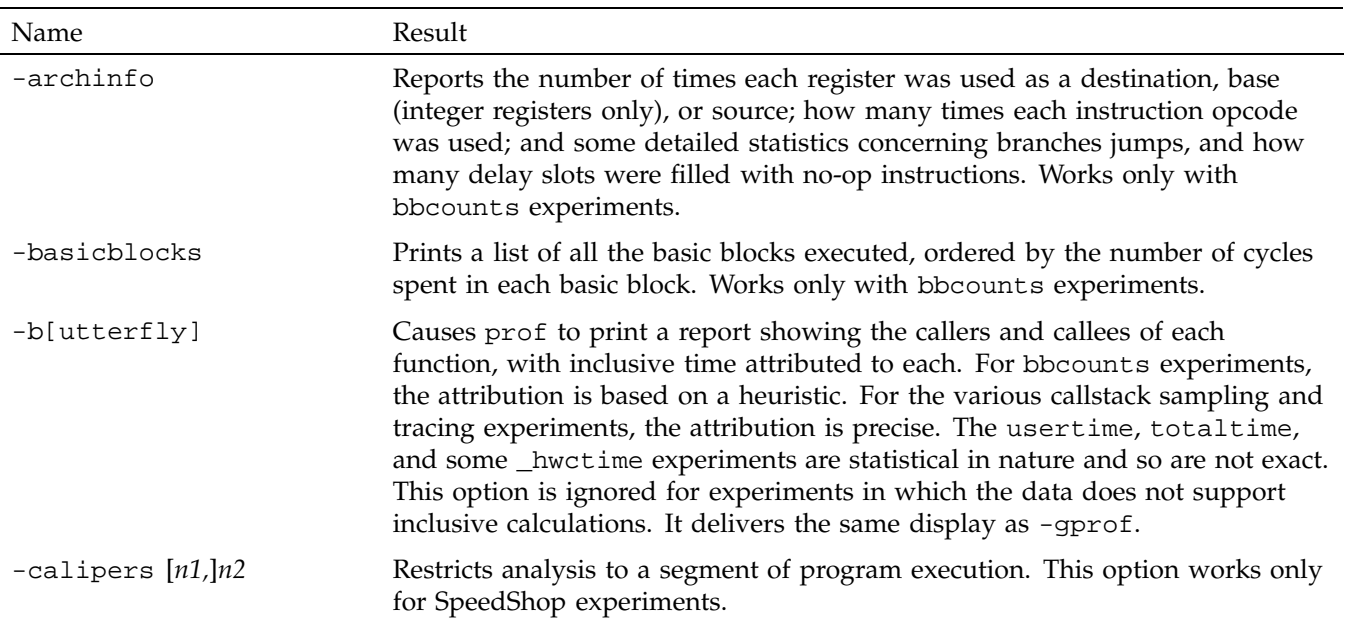

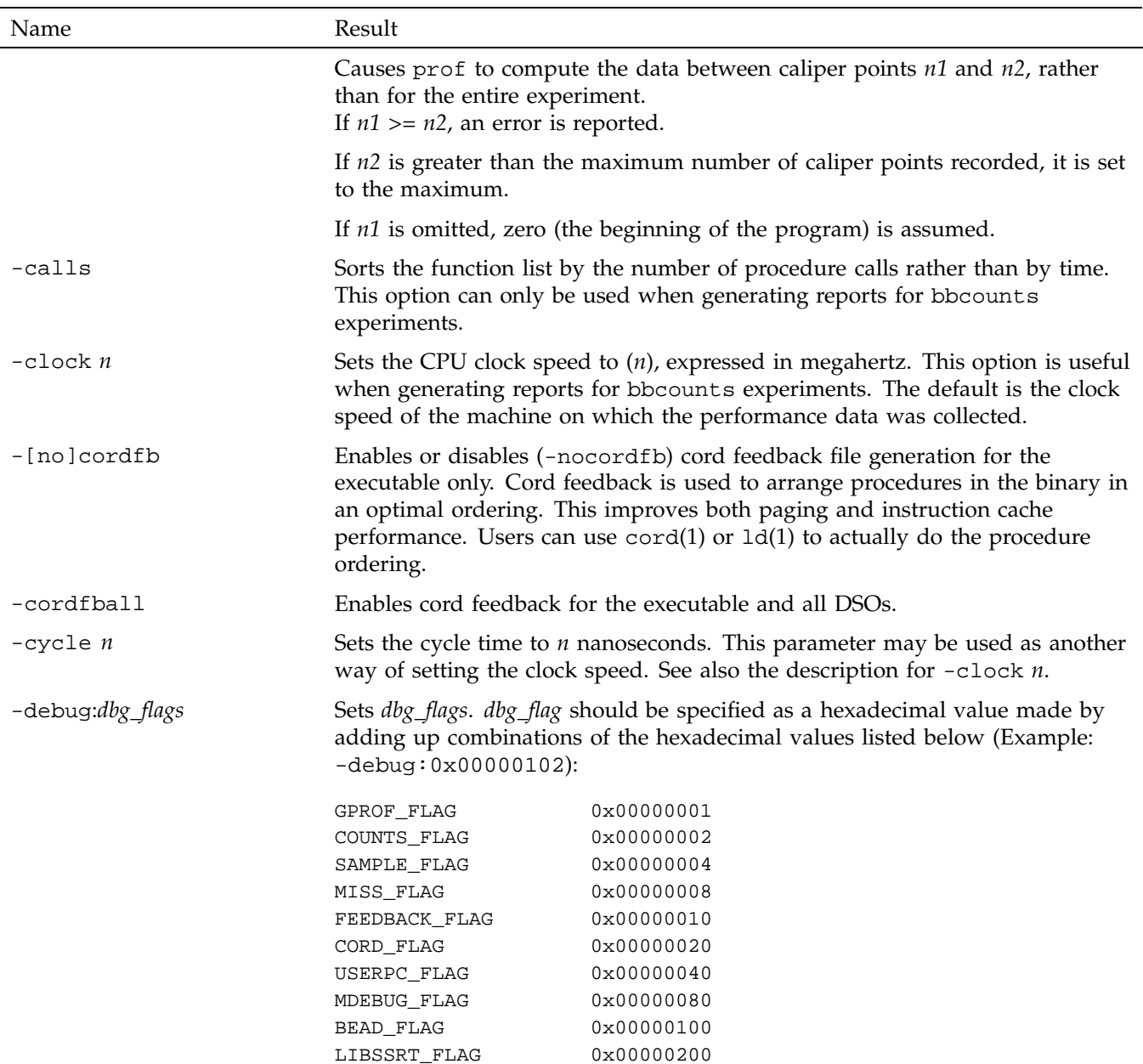

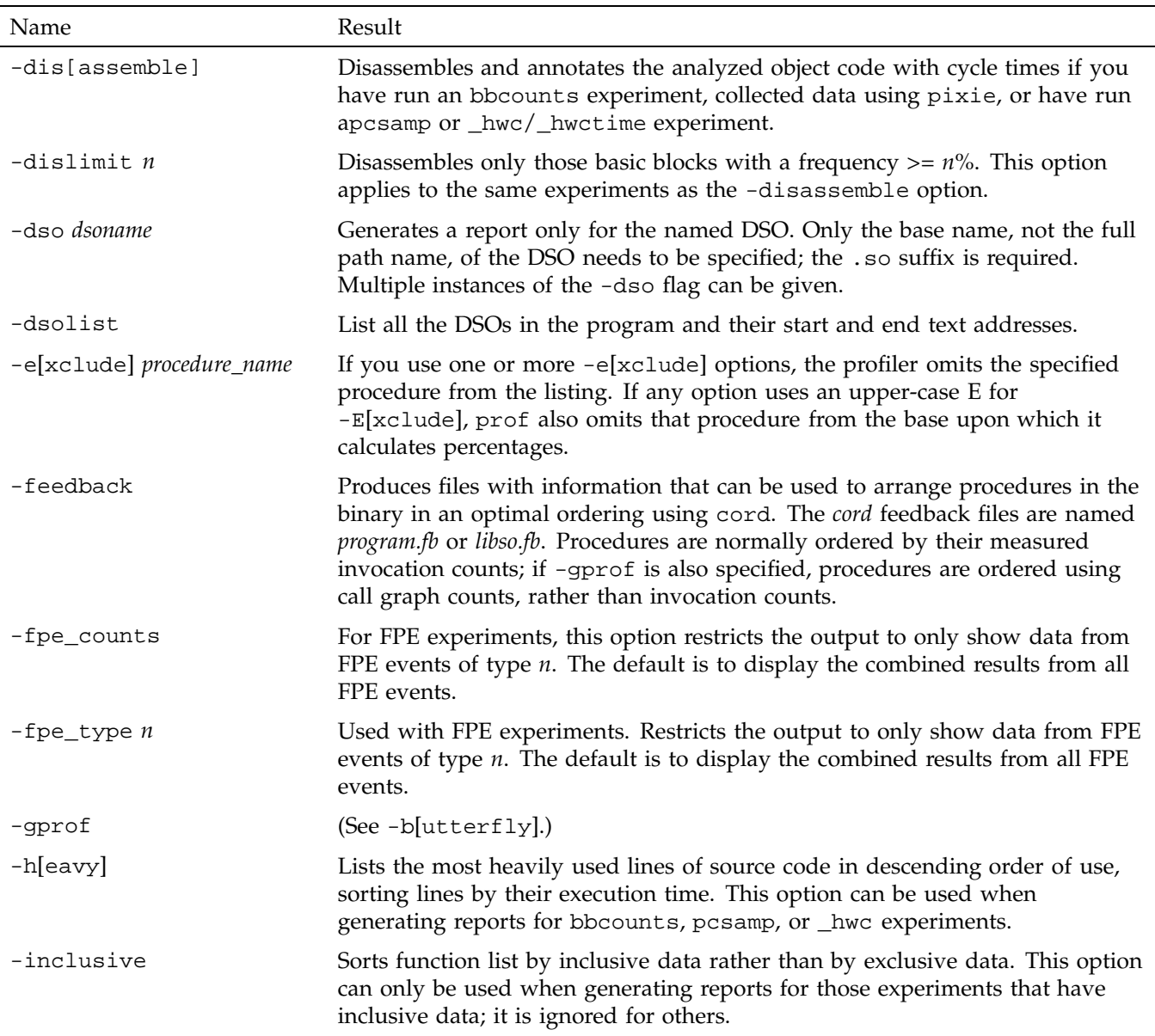

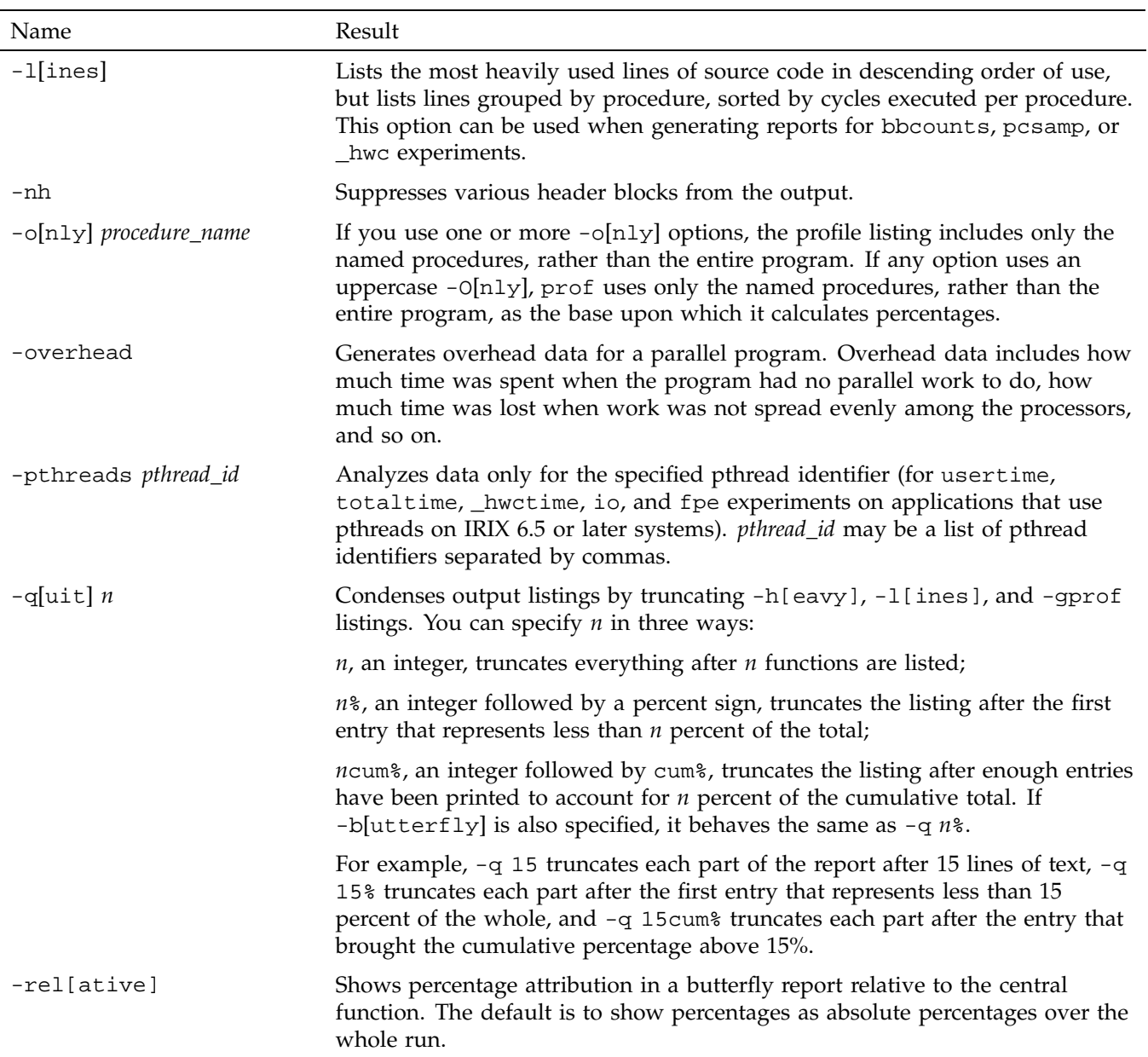

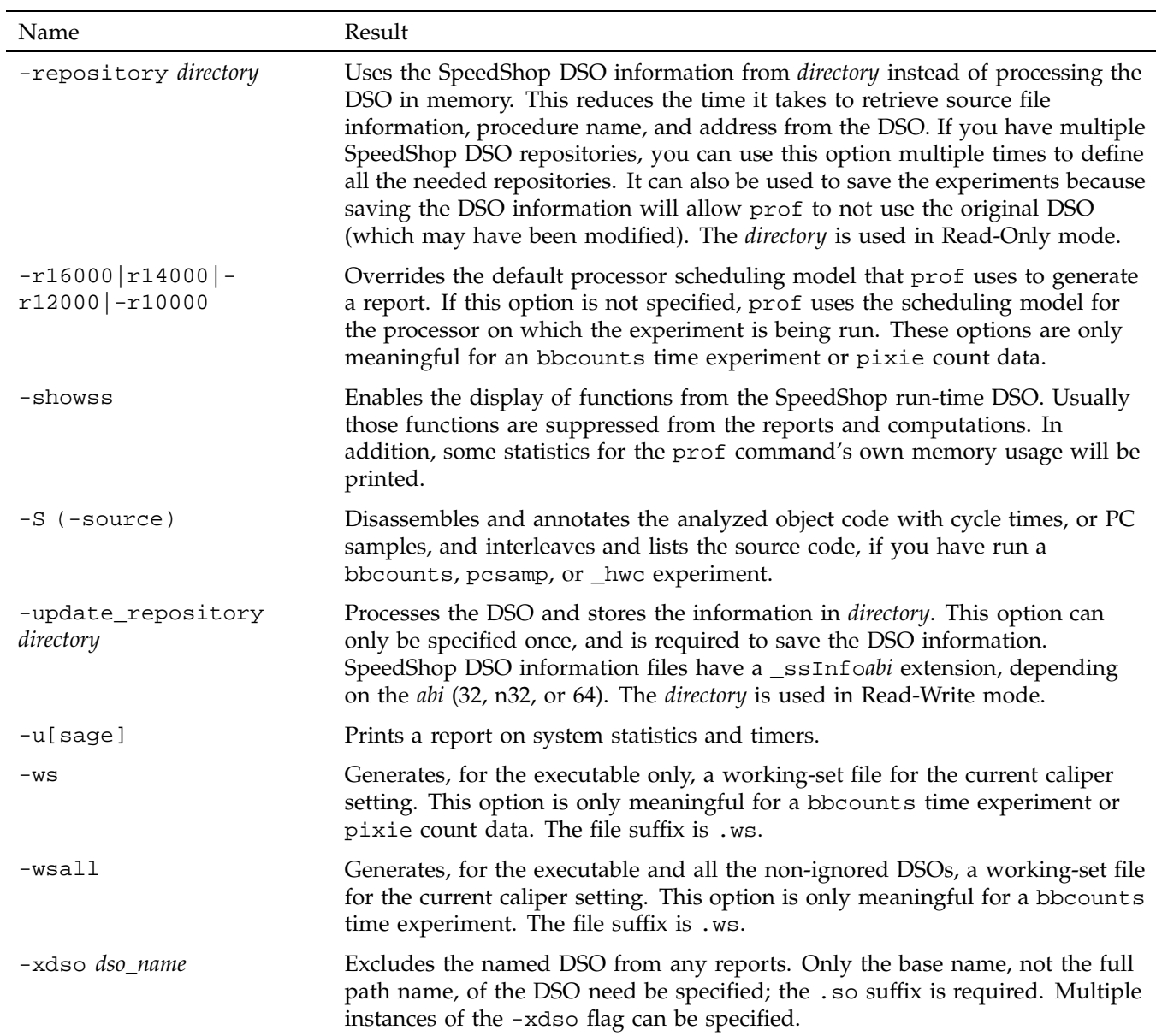

# **prof Output**

The prof command generates a performance report that is printed to stdout. Warning and fatal errors are printed to stderr.

**Note:** Fortran alternate entry point times are attributed to the main function or subroutine, since there is no general way for prof to separate the times for the alternate entries.

# **Using prof with ssrun**

When you call prof with one or more SpeedShop performance data files, it collects the data from all the output files and produces a listing. The prof command is able to detect which experiment was run and generate an appropriate report. The command can identify all of the experiment types used with the ssrun command.

In cases where prof accepts more than one data file as input, it sums up the results. The multiple input data files must be generated from the same executable, using the same experiment type.

The prof command may report times for procedures named with a prefix of  $D^*$ , for example \*DF\*\_hello.init\_2. DF stands for *Dummy Function* and indicates cycles spent in parts of text which are not in any function: init, fini, and MIPS.stubs sections, for example.

The most frequently used reports that prof generates are described in the following sections:

- "usertime Experiment Reports", page 106
- "pcsamp Experiment Reports", page 107
- "Hardware Counter Experiment Reports", page 108
- "bbcounts Experiment Reports", page 110
- "fpe Trace Reports", page 113

#### **usertime Experiment Reports**

-------------------------------------------------------------------------

For usertime experiments, prof generates CPU times for individual routines and shows how those times compare with the rest of the program. The column heading are as follows:

- The index column provides an index number for reference.
- The excl.secs column shows how much time, in seconds, was spent in the function itself (exclusive time). For example, less than one hundredth of a second was spent in \_\_start(), but 0.03 of a second was spent in fread.
- The excl.  $\text{*}$  column shows the percentage of a program's total time that was spent in the function.
- The cum.  $\text{\$ column shows the percentage of the complete program time that has}$ been spent in the functions that have been listed so far.
- The incl.secs column shows how much time, in seconds, was spent in the function and descendents of the function.
- The incl.  $*$  column shows the cumulative percentage of inclusive time spent in each function and its descendents.
- The samples column provides the number of samples of the function and all of its descendants.
- The function (dso:file, line) column lists the function name, its DSO name, its file name, and its line number.

The following example is an abbreviated version of the full report. For a complete report, see "Generating a Report", page 18.

```
SpeedShop profile listing generated Mon Feb 2 11:07:15 1998
   prof generic.usertime.m10981
                 generic (n32): Target program
                     usertime: Experiment name
                        ut:cu: Marching orders
                 R4400 / R4000: CPU / FPU
                            1: Number of CPUs
                          175: Clock frequency (MHz.)
  Experiment notes--
         From file generic.usertime.m10981:
        Caliper point 0 at target begin, PID 10981
```
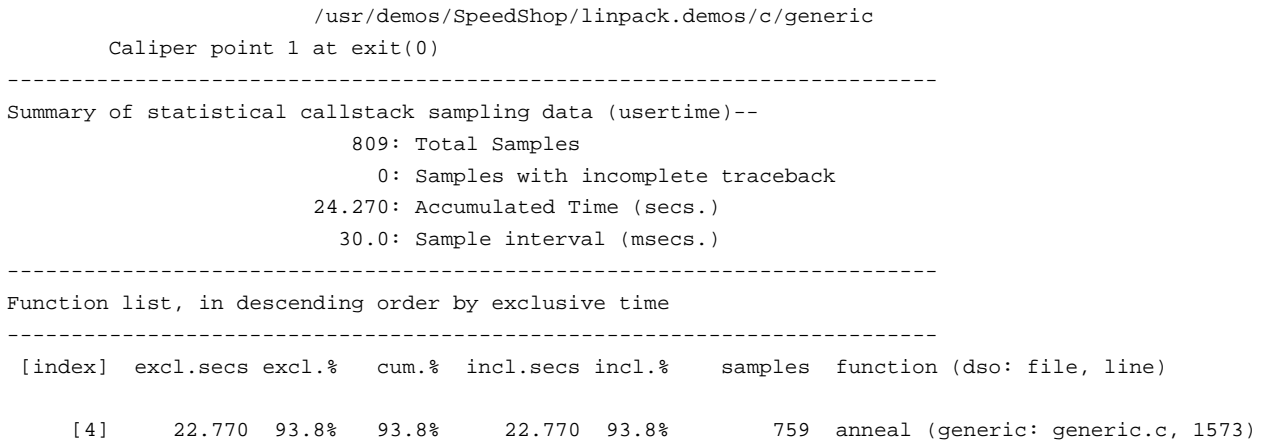

### **pcsamp Experiment Reports**

For [f]pcsamp[x] experiments, prof generates a function list annotated with the number of samples taken for the function and the estimated time spent in the function. The column headings are as follows:

- The [index] column assigns a reference number to each function.
- The secs column shows the amount of CPU time that was spent in the function.
- The % column shows the percentage of the total program time that was spent in the function.
- The cum.  $\text{\$ column shows the percentage of the complete program time that has}$ been spent in the functions that have been listed so far.
- The samples column shows how many samples were taken when the process was executing in the function.
- The function (dso:file, line) column lists the function, its DSO name, its file name, and its line number.

The following is output from an fpcsamp experiment:

------------------------------------------------------------------------- SpeedShop profile listing generated Mon Feb 2 11:01:36 1998 prof generic.fpcsamp.m11140 generic (n32): Target program

**007–3311–009 107**

```
fpcsamp: Experiment name
               pc,2,1000,0:cu: Marching orders
                R4400 / R4000: CPU / FPU
                            1: Number of CPUs
                          175: Clock frequency (MHz.)
 Experiment notes--
         From file generic.fpcsamp.m11140:
       Caliper point 0 at target begin, PID 11140
                       /usr/demos/SpeedShop/linpack.demos/c/generic
       Caliper point 1 at exit(0)
-------------------------------------------------------------------------
Summary of statistical PC sampling data (fpcsamp)--
                        23828: Total samples
                       23.828: Accumulated time (secs.)
                          1.0: Time per sample (msecs.)
                            2: Sample bin width (bytes)
       -------------------------------------------------------------------------
Function list, in descending order by time
-------------------------------------------------------------------------
 [index] secs % cum.% samples function (dso: file, line)
    [1] 22.279 93.5% 93.5% 22279 anneal (generic: generic.c,1573)
```
# **Hardware Counter Experiment Reports**

For the various hwc experiments, prof generates a function list annotated with the number of overflows of hardware counters generated by the function. The column headings are as follows:

- The [index] column assigns a reference number to each function.
- The counts column shows the extrapolated event count based on the number of samples and the overflow value for the particular counter.
- The  $\frac{1}{8}$  column shows the percentage of the program's overflows that occurred in the function.
- The cum.  $%$  column shows the percentage of the program's overflows that occurred in the functions that have been listed so far.
- The samples column shows the number of times the program counter was sampled during execution of the function.

• The function (dso:file, line) column lists the name, the DSO, the file name, and line number of the function.

The following is output from a dsc\_hwc hardware counter experiment:

```
-------------------------------------------------------------------------
SpeedShop profile listing generated Mon Feb 2 11:11:44 1998
  prof generic.dsc_hwc.m294398
               generic (n32): Target program
                     dsc_hwc: Experiment name
               hwc,26,131:cu: Marching orders
              R10000 / R10010: CPU / FPU
                         16: Number of CPUs
                         195: Clock frequency (MHz.)
 Experiment notes--
         From file generic.dsc_hwc.m294398:
       Caliper point 0 at target begin, PID 294398
                      /usr/demos/SpeedShop/linpack.demos/c/generic
       Caliper point 1 at exit(0)
   -------------------------------------------------------------------------
Summary of R10K perf. counter overflow PC sampling data (dsc_hwc)--
                          6: Total samples
      Sec cache D misses (26): Counter name (number)
                         131: Counter overflow value
                         786: Total counts
 -------------------------------------------------------------------------
Function list, in descending order by counts
-------------------------------------------------------------------------
 [index] counts % cum.% samples function (dso: file, line)
    [1] 131 16.7% 16.7% 1 init2da (generic: generic.c, 1430)
    [2] 131 16.7% 33.3% 1 genLog (generic: generic.c, 1686)
    [3] 131 16.7% 50.0% 1 _write (libc.so.1: writeSCI.c, 27)
                 393 50.0% 100.0% 3 **OTHER** (includes excluded DSOs, rld, etc.)
                 786 100.0% 100.0% 6 TOTAL
```
#### **bbcounts Experiment Reports**

For bbcounts experiments, prof generates a function list annotated with the number of cycles and instructions attributed to the function and the estimated time spent in the function.

The prof command does not take into account interactions between basic blocks. Within a single basic block, prof computes cycles for one execution and multiplies it with the number of times that basic block is executed.

If any of the object files linked into the application have been stripped of line number information (with ld -x, for example), prof warns about the affected procedures. The instruction counts for such procedures are shown as a procedure total, not on a per-basic-block basis. Where a line number would normally appear in a report on a function without line numbers, question marks appear instead. The column headings are as follows:

- The [index] column assigns a reference number to each function.
- The excl.secs column shows the minimum number of seconds that might be spent in the function under bbcounts conditions.
- The excl.  $\ast$  column represents how much of the program's total time was spent in the function.
- The cum.  $\textdegree$  column shows the cumulative percentage of time spent in the functions that have been listed so far.
- The cycles column reports the number of machine cycles used by the function.
- The instructions column shows the number of instructions executed by a function.
- The calls column reports the number of calls to the function.
- The function  $(dso:file, line)$  column lists the function, its DSO name, its file name, and the line number.

The following is output from a bbcounts experiment.

```
-------------------------------------------------------------------------
SpeedShop profile listing generated Mon Aug 14 13:51:00 2000
   prof -butterfly generic.bbcounts.m46372
                 generic (n32): Target program
                        bbcounts: Experiment name
                        it:cu: Marching orders
               R12000 / R12010: CPU / FPU
                          127: Number of CPUs
                          400: Clock frequency (MHz.)
  Experiment notes--
         From file generic.bbcounts.m46372:
        Caliper point 0 at target begin, PID 46372
                       generic
        Caliper point 1 at exit(0)
```

```
-------------------------------------------------------------------------
Summary of bbcounts time data (bbcounts)--
                2048835049: Total number of instructions executed
                 2552056463: Total computed cycles
                     6.380: Total computed execution time (secs.)
                     1.246: Average cycles / instruction
-------------------------------------------------------------------------
Function list, in descending order by exclusive bbcounts time
-------------------------------------------------------------------------
[index] excl.secs excl.% cum.% cycles instructions incl.secs incl.%
   calls function (dso: file, line)
    [5] 6.088 95.4% 95.4% 2435240026 1956780024 6.088 95.4%
      1 anneal (generic: generic.c, 1559)
                    If the -butterfly flag is added to prof, a list of callers and callees of each function
                    is provided:
-------------------------------------------------------------------------
Butterfly function list, in descending order by inclusive bbcounts time
-------------------------------------------------------------------------
       attrib.% attrib.time(#calls) incl.time caller (callsite) [index]
[index] incl.% incl.time self% self-time procedure [index]
                       attrib.% attrib.time(#calls) incl.time callee (callsite) [index]
-------------------------------------------------------------------------
   [1] 99.9% 6.376 0.0% 0.000 __start [1]
                           99.9% 6.376(0000001) 6.376 main [2]
                            0.0%  0.000(0000001)  0.000    _readenv_sigfpe [314]
                            0.0%  0.000(0000001)  0.000    __istart [315]
-------------------------------------------------------------------------
         99.9% 6.376(0000001) 6.376 ___ start [1]
    [2] 99.9% 6.376 0.0% 0.000 main [2]
                           99.9% 6.376(0000001) 6.376 Scriptstring [3]
   -------------------------------------------------------------------------
        99.9% 6.376(0000001) 6.376 main [2]
    [3] 99.9% 6.376 0.0% 0.000 Scriptstring [3]
                            95.4% 6.088(0000001) 6.088 usrtime [4]
                            3.7% 0.238(0000001) 0.238 libdso [6]
                            0.8% 0.050(0000001) 0.050 cvttrap [9]
                            0.0% 0.000(0000001) 0.000 iofile [31]
                             0.0% 0.000(0000002) 0.000 genLog [36]
                             0.0% 0.000(0000001) 0.000 dirstat [56]
```
**112 007–3311–009**

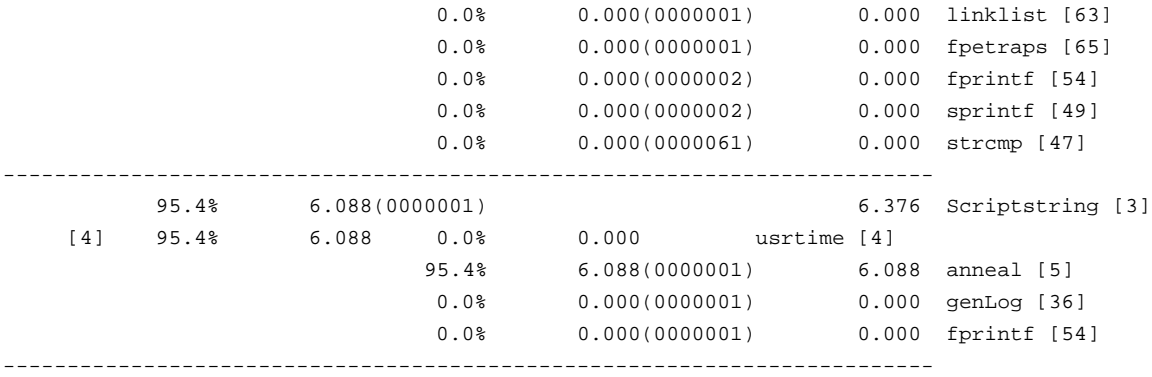

### **fpe Trace Reports**

The fpe trace report shows information for each function. The function name is shown in the right column of the report. The remaining columns are described below.

- The [index] column assigns a reference number to each function.
- The exc1. FPEs column shows how many floating point exceptions were found in the function.
- The excl.% column shows the percentage of the total number of floating-point exceptions that were found in the function.
- The cum.  $\text{\$ column shows the percentage of floating-point exceptions in the$ program that have been encountered so far in the list.
- The incl.FPEs column shows how many floating-point exceptions were attributed to the function and descendents of the function.
- The incl.  $\text{\$ column shows the cumulative percentage of floating-point exceptions}$ attributed to the function and its descendents.
- The function (dso:file, line) column lists the function name, its DSO name, its file name, and its line number.

```
-------------------------------------------------------------------------
SpeedShop profile listing generated Mon Feb 2 13:26:33 1998
  prof generic.fpe.m12213
               generic (n32): Target program
                          fpe: Experiment name
```
**007–3311–009 113**

```
fpe:cu: Marching orders
                R4400 / R4000: CPU / FPU
                          1: Number of CPUs
                         175: Clock frequency (MHz.)
 Experiment notes--
         From file generic.fpe.m12213:
       Caliper point 0 at target begin, PID 12213
                       /usr/demos/SpeedShop/linpack.demos/c/generic
       Caliper point 1 at exit(0)
 -------------------------------------------------------------------------
Summary of FPE callstack tracing data (fpe)--
                            4: Total FPEs
                            0: Samples with incomplete traceback
-------------------------------------------------------------------------
Function list, in descending order by exclusive FPEs
-------------------------------------------------------------------------
[index] excl.FPEs excl.% cum.% incl.FPEs incl.% function (dso: file, line)
    [1] 4 100.0% 100.0% 4 100.0% fpetraps (generic: generic.c, 405)
```
# **Using prof Options**

This section shows the output from calling prof with some of the options available for prof.

### **Using the -dis Option**

For pcsamp and bbcounts experiments, the -dis option to prof can be used to obtain machine instruction information. prof provides the standard report and then appends the machine instruction information to the end of the report. The following example shows partial output from prof for a pcsamp experiment.

```
-------------------------------------------------------------------------
SpeedShop profile listing generated Tue Feb 3 10:48:59 1998
  prof -dis generic.pcsamp.m14493
                 generic (n32): Target program
                        pcsamp: Experiment name
               pc,2,10000,0:cu: Marching orders
                 R4400 / R4000: CPU / FPU
```

```
1: Number of CPUs
                         175: Clock frequency (MHz.)
 Experiment notes--
  From file generic.pcsamp.m14493:
Caliper point 0 at target begin, PID 14493
  /usr/demos/SpeedShop/c/generic
Caliper point 1 at exit(0)
-------------------------------------------------------------------------
Summary of statistical PC sampling data (pcsamp)--
                        2707: Total samples
                      27.070: Accumulated time (secs.)
                        10.0: Time per sample (msecs.)
                           2: Sample bin width (bytes)
-------------------------------------------------------------------------
Function list, in descending order by time
-------------------------------------------------------------------------
 [index] secs % cum.% samples function (dso: file, line)
    [1] 25.240 93.2% 93.2% 2524 anneal (generic: generic.c, 1573)
    [2] 1.090 4.0% 97.3% 109 slaveusrtime (dlslave.so: dlslave.c, 22)
    [3] 0.390 1.4% 98.7% 39 __read (libc.so.1: read.s, 20)
    [4] 0.230 0.8% 99.6% 23 cvttrap (generic: generic.c, 317)
    [5] 0.090 0.3% 99.9% 9 _xstat (libc.so.1: xstat.s, 12)
    [6] 0.010 0.0% 99.9% 1 __write (libc.so.1: write.s, 20)
    [7] 0.010 0.0% 100.0% 1 _ngetdents (libc.so.1: ngetdents.s, 16)
    [8] 0.010 0.0% 100.0% 1 _doprnt (libc.so.1: doprnt.c, 285)
           27.070 100.0% 100.0% 2707 TOTAL
-------------------------------------------------------------------------
Disassembly listing, annotated with PC sampling overflows
 -------------------------------------------------------------------------
.
.
.
/usr/demos/SpeedShop/linpack.demos/c/generic.c
anneal: <0x10006830-0x10006b3c> 2524 total samples(93.24%)
 [1573] 0x10006830 0x27bdffd0 addiu sp,sp,-48 # 1
 [1573] 0x10006834 0xffbc0020 sd gp,32(sp) # 2
 [1573] 0x10006838 0xffbf0018 sd ra,24(sp) # 3
 [1573] 0x1000683c 0x3c030002 lui v1,0x2 # 4
 [1573] 0x10006840 0x246397e8 addiu v1,v1,-26648 # 5
```

```
[1573] 0x10006844 0x0323e021 addu gp,t9,v1 # 6
[1575] 0x10006848 0xd7808370 ldc1 $f0,-31888(gp) # 7
<2 cycle stall for following instruction>
[1575] 0x1000684c 0xf7a00000 sdc1 $f0,0(sp) # 10
[1577] 0x10006850 0x24010001 li at,1 # 11
[1577] 0x10006854 0x8f82816c lw v0,-32404(gp) # 12
<2 cycle stall for following instruction>
[1577] 0x10006858 0xac410000 sw at,0(v0) # 15
[1578] 0x1000685c 0x8f998148 lw t9,-32440(gp) # 16
[1578] 0x10006860 0x0c00171b jal 0x10005c6c # 17
[1578] 0x10006864 0000000000 nop # 18
<2 cycle stall for following instruction>
[1586] 0x10006868 0xafa00008 sw zero, 8(sp) # 21
[1586] 0x1000686c 0x8fa40008 lw a0,8(sp) # 22
<2 cycle stall for following instruction>
[1586] 0x10006870 0x28842710 slti a0,a0,10000 # 25
[1586] 0x10006874 0x108000ac beq a0,zero,0x10006b28 # 26
[1586] 0x10006878 0000000000 nop # 27
<2 cycle stall for following instruction>
[1588] 0x1000687c 0x24070001 li a3,1 # 30
[1588] 0x10006880 0xafa7000c sw a3,12(sp) # 31
[1588] 0x10006884 0x8f868164 lw a2,-32412(gp) # 32
<2 cycle stall for following instruction>
[1588] 0x10006888 0x8cc60000 lw a2,0(a2) # 35
<2 cycle stall for following instruction>
[1588] 0x1000688c 0x24c6ffff addiu a2,a2,-1 # 38
[1588] 0x10006890 0x8fa5000c lw a1,12(sp) # 39
<2 cycle stall for following instruction>
[1588] 0x10006894 0x00a6282a slt a1,a1,a2 # 42
[1588] 0x10006898 0x10a0009c beq a1,zero,0x10006b0c # 43
[1588] 0x1000689c 0000000000 nop # 44
<2 cycle stall for following instruction>
[1589] 0x100068a0 0x240a0001 li t2,1 # 47
\text{``-----} 1 samples(0.04%)------^
[1589] 0x100068a4 0xafaa0010 sw t2,16(sp) # 48
\text{``-----} 1 samples(0.04%)------^
[1589] 0x100068a8 0x8f898164 lw t1,-32412(gp) # 49
<2 cycle stall for following instruction>
[1589] 0x100068ac 0x8d290000 lw t1,0(t1) # 52
<2 cycle stall for following instruction>
[1589] 0x100068b0 0x2529ffff addiu t1,t1,-1 # 55
```

```
[1589] 0x100068b4 0x8fa80010 lw t0,16(sp) # 56
<2 cycle stall for following instruction>
[1589] 0x100068b8 0x0109402a slt t0,t0,t1 # 59
[1589] 0x100068bc 0x11000089 beq t0,zero,0x10006ae4 # 60
[1589] 0x100068c0 0000000000 nop # 61
<2 cycle stall for following instruction>
[1590] 0x100068c4 0x8faf000c lw t7,12(sp) # 64
^------ 27 samples(1.00%)------^
<2 cycle stall for following instruction>
[1590] 0x100068c8 0x25ef0001 addiu t7,t7,1 # 67
^------ 7 samples(0.26%)------^
[1590] 0x100068cc 0x000f7080 sll t6,t7,2 # 68
^------ 30 samples(1.11%)------^
[1590] 0x100068d0 0x01cf7021 addu t6,t6,t7 # 69
\text{A}------ 8 samples(0.30%)------^
[1590] 0x100068d4 0x000e70c0 sll t6,t6,3 # 70
\text{``-----} 5 samples(0.18%)------^
[1590] 0x100068d8 0x8faf0010 lw t7,16(sp) # 71
^------ 8 samples(0.30%)------^
<2 cycle stall for following instruction>
[1590] 0x100068dc 0x01cf7021 addu t6,t6,t7 # 74
\text{A}------ 9 samples(0.33%)------^
[1590] 0x100068e0 0x000e70c0 sll t6,t6,3 # 75
^------ 27 samples(1.00%)------^
[1590] 0x100068e4 0x8f8f817c lw t7,-32388(gp) # 76
^------ 14 samples(0.52%)------^
<2 cycle stall for following instruction>
[1590] 0x100068e8 0x01cf7021 addu t6,t6,t7 # 79
^------ 9 samples(0.33%)------^
[1590] 0x100068ec 0x25ce0008 addiu t6,t6,8 # 80
^------ 28 samples(1.03%)------^
[1590] 0x100068f0 0xd5c10000 ldc1 $f1,0(t6) # 81
^------ 7 samples(0.26%)------^
[1590] 0x100068f4 0x8fad000c lw t5,12(sp) # 82
^------ 10 samples(0.37%)------^
<2 cycle stall for following instruction>
[1590] 0x100068f8 0x25ad0001 addiu t5,t5,1 # 85
^------ 21 samples(0.78%)------^
[1590] 0x100068fc 0x000d6080 sll t4,t5,2 # 86
^------ 19 samples(0.70%)------^
[1590] 0x10006900 0x018d6021 addu t4,t4,t5 # 87
```

```
^------ 9 samples(0.33%)------^
[1590] 0x10006904 0x000c60c0 sll t4,t4,3 # 88
^------ 14 samples(0.52%)------^
[1590] 0x10006908 0x8fad0010 lw t5,16(sp) # 89
^------ 8 samples(0.30%)------^
<2 cycle stall for following instruction>
[1590] 0x1000690c 0x018d6021 addu t4,t4,t5 # 92
^------ 8 samples(0.30%)------^
[1590] 0x10006910 0x000c60c0 sll t4,t4,3 # 93
^------ 30 samples(1.11%)------^
[1590] 0x10006914 0x8f8d817c lw t5,-32388(gp) # 94
^------ 10 samples(0.37%)------^
<2 cycle stall for following instruction>
[1590] 0x10006918 0x018d6021 addu t4,t4,t5 # 97
\text{A}------ 8 samples(0.30%)------^
[1590] 0x1000691c 0xd5820000 ldc1 $f2,0(t4) # 98
\text{``-----} 28 samples(1.03%)------^
[1590] 0x10006920 0x8fab000c lw t3,12(sp) # 99
^------ 9 samples(0.33%)------^
<2 cycle stall for following instruction>
[1590] 0x10006924 0x256b0001 addiu t3,t3,1 # 102
\text{``-----} 11 samples(0.41%)------^
[1590] 0x10006928 0x000b5080 sll t2,t3,2 # 103
^------ 25 samples(0.92%)------^
[1590] 0x1000692c 0x014b5021 addu t2,t2,t3 # 104
\text{``-----} 11 samples(0.41%)------^
[1590] 0x10006930 0x000a50c0 sll t2,t2,3 # 105
^------ 8 samples(0.30%)------^
[1590] 0x10006934 0x8fab0010 lw t3,16(sp) # 106
\text{``-----} 11 samples(0.41%)------^
<2 cycle stall for following instruction>
[1590] 0x10006938 0x014b5021 addu t2,t2,t3 # 109
^------ 7 samples(0.26%)------^
[1590] 0x1000693c 0x000a50c0 sll t2,t2,3 # 110
\text{``-----} 26 samples(0.96%)------^
[1590] 0x10006940 0x8f8b817c lw t3,-32388(gp) # 111
^------ 13 samples(0.48%)------^
<2 cycle stall for following instruction>
[1590] 0x10006944 0x014b5021 addu t2,t2,t3 # 114
^------ 9 samples(0.33%)------^
[1590] 0x10006948 0x254afff8 addiu t2,t2,-8 # 115
```

```
^------ 26 samples(0.96%)------^
[1590] 0x1000694c 0xd5430000 ldc1 $f3,0(t2) # 116
^------ 11 samples(0.41%)------^
[1590] 0x10006950 0x8fa9000c lw t1,12(sp) # 117
\text{``-----} 10 samples(0.37%)------^
<2 cycle stall for following instruction>
[1590] 0x10006954 0x00094080 sll t0,t1,2 # 120
^------ 11 samples(0.41%)------^
```
The listing shows statistics about the procedure anneal() in the file generic.c and lists the beginning and ending addresses of anneal():  $\langle 0x10006830-0x10006b3c \rangle$ . The five columns display the following information:

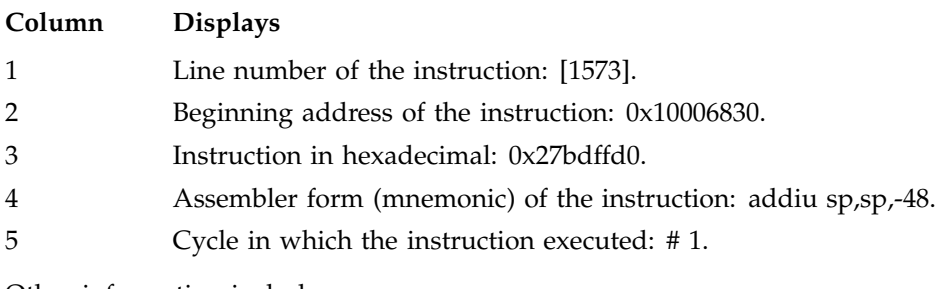

Other information includes:

- The number of times the immediately preceding branch was executed and taken (bbcounts only).
- The total number of cycles in a basic block and the percentage of the total cycles for that basic block; the number of times the branch terminating that basic block was executed; and the number of cycles for one execution of that basic block (bbcounts only).
- The total number of samples at an instruction (pcsamp only).
- Any cycle stalls, that is, cycles that were wasted.

. . .

# **Using the -S Option**

For bbcounts experiments, the -S option to prof can be used to obtain source line information. prof provides the standard report and then appends the source line information to the end of the report.

This example shows output from calling prof for a bbcounts experiment. Note that some lines are wrapped here to accommodate page width:

```
-------------------------------------------------------------------------
SpeedShop profile listing generated Mon Jul 17 14:45:28 2000
  prof -S generic.bbcounts.m190404
               generic (n32): Target program
                       bbcounts: Experiment name
                       it:cu: Marching orders
             R12000 / R12010: CPU / FPU
                        128: Number of CPUs
                        400: Clock frequency (MHz.)
 Experiment notes--
         From file generic.bbcounts.m190404:
       Caliper point 0 at target begin, PID 190404
                      generic
       Caliper point 1 bgn_calc
       Caliper point 2 at exit(0)
  -------------------------------------------------------------------------
Summary of bbcounts time data (bbcounts)--
                  2048886059: Total number of instructions executed
                  2552098900: Total computed cycles
                       6.380: Total computed execution time (secs.)
                       1.246: Average cycles / instruction
-------------------------------------------------------------------------
Function list, in descending order by exclusive bbcounts time
-------------------------------------------------------------------------
[index] excl.secs excl.% cum.% cycles instructions calls
function (dso: file, line)
    [1] 6.088 95.4% 95.4% 2435240026 1956780024 1
anneal (generic: generic.c, 1560)
   [2] 0.238 3.7% 99.1% 95000839 75000732 1
slaveusrtime (dlslave.so: dlslave.c, 22)
   [3] 0.050 0.8% 99.9% 20000056 15000054 1
cvttrap (generic: generic.c, 317)
```

```
[4] 0.001 0.0% 99.9% 503138 559313 5212
resolve_relocations (rld: rld.c, 2636)
   [5] 0.001 0.0% 100.0% 274847 282220 1255
general_find_symbol (rld: rld.c, 2038)
    [6] 0.000 0.0% 100.0% 116756 120371 3
fix_all_defineds (rld: rld.c, 3419)
   [7] 0.000 0.0% 100.0% 115819 145585 1270
elfhash (rld: obj.c, 1184)
    [8] 0.000 0.0% 100.0% 102496 146324 6406
obj_dynsym_got (rld: objfcn.c, 46)
   [9] 0.000 0.0% 100.0% 89123 116619 948
fread (libc.so.1: fread.c, 27)
   [10] 0.000 0.0% 100.0% 74339 58123 1
init2da (generic: generic.c, 1417)
    .
    .
    .
-----------------------
disassembly listing
-----------------------
*DF*_generic.MIPS.stubs_1
*DF*_generic.MIPS.stubs_1@0x10001fd4-0x100023d8: <0x10001fd4-0x100023d8>
    .
    .
    .
/usr/people/n4733/demos/SpeedShop/generic/generic.c
main: <0x10002500-0x10002640>
   31 total cycles(0.00%) invoked 1 times, average 31 cycles/invocation
File '/usr/people/n4733/demos/SpeedShop/generic/generic.c':
Skipping source listing to line 91
92: void sproctestgrandchild(void *); /* sproc grandchild code */
93:
94: static struct timeval starttime; /* starting time - first timestamp */
95: static struct timeval ttime; \qquad /* last-recorded timestamp */
96: static struct timeval deltatime;
97:
98: int pagesize;
99:
100: main(unsigned argc, char **argv)
101: {
```
**007–3311–009 121**

```
[101] 0x10002500 0x27bdffd0 addiu sp,sp,-48 # 1
 [101] 0x10002504 0xffbc0010 sd gp,16(sp) # 2
 [101] 0x10002508 0xffbf0008 sd ra,8(sp) # 3
 [101] 0x1000250c 0x3c010002 lui at,0x2 # 3
 [101] 0x10002510 0x2421eb28 addiu at,at,-5336 # 4
 [101] 0x10002514 0x0321e021 addu gp,t9,at # 5
 [101] 0x10002518 0xafa40024 sw a0,36(sp) # 5
 [101] 0x1000251c 0xafa5002c sw a1,44(sp) # 6
102: int i;
103:
104: /* initialize the timestamp */
105: (void) gettimeofday(& starttime, NULL);
 [105] 0x10002520 0x27848198 addiu a0,gp,-32360 # 6
 [105] 0x10002524   0x00002825   move   al,zero   # 6
 [105] 0x10002528 0x8f998064 lw t9,-32668(gp) # 7
            <2 cycle stall for following instruction>
 [105] 0x1000252c 0x0320f809 jalr ra,t9 # 8
 [105] 0x10002530 0000000000 nop # 9
 ^--- 11 total cycles(0.00%) executed 1 times, average 11 cycles.---^
106:
107: /* set up to reap any children */
108: (void) sigset(SIGCHLD, (SIG_PF)reapSig);
 [108] 0x10002534 0x24040012 li a0,18 # 1
 [108] 0x10002538 0x8f858130 lw a1,-32464(gp) # 2
 [108] 0x1000253c 0x8f998068 lw t9,-32664(gp) # 3
            <2 cycle stall for following instruction>
 [108] 0x10002540 0x0320f809 jalr ra,t9 # 4
 [108] 0x10002544 0000000000 nop # 5
 \text{``---} 6 total cycles(0.00%) executed 1 times, average 6 cycles.---\text{``}109:
110: if(argc == 1) {
 [110] 0x10002548 0x8fa20024 lw v0,36(sp) # 1
 [110] 0x1000254c 0x24030001 li v1,1 # 2
            <2 cycle stall for following instruction>
 [110] 0x10002550 0x1443000c bne v0,v1,0x10002584 # 3
 [110] 0x10002554 0000000000 nop # 4
       Preceding branch executed 1 times, taken 0 times.
 ^--- 5 total cycles(0.00%) executed 1 times, average 5 cycles.---^
111: Scriptstring(DEFAULT_SCRIPT);
 [111] 0x10002558 0x8f848034 lw a0,-32716(gp) # 1
            <1 cycle stall for following instruction>
```

```
[111] 0x1000255c 0x24848008 addiu a0,a0,-32760 # 2
 [111] 0x10002560 0x8f998138 lw t9,-32456(gp) # 2
 [111] 0x10002564 0x0c000a14 jal 0x10002850 # 2
 [111] 0x10002568 0000000000 nop # 3
 ^--- 4 total cycles(0.00%) executed 1 times, average 4 cycles.---^
112: exit(0);
 [112] 0x1000256c 0x00002025 move a0,zero # 1
 [112] 0x10002570 0x8f99805c lw t9,-32676(gp) # 2
       <2 cycle stall for following instruction>
 [112] 0x10002574 0x0320f809 jalr ra,t9 # 3
 [112] 0x10002578 0000000000 nop # 4
 ^--- 5 total cycles(0.00%) executed 1 times, average 5 cycles.---^
 [112] 0 \times 1000257c 0 \times 10000020 b 0 \times 10002600 # 1
 [112] 0x10002580 0000000000 nop # 2
 ^--- 0 total cycles(0.00%) executed 0 times, average 2 cycles.---^
113: } else {
114:
115: i = \text{argc};
 [115] 0x10002584 0x8fa60024 lw a2,36(sp) # 1
 [115] 0x10002588 0xafa60000 sw a2,0(sp) # 2
    .
    .
    .
```
# **Using the -calipers Option**

When you run prof on the output of an experiment in which you have recorded caliper points, you can use the -calipers option to specify the area of the program for which you want to generate a performance report. For example, if you record just one caliper point in the middle of your program, prof can provide a report from the beginning of the program up to the first caliper point using the following command:

% **prof -calipers 0,1** *executable\_name***.***exp\_type***.***id*

The prof command can also provide a report from the caliper point to the end of the program using the following command:

% **prof -calipers 1,2** *executable\_name***.***exp\_type***.***id*

If you record two caliper points (0, 1, 2, 3), prof can generate a report from the second to the third caliper point:

% **prof -calipers 1,2** *executable\_name***.***exp\_type***.***id*

### **Using the -butterfly Option**

For bbcounts, usertime, and fpe experiments, the -butterfly option to prof can be used to obtain inclusive metric information. prof provides the standard report and then appends the inclusive function counts information to the end of the report. The following example is partial output from prof, showing just the inclusive function counts report.

With inclusive cycle counting, prof prints a list of functions at the end, which are called but not defined. It also includes functions from libss; they are instrumented, but their data is normally excluded.

The prof report does not list the cycles of a procedure in the inclusive listing for the following reasons:

- init, fini, and MIPS.stubs sections are not part of any procedure.
- Calls to procedures that do not use a "jump and link" are not recognized as procedure calls. (This is not true for bbcounts experiments.)
- When global procedures with the same name are executed in different DSOs, only one of them is listed.

These exceptions are listed at the end of the report.

This example shows output from calling prof for a usertime experiment:

```
-------------------------------------------------------------------------
SpeedShop profile listing generated Thu Feb 12 13:52:09 1998
  prof -butterfly generic.usertime.m10981
                generic (n32): Target program
                     usertime: Experiment name
                       ut:cu: Marching orders
                R4400 / R4000: CPU / FPU
                            1: Number of CPUs
                          175: Clock frequency (MHz.)
 Experiment notes--
         From file generic.usertime.m10981:
       Caliper point 0 at target begin, PID 10981
                       /usr/demos/SpeedShop/linpack.demos/c/generic
       Caliper point 1 at exit(0)
```
------------------------------------------------------------------------- Summary of statistical callstack sampling data (usertime)-- 809: Total Samples 0: Samples with incomplete traceback 24.270: Accumulated Time (secs.) 30.0: Sample interval (msecs.) ------------------------------------------------------------------------- Function list, in descending order by exclusive time ------------------------------------------------------------------------- [index] excl.secs excl.% cum.% incl.secs incl.% samples function (dso: file, line) [4] 22.770 93.8% 93.8% 22.770 93.8% 759 anneal (generic: generic.c, 1573) [6] 1.020 4.2% 98.0% 1.020 4.2% 34 slaveusrtime (dlslave.so: dlslave.c, 22) [9] 0.210 0.9% 98.9% 0.210 0.9% 7 cvttrap (generic: generic.c, 317) [12] 0.120 0.5% 99.4% 0.120 0.5% 4 \_pm\_create\_special (libc.so.1: pm.c, 191) [14] 0.090 0.4% 99.8% 0.090 0.4% 3 \_migr\_policy\_args\_init (libc.so.1: pm.c, 398) [10] 0.030 0.1% 99.9% 0.180 0.7% 6 iofile (generic: generic.c, 464) [11] 0.030 0.1% 100.0% 0.150 0.6% 5 doscan\_f (libc.so.1: inline\_doscan.c, 615) [1] 0.000 0.0% 100.0% 24.270 100.0% 809 \_\_start (generic: crt1text.s, 101) [2] 0.000 0.0% 100.0% 24.270 100.0% 809 main (generic: generic.c, 101) [3] 0.000 0.0% 100.0% 24.270 100.0% 809 Scriptstring (generic: generic.c, 184) [5] 0.000 0.0% 100.0% 22.770 93.8% 759 usrtime (generic: generic.c, 1377) [15] 0.000 0.0% 100.0% 0.090 0.4% 3 dirstat (generic: generic.c, 348) [16] 0.000 0.0% 100.0% 0.090 0.4% 3 \_pread (libc.so.1: preadSCI.c, 33) [13] 0.000 0.0% 100.0% 0.120 0.5% 4 \_fullocale (libc.so.1: \_locale.c, 77) [7] 0.000 0.0% 100.0% 1.020 4.2% 34 libdso

**007–3311–009 125**

```
(generic: generic.c, 619)
  [8] 0.000 0.0% 100.0% 1.020 4.2% 34 dlslave_routine
(dlslave.so: dlslave.c, 7)
 -------------------------------------------------------------------------
Butterfly function list, in descending order by inclusive time
-------------------------------------------------------------------------
       attrib.% attrib.time incl.time caller
(callsite) [index]
[index] incl.% incl.time self% self-time function [index]
                  attrib.% attrib.time incl.time callee
(callsite) [index]
-------------------------------------------------------------------------
   [1] 100.0% 24.270 0.0% 0.000 __start [1]
                         100.0% 24.270 24.270 main
(@0x10001fac; generic: crt1text.s, 177) [2]
-------------------------------------------------------------------------
        100.0% 24.270 24.270 __start
(@0x10001fac; generic: crt1text.s, 177) [1]
    [2] 100.0% 24.270 0.0% 0.000 main [2]
                         100.0% 24.270 24.270 Scriptstring
(@0x10002040; generic: generic.c, 111) [3]
-------------------------------------------------------------------------
        100.0% 24.270 24.270 main
(@0x10002040; generic: generic.c, 111) [2]
  [3] 100.0% 24.270 0.0% 0.000 Scriptstring
[3]
                          93.8% 22.770 22.770 usrtime
(@0x10002460; generic: generic.c, 214) [5]
                           4.2% 1.020 1.020 libdso
(@0x10002460; generic: generic.c, 214) [7]
                           0.9% 0.210 0.210 cvttrap
(@0x10002460; generic: generic.c, 214) [9]
                           0.7% 0.180 0.180 iofile
(@0x10002460; generic: generic.c, 214) [10]
                           0.4% 0.090 0.090 dirstat
(@0x10002460; generic: generic.c, 214) [15]
-------------------------------------------------------------------------
         93.8% 22.770 22.770 usrtime
(@0x10005c30; generic: generic.c, 1393) [5]
  [4] 93.8% 22.770 93.8% 22.770 anneal [4]
```
**126 007–3311–009**

------------------------------------------------------------------------- 93.8% 22.770 24.270 Scriptstring (@0x10002460; generic: generic.c, 214) [3] [5] 93.8% 22.770 0.0% 0.000 usrtime [5] 93.8% 22.770 22.770 anneal (@0x10005c30; generic: generic.c, 1393) [4] ------------------------------------------------------------------------- 4.2% 1.020 1.020 dlslave\_routine (@0x5ffe0690; dlslave.so: dlslave.c, 9) [8] [6] 4.2% 1.020 4.2% 1.020 slaveusrtime [6] ------------------------------------------------------------------------- 4.2% 1.020 24.270 Scriptstring (@0x10002460; generic: generic.c, 214) [3] [7] 4.2% 1.020 0.0% 0.000 libdso [7] 4.2% 1.020 1.020 dlslave\_routine (@0x100032a0; generic: generic.c, 650) [8] ------------------------------------------------------------------------- 4.2% 1.020 1.020 libdso (@0x100032a0; generic: generic.c, 650) [7] [8] 4.2% 1.020 0.0% 0.000 dlslave\_routine [8] 4.2% 1.020 1.020 slaveusrtime (@0x5ffe0690; dlslave.so: dlslave.c, 9) [6] ------------------------------------------------------------------------- 0.9% 0.210 24.270 Scriptstring (@0x10002460; generic: generic.c, 214) [3] [9] 0.9% 0.210 0.9% 0.210 cvttrap [9] ------------------------------------------------------------------------- 0.7% 0.180 0.180 24.270 Scriptstring (@0x10002460; generic: generic.c, 214) [3] [10] 0.7% 0.180 0.1% 0.030 iofile [10] 0.150 0.150 \_doscan\_f (@0x10002d48; generic: generic.c, 483) [11] ------------------------------------------------------------------------- 0.6% 0.150 0.180 iofile (@0x10002d48; generic: generic.c, 483) [10] [11] 0.6% 0.150 0.1% 0.030 doscan\_f [11] 0.5% 0.120 0.120 \_fullocale (@0x0fadebe4; libc.so.1: inline\_doscan.c, 808) [13] ------------------------------------------------------------------------- 0.5% 0.120 0.120 0.120 \_fullocale

**007–3311–009 127**

(@0x0fb0b1b8; libc.so.1: \_locale.c, 84) [13] [12] 0.5% 0.120 0.5% 0.120 \_pm\_create\_special [12] ------------------------------------------------------------------------- 0.5% 0.120 0.150 \_doscan\_f (@0x0fadebe4; libc.so.1: inline\_doscan.c, 808) [11] [13] 0.5% 0.120 0.0% 0.000 \_fullocale [13] 0.120 \_pm\_create\_special (@0x0fb0b1b8; libc.so.1: \_locale.c, 84) [12] ------------------------------------------------------------------------- 0.4% 0.090 0.090 pread (@0x0fb05928; libc.so.1: preadSCI.c, 33) [16] [14] 0.4% 0.090 0.4% 0.090 \_migr\_policy\_args\_init [14] ------------------------------------------------------------------------- 0.4% 0.090 24.270 Scriptstring (@0x10002460; generic: generic.c, 214) [3] [15] 0.4% 0.090 0.0% 0.000 dirstat [15] 0.4% 0.090 0.090 \_pread (@0x10002a5c; generic: generic.c, 381) [16] ------------------------------------------------------------------------- 0.4% 0.090 0.090 dirstat (@0x10002a5c; generic: generic.c, 381) [15] [16] 0.4% 0.090 0.0% 0.000 \_pread [16] 0.4% 0.090 0.090 \_migr\_policy\_args\_init (@0x0fb05928; libc.so.1: preadSCI.c, 33) [14] -------------------------------------------------------------------------

# **Generating Reports for Different Machine Types**

If you need to generate a report for a machine model that is different from the one on which the experiment was performed, you can use several of the prof options to specify a machine model.

For example, if you record a bbcounts experiment on an R4000 processor with a clock frequency of 100 megahertz, but you want to generate a report for an R10000 processor with a clock frequency of 196 megahertz, the prof command would be the following:

% **prof -r10000 -clock 196 generic.bbcounts.m4561**

# **Generating Reports for Multiprocessed Executables**

You can gather data from executables that use the  $\text{sproc}(2)$  and  $\text{sprocsp}(2)$  system calls, such as those executables generated by POWER Fortran and POWER C. Prepare and run the job using the same method as for uniprocessed executables. For multiprocessed executables, each thread of execution writes its own separate data file. View these data files with prof.

The only difference between multiprocessed and regular executables is how the data files are named. The data files are named *prog\_name.experiment\_type.id*.

The experiment ID, *id*, consists of one or two letters (designating the process type) and the process ID number. See Table 1-1, page 9 for the letter codes and their meanings. This naming convention avoids the potential conflict of multiple threads attempting to write simultaneously to the same file.

# **Determining Program Overhead**

You can determine the overhead of a parallel program by including the -overhead argument on the prof command line. The overhead information will be included at the end of the usual report.

You can get the overhead report for any experiment, but it may be the most useful for the following experiments:

- pcsamp
- usertime
- bbcounts
- The hardware counter experiments (\*\_hwc and \*\_hwctime)

Use the following steps to generate an overhead report on a system with multiple processors.

- 1. Run the bbcounts experiment on the executable:
	- % **ssrun -bbcounts linpackd**

The ssrun command generates the following files, each from a different processor, for an 8-processor program:

```
linpackd.bbcounts.m422744
linpackd.bbcounts.p421778
linpackd.bbcounts.p422191
linpackd.bbcounts.p422252
linpackd.bbcounts.p422313
linpackd.bbcounts.p422620
linpackd.bbcounts.p422704
linpackd.bbcounts.p422731
```
2. Combine the experiment files into one experiment file using the ssaggregate(1) command.

```
% ssaggregate -e linpackd.bbcounts* -o bbcounts.8ps
```
3. Execute the prof command with the -overhead option to create the data file.

```
% prof -overhead bbcounts.8ps >result
```
The result file contains the usual bbcounts experiment output with the overhead information at the end. Note that some lines are wrapped here to accommodate page width:

```
-------------------------------------------------------------------------
SpeedShop profile listing generated Fri Jun 25 09:21:27 1999
   prof -overhead bbcounts.8ps
                linpackd (n32): Target program
                        bbcounts: Experiment name
                        it:cu: Marching orders
               R10000 / R10010: CPU / FPU
                           16: Number of CPUs
                          195: Clock frequency (MHz.)
 Experiment notes--
         From file bbcounts.8ps:
        Caliper point 0 at target begin, PID 422744
                       linpackd
        Caliper point 0 at target begin, PID 422620
                        linpackd
        Caliper point 0 at target begin, PID 422731
                       linpackd
        Caliper point 0 at target begin, PID 422704
                        linpackd
        Caliper point 0 at target begin, PID 422252
                        linpackd
```

```
Caliper point 0 at target begin, PID 421778
                      linpackd
       Caliper point 0 at target begin, PID 422191
                      linpackd
       Caliper point 0 at target begin, PID 422313
                      linpackd
       Caliper point 1 at exit(0)
  -------------------------------------------------------------------------
Summary of bbcounts time data (bbcounts)--
                  29877509668: Total number of instructions executed
                  20592366537: Total computed cycles
                      105.602: Total computed execution time (secs.)
                        0.689: Average cycles / instruction
-------------------------------------------------------------------------
Function list, in descending order by exclusive bbcounts time
-------------------------------------------------------------------------
[index] excl.secs excl.% cum.% cycles instructions calls
function (dso: file, line)
    [1] 72.955 69.1% 69.1% 14226219437 24895879414 140
__mp_slave_wait_for_work (libmp.so: mp_parallel_do.s, 593)
    [2] 30.344 28.7% 97.8% 5917081268 4669997342 772633
daxpy (linpackd: linpack.f, 495)
.
.
.
-------------------------------------------------------------------------
OpenMP Report
-------------------------------------------------------------------------
               Parallelization Overhead: 00.000%
                        Load Imbalance: 00.076%
               Insufficient Parallelism: 69.085%
                         Barrier Loss: 00.002%
                   Synchronization Loss: 00.000%
          Other Model-specific Overhead: 00.000%
```
The parallel model used in the program was OpenMP, although other parallel models (such as MPI and pthreads) are supported. The categories for which information is returned vary depending on the model. The OpenMP categories have the following meanings:

- Parallelization Overhead: the percentage of the program's time spent doing work necessary to a parallel program, such as distributing loop iterations and data among the processors. The percentage is negligible for this program.
- Load Imbalance: the percentage of a program's time lost because work was not spread evenly across the processors. This number would be 0 if each processor had exactly the same amount of work.
- Insufficient Parallelism: the percentage of a program's time in which the processors were not working in parallel. The number returned for this program tells us that about two-thirds of the program time was not parallelized.
- Barrier Loss: the percentage of the program's time used by the barrier process. This is not the time processors spent waiting at barriers.
- Synchronization Loss: the percentage of the program's time used by the other synchronization processes.
- Other Model-specific Overhead: the percentage of a program's time spent in other OpenMP (in this case) processes.

The same aggregated experiment file created above can be used by the  $\text{coperatorf}(1)$ command to display overhead information in its own window. For an example, see the *ProDev WorkShop: Performance Analyzer User's Guide*.

# **Generating Compiler Feedback Files**

If you run a bbcounts experiment, run prof with the -feedback option to generate a feedback file that can be used to arrange procedures more efficiently on the next compilation. You can rearrange procedures using the -fb option on compiler command lines.

To reorder code regions for the cord(1) command, use the -cordfb or -cordfball option to prof.

For more information, see your compiler man page or the  $\text{cord}(1)$  man page.

# **Comparing Experiment Results**

After running experiments, you can compare experiment results by using the sscompare command. This command can be used to analyze performance data generated by ssrun and produce a comparison report. This can be particularly useful when comparing the effects of different optimization techniques, for example, or when comparing different experiments for the same application.

The sscompare command has the following syntax:

```
sscompare [-by type] [-individual] [-left caliper] [-output format]
  [-path pathname] [-percentages] [-precision digits] [rough]
  [-right caliper] [statistics] [-ut_exclusive] [-ut_inclusive]
  [-width characters]
```
The comparison report contains a legend and a table of performance data. Each input file and the type of performance data it contains is listed in the legend with a numeric column key. The table contains multiple columns of data. There is one column for each experiment file (if the individual option is used) or one for each statistic (if the statistics option was used).

The following example demonstrates this command's use. In this example, a SpeedShop PC sampling experiment is run on the OpenMP implementation of the NAS Conjugate Gradient Parallel Benchmark using four threads. The resulting experiment files are then compared side-by-side using sscompare:

```
% setenv OMP_NUM_THREADS 4
% ssrun -fpcsampx cg.A
NAS Parallel Benchmarks 2.3 OpenMP C version - CG Benchmark
Size: 14000
Iterations: 15
          ...
          ...
          ...
% sscompare -by function -individual -percentages cg.A.fpcsampx.*
  1: Exclusive 'PC sampling' time for cg.A.fpcsampx.T0.m2675229
  2: Exclusive 'PC sampling' time for cg.A.fpcsampx.T1.p2676575
  3: Exclusive 'PC sampling' time for cg.A.fpcsampx.T2.p2678981
  4: Exclusive 'PC sampling' time for cg.A.fpcsampx.T3.p2681324
     1234
```

```
63.973% 74.819% 67.227% 63.820% conj_grad (cg.A: cg.c, 356)
0.000% 22.881% 23.754% 24.255% __mp_slave_wait_for_work (libmp.so: mp_parallel_do.s, 593)
10.758% 1.608% 7.913% 10.943% __mp_barrier_nthreads (libmp.so: mp_barrier.c, 271)
16.161% 0.000% 0.000% 0.000% sparse (cg.A: cg.c, 709)
              ...
              ...
              ...
              ...
                    sscompare supports the following SpeedShop experiment types:
                    • usertime
```
- totaltime
- pcsamp
- bbcounts

**134 007–3311–009**

# **Miscellaneous Commands**

This chapter describes additional SpeedShop commands that are useful in analyzing application performance. It contains the following sections:

- "Using the thrash Command", page 135
- "Using the squeeze Command", page 136
- "Calculating the Working Set of a Program", page 137
- "Combining Multiple Experiment Files into One", page 139

# **Using the thrash Command**

The thrash command allows you to explore paging behavior by allocating a region of virtual memory and accessing that memory either randomly or sequentially.

## **thrash Syntax**

The syntax for the thrash(1) command is as follows:

thrash *args* [-n *count*] [-s] [-w *time*]

- *args* can be one of the following options:
	- -k *n*: the amount of memory to access in kilobytes, where *n* is the number of kilobytes. The minimum value for *n* is the size of one page, or the value will be changed appropriately.
	- -m *n*: the amount of memory to access in megabytes, where *n* is the number of megabytes.
	- -p *n*: the amount of memory to access in pages, where *n* is the number of pages.
- -n [*count*]: the number of references to make before exiting. The default is 10,000.
- -s: sequential thrashing. The default is random.

• -w *time*: an integer amount of time, in seconds, thrash should sleep after thrashing but before exiting. The default is 0 seconds.

# **Effects of thrash**

After the memory is allocated, thrash prints a message on stdout, saying how much memory it is using and then proceeds to access it. The following is an example:

% **thrash -m 4**

thrashing randomly:  $4.00 \text{ MB}$  (=  $0x00400000 = 4194304 \text{ bytes} = 1024 \text{ pages}$ )

10000 iterations

You can use thrash in conjunction with  $s$ susage $(1)$  and  $s$ queeze $(1)$  to determine the approximate available working memory on a system, as described in "Calculating the Working Set of a Program", page 137.

# **Using the squeeze Command**

The squeeze command lets you specify an amount of virtual memory to lock down into real memory, thus making it unavailable to other processes. This command can be used only in superuser mode.

#### **squeeze Syntax**

The syntax for the squeeze(1) command is as follows:

squeeze [*unit*] *amount*

The following arguments are used:

- *unit*: can be one of the following options indicating the unit of measure. If no option is specified, the default is megabytes.
	- -k: kilobytes
	- -m: megabytes
- -p: pages
- -%: a percentage of the installed memory
- amount: the amount of memory to be locked.

# **Effects of squeeze**

The squeeze(1) command performs the following operations:

- Locks down the amount of virtual memory you supply as an argument to the command.
- Prints a message to stdout that provides information on how much memory has been locked and how much working memory is available.
- Sleeps indefinitely, or until interrupted by SIGINT or SIGTERM. At that time, it frees up the memory and exits with an exit message.

Wait until after the exit message is printed before doing any experiments.

Here is an example that locks down 4 megabytes of memory:

```
% squeeze 4
squeeze: leaving 60.00 MB ( = 0x03c01000 = 62918656 ) available memory;
        pinned 4.00 MB ( = 0x00400000 = 4194304 ) at address 0x1000e000;
        from 64.00 MB ( = 0x04001000 = 67112960 ) installed memory.
```
Use Ctrl-C to exit squeeze. The following message is printed:

squeeze exiting

# **Calculating the Working Set of a Program**

You can use the thrash, squeeze, and ssusage commands together to determine the approximate working set of a program. For all practical purposes, the working set of your program is the size of memory allocated. The following procedure assumes that you are running on a system that is either stand-alone or where the environment will not change while you are running these tests.

**Procedure 8-1** Calculating the Working Set

1. Determine the working set of the kernel and other applications:

- Choose a machine that has a large amount of physical memory (enough to allow your target application to run without any paging other than at startup).
- Make sure that the machine is running a minimal number of applications that will remain fairly consistent for the duration of these steps.
- Run thrash with ssusage to determine the working set of the kernel and any other applications you have running.

In this example, the thrash command uses 4 MB of memory:

```
% ssusage thrash -m 4
```
When the thrash command completes, ssusage prints the resource usage of thrash. The value labeled majf gives the number of major page faults (that is, the number of faults that required a physical I/O). When you run on a machine with a large amount of physical memory, this value is the number of faults needed to start the program, which is the minimum number for any run. For more information on ssusage, see Chapter 5, "Collecting Data on Machine Resource Usage", page 69.

- As super user in a separate window, run the squeeze command to lock down an amount of memory.
- Rerun thrash with ssusage, as shown here:

```
% ssusage thrash -m 4
```
• Repeat the previous two steps, increasing the amount of memory for squeeze, until the majf number begins to rise.

The amount of working memory available reported by squeeze at the point at which page faults begin to rise for thrash tells you the combined working set of thrash (approximately 4 MB), the kernel, and any other applications you have running.

• Deduct the 4 MB that thrash uses from the amount of working memory reported by squeeze at the point the page faults began to rise.

This computation helps you find the approximate base working set of the kernel and any other applications that are running on the machine. You will need this number when you reach the next steps.

2. Determine the working set of the kernel and other applications:

- The applications that the machine is running should remain consistent with the machine in the first step.
- Run ssusage with your program to ensure that the machine has the amount of memory your program needs.
	- % **ssusage** *prog\_name*

When your program exits, ssusage prints the application's resource usage. The majf field gives the number of major page faults. When run on a machine with a large amount of physical memory, this value is the number of faults needed to start the program, which is the minimum number for any run.

- In another window, become super user.
- In this new window, run squeeze to lock down an amount of memory. The following example locks down 15 megabytes of memory:
	- % **squeeze 15**
- In the first window, rerun your program with ssusage.
- In the second window running squeeze, enter  $ctrl-c$  to cause squeeze to exit.
- Repeat these steps, using squeeze to lock down increasing amounts of memory until the majf number begins to rise.
- Deduct the amount squeezed at the point at which the application begins to page fault from the total amount of physical memory in the system. This computation determines the combined working set of your program, the kernel, and any other applications you have running.
- 3. Calculate the working set size of your program.

Deduct the amount of working memory calculated in step 1g from the combined working set size calculated in step 2h. This computation determines the approximate working set of your program.

# **Combining Multiple Experiment Files into One**

The ssaggregate(1) command lets you combine the data from two or more experiment files of the same experiment type (such as bbcounts) into a single file. You can then view the new file with either  $\text{prof}(1)$  or the WorkShop performance analyzer, cvperf(1).

The ssaggregate command takes the following form:

ssaggregate -e *files* -noverbose -o *output\_file*

The following example combines two pcsamp experiments into a single file and displays the file with prof:

% **ssaggregate -e generic.pcsamp.f14636 generic.pcsamp.f14635 -o combo** % **prof combo**

The output from prof is as follows:

```
-------------------------------------------------------------------------
SpeedShop profile listing generated Tue Nov 24 11:30:03 1998
  prof combo
                generic (n32): Target program
                      pcsamp: Experiment name
              pc,2,10000,0:cu: Marching orders
                R5000 / R5000: CPU / FPU
                           1: Number of CPUs
                         180: Clock frequency (MHz.)
 Experiment notes--
         From file combo:
       Caliper point 0 at target begin, PID 14635
                      /home/saffron02/speedshop/c/generic ll.u.cvt.d.i.f.dso ll.u.cvt.d.i.f.dso ll.u.cvt.d.i.f.dso
       Caliper point 0 at target begin, PID 14636
                      /home/saffron02/speedshop/c/generic ll.u.cvt.d.i.f.dso ll.u.cvt.d.i.f.dso ll.u.cvt.d.i.f.dso
       Caliper point 1 at exit(0)
-------------------------------------------------------------------------
Summary of statistical PC sampling data (pcsamp)--
                        4012: Total samples
                      40.120: Accumulated time (secs.)
                        10.0: Time per sample (msecs.)
                           2: Sample bin width (bytes)
 -------------------------------------------------------------------------
Function list, in descending order by time
-------------------------------------------------------------------------
[index] secs % cum.% samples function (dso: file, line)
    [1] 37.480 93.4% 93.4% 3748 anneal (generic: generic.c, 1573)
    [2] 1.450 3.6% 97.0% 145 slaveusrtime (dlslave.so: dlslave.c, 22)
    [3] 0.490 1.2% 98.3% 49 read (libc.so.1: read.s, 15)
    [4] 0.330 0.8% 99.1% 33 _xstat (libc.so.1: xstat.s, 12)
```

```
[5] 0.300 0.7% 99.8% 30 cvttrap (generic: generic.c, 317)
[6] 0.030 0.1% 99.9% 3 _write (libc.so.1: write.s, 15)
[7] 0.010 0.0% 99.9% 1 fread (libc.so.1: fread.c, 27)
[8] 0.010 0.0% 100.0% 1 _syscall (libc.so.1: syscall.s, 15)
      0.020 0.0% 100.0% 2 **OTHER** (includes excluded DSOs, rld, etc.)
     40.120 100.0% 100.0% 4012 TOTAL
```
By default, ssaggregate issues periodic status messages while it is processing. The -noverbose option turns the status messages off. See the ssaggregate(1) man page.

# **Glossary**

# **basic block**

A set of instructions with a single entry point, a single exit point, and no branches into or out of the set.

#### **bead**

A record in an experiment.

### **caliper points**

A caliper point is a point at which you wish to mark your program so that later you may display performance taken between the marks (caliper points) you have set. A caliper point may be set at a particular location in the source, after a particular time interval, or when a particular signal is received by your program. An implicit caliper point is always present at the start of execution of the process. A final caliper point is set when the process calls \_exit. Caliper points are numbered so you can select them with displaying performance data.

#### **call stack**

A software stack of functions and routines that represent the state of the program at any time. The functions and routines are listed in the reverse order, from top to bottom, in which they were called. If function a is immediately below function b in the stack, then a was called by b. The function at the bottom of the stack is the one currently executing.

#### **context switch**

The act of saving the state of one process and replacing it with that of another when both processes time-share a single processor.

#### **counts**

The number of times an event takes place during data gathering. For example, a count may be kept of the number of times a function executes.

#### **CPU time**

Process virtual time plus time spent when the system is running on behalf of the process, performing such tasks as executing a system call. This is the time returned in pcsamp and usertime experiments. It can be specified in an experiment by using the ut,30000,2 marching orders.

#### **dynamic shared object (DSO)**

An object file that is similar in structure to an executable program, but it has no main program.

## **exclusive time**

The execution time of a given function but not of any functions called by that function. See inclusive time.

### **graduated instruction**

As a performance enhancement, when an R10000 system comes to a point in the execution of a program at which either of two paths might be taken, it begins to execute both paths until it knows for sure which path is correct. Graduated instructions are those on the path it will eventually follow. Issued instructions are those on the path it does not follow.

#### **inclusive time**

The execution time both of a given function and of any functions called by that function. See exclusive time.

# **overflow interval**

As used by the hardware counter experiments, it is the number at which a hardware counter exceeds a preset value. See the speedshop man page, dsc\_hwc experiment.

#### **PC**

Program counter. A register that contains the address of the instruction that is currently executing.

## **process virtual time**

Time spent when a program is actually running. This does not include either 1) the time spent when the program is swapped out and waiting for a CPU or 2) the time

when the operating system is in control, such as executing a system call for the program. The marching orders ut,30000,1 return process virtual time.

## **rld**

The runtime linker. This is invoked when a dynamic executable is run. It maps in shared objects used by the executable, resolves relocations as ld does at static link time, and allocates common, if required.

### **statistical data**

Sampling. The results from this method of data gathering vary from run to run.

### **system time**

The time the operating system spends performing services for a program, such as executing system calls and I/O.

# **TLB**

Translation lookaside buffer. This is hardware used by the CPU to quickly translate a virtual address (such as the name of a variable) to a physical memory address.

#### **TDT model**

Target Description Table model. A CPU model used to calculate ideal time.

#### **user time**

The same as CPU time.

#### **wall-clock time**

Total time a program takes to execute, including the time it takes waiting for a CPU. This is real time, not computer time. The marching orders ut,30000,0 return wall-clock time.

# **Index**

# **A**

API setting calipers, 11

# **B**

basic block counting inclusive, 63 overview bbcounts experiment overview, 5 bbcounts CPU time, 63 bbcounts experiment effects, 96 tutorial experiments bbcounts basic block counting, 25, 44 block counting, 62 bugs , 2 butterfly option, 124

# **C**

cache thrashing, 2 calipers automatic, 93 pollpoint time oriented, 93 sample traps using the debugger, 96 sample traps calipers, 93 setting calipers, 92 time-oriented, 94 calipers option, 123 calipers option to prof, 11 -calipers , 11

#### **007–3311–009 147**

commands in SpeedShop, 3 compiler feedback files, 132 compiler optimization restrictions, 72 cord, 132 CPU time calculations, 63 CPU-bound processes, 1 cy\_hwc experiment, 55 cy\_hwctime experiment, 58

# **D**

data display anomalies, 72 dc\_hwc experiment , 56 dc\_hwctime experiment, 58 debugger setting calipers, 11, 93, 96 using ssrun, 85 demo program SpeedShop C and C++, 13 dsc\_hwc experiment, 56 dsc\_hwctime experiment, 58 DSOs shared libraries, 6

# **E**

environment variables, 74 \_RLD\_LIST, 96 \_SPEEDSHOP\_CALIPER\_POINT\_SIG, 74, 93, 95 \_SPEEDSHOP\_DEBUG\_NO\_SIG\_TRAPS , 78 \_SPEEDSHOP\_DEBUG\_NO\_STACK\_UNWIND, 78 \_SPEEDSHOP\_EXPERIMENT\_TYPE, 77, 96 \_SPEEDSHOP\_FILE\_BUFFER\_LENGTH, 78 \_SPEEDSHOP\_HWC\_COUNTER\_NUMBER , 57, 74

#### Index

\_SPEEDSHOP\_HWC\_COUNTER\_OVERFLOW, 57, 75 \_SPEEDSHOP\_HWC\_COUNTER\_PROF\_NUMBER num , 74 \_SPEEDSHOP\_INIT\_DEFERRED\_SIG, 77 \_SPEEDSHOP\_INSTR\_ARGS, 75 \_SPEEDSHOP\_MARCHING\_ORDERS, 77, 96 \_SPEEDSHOP\_OUTPUT\_DIRECTORY, 75 \_SPEEDSHOP\_OUTPUT\_FILENAME, 75 \_SPEEDSHOP\_OUTPUT\_NOCOMPRESS, 75 \_SPEEDSHOP\_POLLPOINT\_CALIPER\_POINT, 75, 94 \_SPEEDSHOP\_REUSE\_FILE\_DESCRIPTORS, 75 \_SPEEDSHOP\_RLD full\_path\_name, 75 \_SPEEDSHOP\_SAMPLING\_MODE, 77 \_SPEEDSHOP\_SBRK\_BUFFER\_ADDR, 75 \_SPEEDSHOP\_SBRK\_BUFFER\_LENGTH, 75, 78 \_SPEEDSHOP\_SHUTDOWN\_SIG, 77 \_SPEEDSHOP\_SILENT, 76 \_SPEEDSHOP\_TRACE\_EXEC [True|False], 76 \_SPEEDSHOP\_TRACE\_FORK, 76 \_SPEEDSHOP\_TRACE\_FORK\_TO\_EXEC, 76 \_SPEEDSHOP\_TRACE\_MPI\_RANKS, 77 \_SPEEDSHOP\_TRACE\_SPROC, 76 \_SPEEDSHOP\_TRACE\_SYSTEM, 77 \_SPEEDSHOP\_VERBOSE, 76 \_SSMALLOC\_NO\_BUFFERING, 76 examples c tutorial, 13 fortran tutorial, 33 exec system call, 6 executable requirements calipers, 72 executables calculating a working set, 137 execution times, 63 experiment data controlling output file, 73 file name examples, 73 experiment data files combining, 139 performance data, 9

experiment types, 51 experiments cy\_hwc, 55 dc\_hwc, 56 dsc\_hwc, 56 fpe, trace floating-point exceptions, 53 gfp\_hwc, 56 hardware counter, 54, 108 heap trace, 53 I/O trace, 65 isc\_hwc, 56 pcsamp, 67 pcsamp and bbcounts, 64 prof\_hwc, 57 selecting, 51 ssrun setup, 71 tlb hwc, 56 totaltime, 4 types of, 51 usertime, 68

## **F**

file preparation, 62 floating-point exception trace experiment description, 53 overview, 5 fork processes, 6 Fortran files for tutorial, 33 limitations, multiprocessor executables, 72 Fortran tutorial, 33 fpcsampx, 67 fpe trace experiment , 53 tutorial experiments fpe trace floating-point exceptions, 29 fsc\_hwc experiment, 56 fsc\_hwctime experiment, 58

# **G**

gfp\_hwc experiment, 56 gfp\_hwctime experiment, 58 gi\_hwc experiment, 55 gi\_hwctime experiment, 58

## **H**

hardware counter experiment reports, 108 hardware counter experiments cy\_hwc, 55 cy\_hwctime, 58 dc\_hwc, 56 dc\_hwctime, 58 dsc\_hwc, 56 dsc\_hwctime, 58 fsc\_hwctime, 58 gfp\_hwc, 56 gfp\_hwctime, 58 gi\_hwc, 55 gi\_hwctime, 58 \_hwc, 55 \_hwctime, 57 ic\_hwc, 56 ic\_hwctime, 58 introduction, 54 isc\_hwc , 56 isc\_hwctime, 58 prof\_hwc, 57 prof\_hwctime, 59 tlb\_hwc, 56 tlb\_hwctime, 58 tutorial experiments, 23, 41 hardware counter numbers, 59 hardware counter tools, 54 heap trace, 53 \_hwc hardware counter experiments, 55 \_hwctime hardware counter experiments, 57

# **I**

I/O trace experiment, 65 I/O-bound processes, 1 ic\_hwc experiment, 56 ic\_hwctime experiment, 58 inclusive basic block counting, 63 introduction to performance analysis, 1 isc\_hwc experiment, 56 isc\_hwctime experiment, 58

### **L**

libfpe\_ss.so overview, 5 libmalloc.so overview, 6 libpixrt.so overview, 6 libraries libss.so, 96 libssrt.so, 96 linking in SpeedShop, 94 overview, 5 libss.so, 5 libssrt.so overview, 5

# **M**

machine resource usage, 69 marching orders, 78 experiment specifier, 79 memory locking, 136 memory–bound processes, 2 MP Fortran limitations, 72 MPI with ssrun, 86

#### Index

MPI message-passing paradigms, 6 multiprocessor executables, 6 profiling, 129

### **O**

OpenMP and ssrun, 92 OpenMP support, 7

## **P**

pc sampling pcsamp experiment overview, 4 pcsamp experiment, 39 example, 83 PC sampling program, 67 tutorial experiments PC sampling tutorial, 20 perfex, 54 performance analysis, 1 introduction, 1 phases, 7 performance problems bugs, 2 cache thrashing, 2 CPU-bound processes, 1 I/O—bound processes, 1 memory–bound processes, 2 program phases, 2 prof -butterfly example profiling inclusive basic block counts, 112 options, 100 output, 105 overview, 3 -S example, 120 syntax, 100 using with ssrun, 99

prof command butterfly option, 124 calipers option, 123 prof\_hwc experiment, 57 prof\_hwctime experiment, 59 profiling bbcounts experiment experiments bbcounts bbcounts experiment reports, 110 -clock option, 101 -dis option, 102 -dis option prof -dis example, 114 -dsolist option, 102 -exclude option, 102 -feedback option, 102 fpe trace experiment experiments fpe fpe trace experiment reports, 113 -fpe\_type option, 102 hardware counter experiments, 108 -heavy option, 102 -lines option, 103 machine scheduler option reports for different machine models, 128 -only option, 103 pcsamp experiment experiments pcsamp pcsamp experiment reports, 107 processor scheduler option option, 104 -quit option, 103 -S option, 104, 120 usertime experiment experiments usertime usertime experiment reports, 106 program overhead, 129 program phases, 2 pthreads, 6 and ssrun, 91

# **R**

rearranging procedures, 132 reordering code regions, 62

**150 007–3311–009**

\_RLD\_LIST variable , 96 run-time environment variables, 74

### **S**

setup ssrun, 71 signals setting calipers, 11, 95 SpeedShop overview, 3 speedshop api , 6 SpeedShop demo Fortran, 34 SpeedShop hardware counter experiments introduction, 54 SpeedShop libraries, 96 libss.so libraries, 5 linking libss.so, 94 \_SPEEDSHOP\_CALIPER\_POINT\_SIG variable , 74, 93, 95 \_SPEEDSHOP\_DEBUG\_NO\_SIG\_TRAPS variable , 78 \_SPEEDSHOP\_DEBUG\_NO\_STACK\_UNWIND variable , 78 \_SPEEDSHOP\_EXPERIMENT\_TYPE variable , 77, 96 \_SPEEDSHOP\_FILE\_BUFFER\_LENGTH variab, 78 \_SPEEDSHOP\_HWC\_COUNTER\_NUMBER, 57 \_SPEEDSHOP\_HWC\_COUNTER\_NUMBER variable , 74 \_SPEEDSHOP\_HWC\_COUNTER\_OVERFLOW, 57 \_SPEEDSHOP\_HWC\_COUNTER\_OVERFLOW variable , 75 \_SPEEDSHOP\_HWC\_COUNTER\_PROF\_NUMBER num variable, 74 \_SPEEDSHOP\_INIT\_DEFERRED\_SIGNAL variable, 77 \_SPEEDSHOP\_INSTR\_ARGS variable, 75 \_SPEEDSHOP\_MARCHING\_ORDERS variable , 77, 96 \_SPEEDSHOP\_OUTPUT\_DIRECTORY variable , 75

\_SPEEDSHOP\_OUTPUT\_FILENAME variable , 75 \_SPEEDSHOP\_OUTPUT\_NOCOMPRESS variable , 75 \_SPEEDSHOP\_POLLPOINT\_CALIPER\_POINT environment variable, 93, 94 \_SPEEDSHOP\_POLLPOINT\_CALIPER\_POINT variable , 75 \_SPEEDSHOP\_REUSE\_FILE\_DESCRIPTORS variable , 75 \_SPEEDSHOP\_RLD variable, 75 \_SPEEDSHOP\_SAMPLING\_MODE variable, 77 \_SPEEDSHOP\_SBRK\_BUFFER\_ADDR variable, 75 \_SPEEDSHOP\_SBRK\_BUFFER\_LENGTH variable, 75, 78 \_SPEEDSHOP\_SHUTDOWN\_SIG variable, 77 \_SPEEDSHOP\_SILENT variable, 76 \_SPEEDSHOP\_TARGET\_FILE variable, 96 \_SPEEDSHOP\_TRACE\_EXEC variable, 76 \_SPEEDSHOP\_TRACE\_FORK variable, 76 \_SPEEDSHOP\_TRACE\_FORK\_TO\_EXEC variable, 76 \_SPEEDSHOP\_TRACE\_MPI\_RANKS variable, 77 \_SPEEDSHOP\_TRACE\_SPROC variable, 76 \_SPEEDSHOP\_TRACE\_SYSTEM variable, 77 \_SPEEDSHOP\_VERBOSE variable , 76 sproc system call, 6 squeeze calculating a working set, 137 locking memory , 136 overview, 3 sscompare, 10 overview, 3 \_SSMALLOC\_NO\_BUFFERING variable, 76 ssrt\_caliper\_point, 6, 72 ssrt\_caliper\_point calipers, 93, 94 ssrun and OpenMP, 92 effects, 96

flags, 82

**007–3311–009 151**

#### Index

MPI programs , 86 overview, 3 overview ssrun steps prof, 8 pthreads programs, 91 syntax, 82 using a debugger, 85 -v option example, 85 ssrun command examples, 83 syntax, 81 ssrun setup, 71 ssusage calculating a working set, 137 machine resource usage, 69 overview, 3 statistical call stack profiling overview usertime experiment overview, 4 statistical hardware counter sampling overview hardware counter experiments overview hwc experiments, 4 stripped executables programs, 72 system call, 6

## **T**

thrash

calculating a working set, 137 overview, 4 thrash paging behavior, 135 tlb\_hwc experiment, 56 tlb\_hwctime experiment, 58 totaltime experiment, 4 totaltime call stack profiling, 68 Tutorial c, 13 tutorial experiments PC sampling, 39

# **U**

user environment variables, 76 usertime experiment restrictions, 72 tutorial experiments call stack profiling, 16 usertime call stack profiling, 36 usertime call stack profiling, 68

# **W**

working set , 137